# **IMPLEMENTACIÓN DE UNA HERRAMIENTA SIG PARA LA GESTIÓN DE LA INFORMACIÓN DEL SECTOR EDUCATIVO DE LA CIUDAD DE SANTIAGO DE CALI**

**HELEN DAYANA CABEZAS ORTIZ EDWIN CERTUCHE BARREIRO CARMEN LILIANA GIRÓN HERBAS**

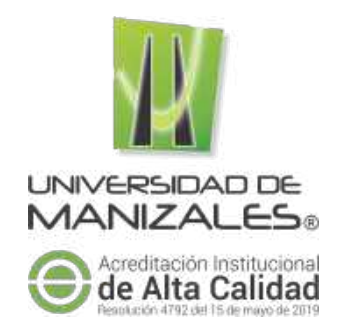

## **UNIVERSIDAD DE MANIZALES**

## **FACULTAD DE CIENCIAS E INGENIERÍA**

## **ESPECIALIZACIÓN EN SISTEMAS DE INFORMACIÓN GEOGRÁFICA**

**MANIZALES**

**2020**

## **IMPLEMENTACIÓN DE UNA HERRAMIENTA SIG PARA LA GESTIÓN DE LA INFORMACIÓN DEL SECTOR EDUCATIVO DE LA CIUDAD DE SANTIAGO DE CALI**

# **HELEN DAYANA CABEZAS ORTIZ EDWIN CERTUCHE BARREIRO CARMEN LILIANA GIRÓN HERBAS**

Trabajo de Grado presentado como opción parcial para optar

al título de Especialista en Información Geográfica

## **UNIVERSIDAD DE MANIZALES**

**FACULTAD DE CIENCIAS E INGENIERÍA**

## **ESPECIALIZACIÓN EN SISTEMAS DE INFORMACIÓN GEOGRÁFICA**

**MANIZALES**

**2020**

#### **RESUMEN**

Este trabajo de grado tiene por objetivo implementar una herramienta SIG para la administración y análisis de la información de instituciones educativas y personal (académico y administrativo) adscrito a la Secretaria de Educación del municipio de Cali, facilitando la consulta y toma de decisiones a través del análisis estadístico y espacial.

La metodología llevada a cabo para el desarrollo del aplicativo se basó en la recopilación de la información de los anexos 5A, 6A y registro IEO del MEN, con corte febrero 2019. Se establecieron 5 etapas para el tratamiento de los datos (diagnostico, diseño, implementación, socialización y mantenimiento), formulando un modelo geográfico integrado al manejo del catálogo de objetos definido en los lineamientos de la Alcaldía. La etapa de diagnóstico permitió entender la información en función de los procesos administrativos de la secretaria y a través de la etapa de diseño, generar el modelo de las relaciones espaciales para facilitar la consulta. La etapa de implementación se realizó usando la herramienta Enterprise de ArcGIS a través del Web App Builder del portal. Las etapas finales consisten en la socialización y pruebas del sistema, conforme los requerimientos del proyecto y la etapa de mantenimiento que permite la actualización de la información. Los aspectos concluyentes más importantes de esta implementación permitieron el manejo de las características de los actores del proceso, además de evidenciar los patrones de comportamiento espacial de la comunidad educativa respecto a las instituciones, los cuales brindan información asertiva frente a los procesos administrativos y programas de beneficios para poblaciones en riesgo y minorías. También logró concientizar al personal administrativo la importancia de tener un acceso común a la información para lograr un trabajo dinámico y colaborativo que sea eficaz y eficiente.

**PALABRAS CLAVES:** Educación, establecimiento educativo, comunidad educativa, sistemas de información geográfica.

#### **ABSTRACT**

The objective of this final work is to implement a GIS tool for the administration and analysis of information from educational institutions and personnel (academic and administrative) assigned to the Education Secretary of Cali, helping the information search and decision-making through the statistical and spatial analysis.

The methodology applied to the development of the application was based on the compilation of information from 5A and 6A annexes and IEO registry of the National Education Ministry (MEN), updated in February 2019. 5 stages were established for data treatment (diagnosis, design, implementation, socialization and maintenance), formulating a geographic model integrated to the management of the catalog of objects defined in the Mayor's Office guidelines. The diagnosis stage helped the information understanding based on the administrative processes of the secretary and through the design stage, to generate the spatial relationships model to facilitate searching. The implementation stage was made using the ArcGIS Enterprise tool through the portal's Web App Builder. The final stages consist of the socialization and testing of the system, according to the project requirements and the maintenance stage that allows for the updating of information. The most important conclusive aspects of this implementation allowed the management of the actor's characteristics of the process, in addition to showing the spatial behavior patterns of the educational community with respect to the institutions, which provide assertive information regarding administrative processes and assistance programs for at-risk populations and minorities. It also made the administrative staff aware of the importance of having common access to information to achieve a dynamic and collaborative work that could be effective and efficient.

**KEY WORDS:** Education, educational establishment, educational community, geographic information systems.

## **CONTENIDO**

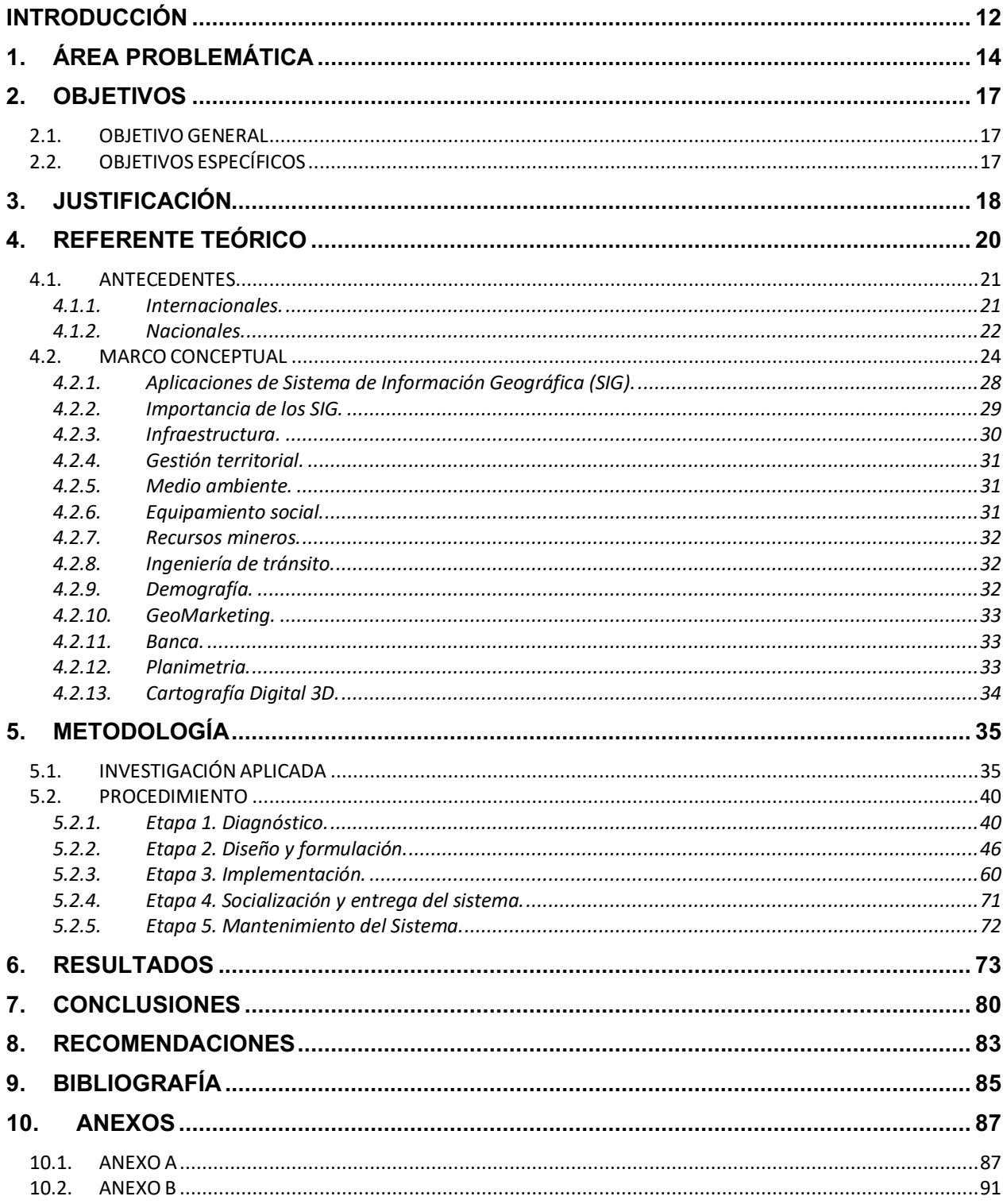

## **LISTA DE FIGURAS**

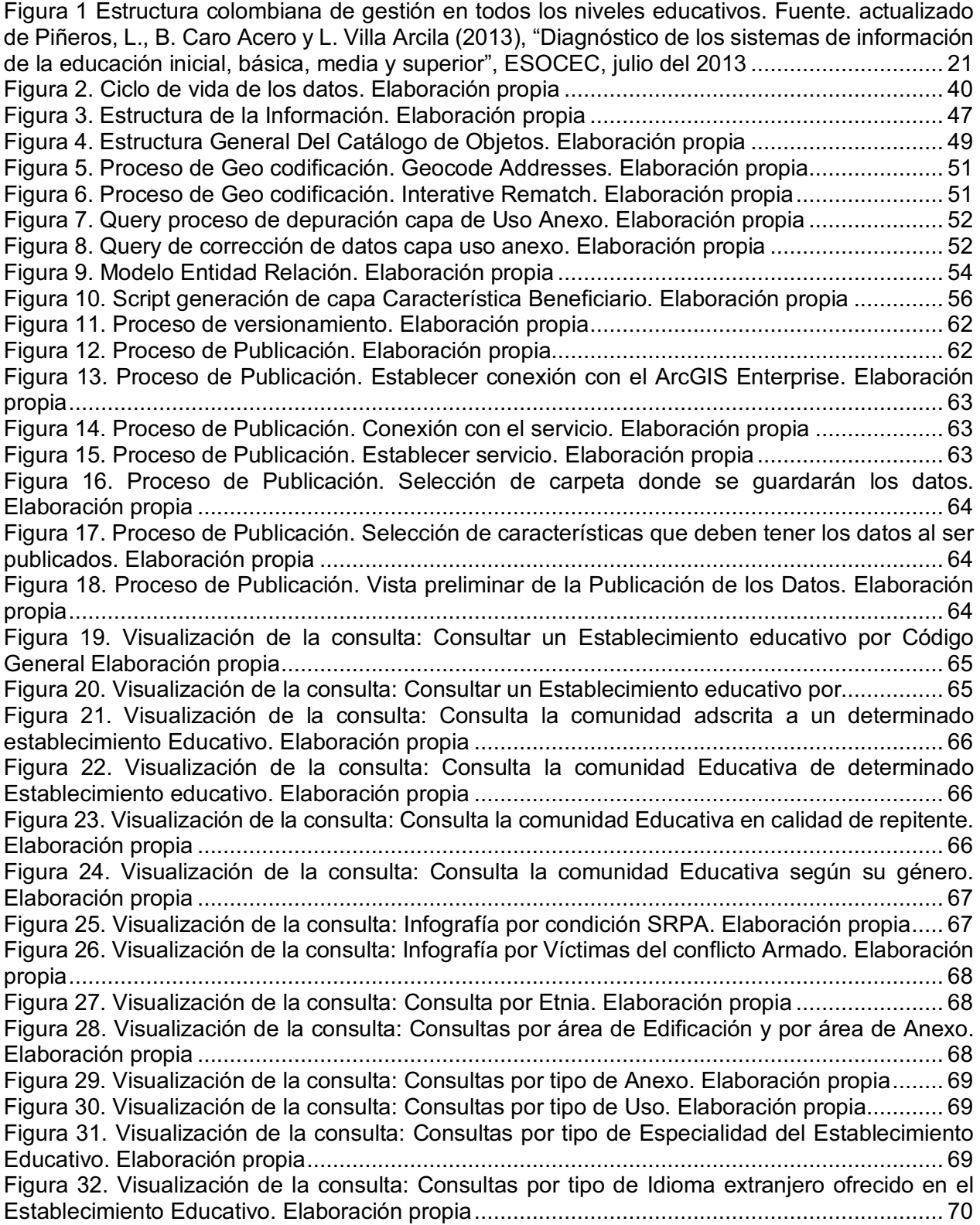

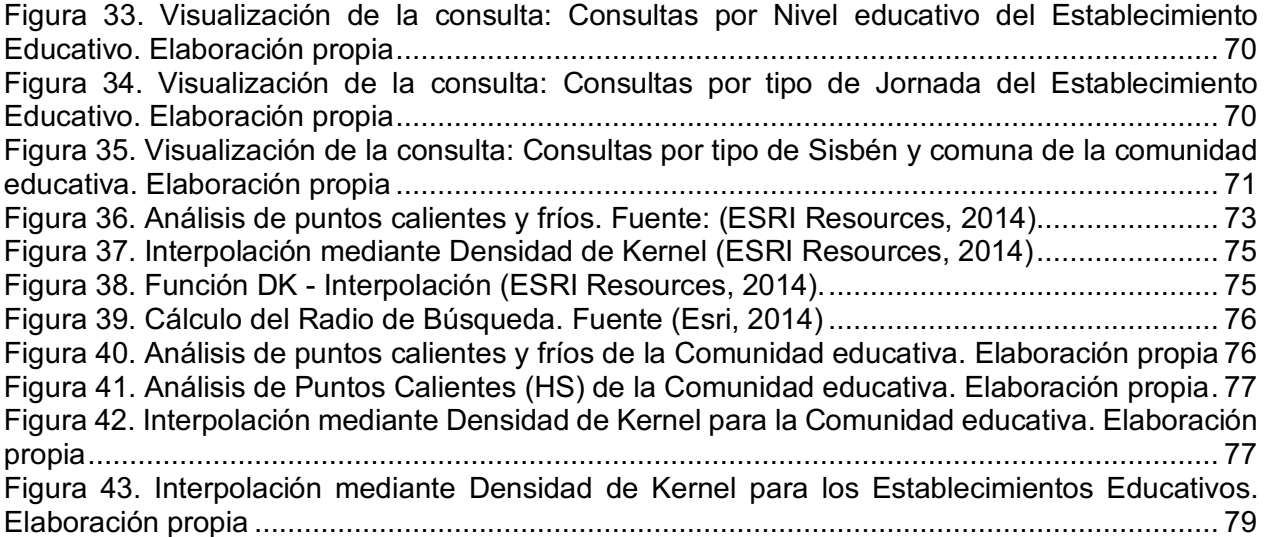

## **LISTA DE TABLAS**

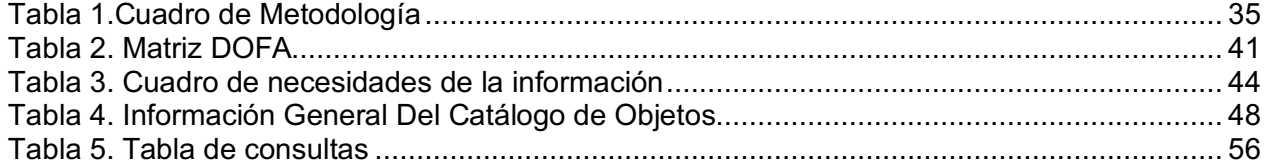

#### **GLOSARIO**

**Alias:** porque un dato puede recibir varios nombres, dependiendo de quién usó este dato.

**Base de Datos Geográfica (GDB):** una base de datos geográfica en una colección de datos organizados de tal manera que sirvan efectivamente para una o varias aplicaciones SIG. Esta base de datos comprende la asociación entre sus dos principales componentes: datos espaciales y atributos (ESRI, 1998).

**Datos Geográficos:** son entidades espaciotemporales que cuantifican la distribución, estado y vínculos de los distintos fenómenos u objetos naturales y sociales, estos se caracterizan por tener: Posición absoluta, posición relativa, figura geométrica y uno o más atributos que lo describen. (Kang–Tsung Chang, 2004).

**Diccionario datos:** conjunto de definiciones que contiene las características lógicas y puntuales de los datos que se van a utilizar en el sistema que se programa, incluyendo nombre, descripción, alias, contenido y organización. (Ingeniería De Software)

**Descripción:** indica lo que representa en el sistema.

**Estructura de datos:** es un grupo de datos que están relacionados con otros y que en conjunto describen un componente del sistema.

**Longitud:** porque es de importancia saber la cantidad de espacio necesario para cada dato.

**Oracle:** sistema manejador de Base de datos.

**Operation dashboard:** Es una herramienta que se utiliza para efectuar reportes estadísticos y permite realizar el monitoreo de los datos. Un tablero de instrumentos es un tipo de interfaz gráfica de usuario que a menudo proporciona vistas de un vistazo de los indicadores clave de rendimiento relevantes para un objetivo particular o proceso de negocio. En otro uso, "tablero" es otro nombre para "informe de progreso" o "informe".

**Portal for ArcGIS:** es un componente de ArcGIS Enterprise que le permite compartir mapas, escenas, aplicaciones y otra información geográfica con otras personas de su organización. El portal de front-end de se basa en la infraestructura de back-end de Portal for ArcGIS. Puede personalizar el portal para adaptarlo al aspecto y el funcionamiento de su organización. (ESRI 2019).

**Sistema de Información Geográfica SIG:** Los SIG son un sistema organizado de equipo, software, datos geográficos y descriptivos, así como diseños personales para hacer más eficiente la captura, almacenamiento, actualización, manipulación, análisis y despliegue de todas las formas de información georreferenciada. (ESRI, 1995; GIS Developent; NOAA).

**Shapefile:** Es un formato vectorial de almacenamiento digital donde se guarda la localización de los elementos geográficos y los atributos asociados a ellos. Formato ESRI SHP (ESRI, 1998).

**Secretaría de Educación Municipal (SEM):** tiene la responsabilidad de administrar el sistema educativo municipal en las modalidades y niveles establecidos por la ley, con el fin de garantizar el derecho a la educación con calidad, equidad, innovación y pertinencia.

Cátalo de objetos: Un catálogo de objetos geográficos es el documento donde se describe de manera completa el contenido y estructura de la información georreferenciada; permitiendo establecer un lenguaje común que permita la comprensión y por tanto en el uso e intercambio de la información. (Secretaría de Gobierno digital. Perú).

**Valores de los datos:** porque en algunos procesos solo son permitidos valores muy específicos para los datos. Si los valores de los datos están restringidos a un intervalo específico, esto debe estar en la entrada del diccionario.

#### **INTRODUCCIÓN**

Las condiciones actuales en el sector educación en Colombia están fuertemente enmarcadas dentro de la Normativa del Plan Nacional de Desarrollo, contemplando directrices claras que se inicien desde la Constitución Nacional, en su Artículo 67. "La educación es un derecho de la persona y un servicio público que tiene una función social", el acceso al conocimiento ha permitido que hoy en día se pueda contar con herramientas que hagan posible desarrollar de una manera efectiva la administración y gestión; haciendo uso para ellos de diferentes tipos de procedimientos y metodologías capaces de optimizar el acceso al servicio por parte de una persona u organización.

El sector educativo nacional presenta varias fuentes de información, la cuales no se encuentran estructuradas generando problemas en su manipulación debido a la gran cantidad de parámetros y criterios de análisis, lo que desencadena una alta probabilidad de inconsistencias al momento de generar los reportes que promueven la toma de decisiones por parte de los entes encargados sobre los impactos causados en el sector. Es por esto que el Ministerio de Educación, por medio de la Dirección de Planeación y el Programa Nuevo Sistema Escolar le apunta al fortalecimiento de la capacidad de procesamiento, análisis y uso de información en todos los niveles del sector educativo y la comunidad mediante la implementación de un Sistema Nacional de Información que promueva y facilite resultados oportunos y adecuados para la toma de decisiones incorporando la participación ciudadana. con este recurso y logrando soporte y asistencia técnica a las secretarías de educación en el uso de las aplicaciones, tal como se ha venido adelantando a nivel departamental con la construcción e implementación de un diseño conceptual de información que logré el dimensionamiento de la Plataforma Tecnológica (infraestructura de hardware y software, redes, equipos y cableados) sobre la cual funcionarán las aplicaciones del Nivel Nacional.

En ese sentido, los Sistemas de Información Geográfica (SIG), se convierten en una alternativa de suma importancia y el sostén fundamental para la optimización de los servicios debido a que hace posible la integración y relación de diversos componentes (usuarios, hardware y software) que permiten la organización, almacenamiento, manipulación, análisis y modelización de gran cantidad de datos que se encuentran en tiempo real y conducen a la toma de decisiones de una forma más eficaz; de esta manera los SIG pueden ser utilizados para diversas investigaciones de igual forma para la gestión de los recursos y gestión de archivos.

Basados en esa premisa, el estudio que se presenta a continuación tiene como finalidad la implementación de una herramienta SIG para el control, gestión y administración de la información del sector educativo de la ciudad de Santiago de Cali, dándole un mejor enfoque a la estructuración de la información recolectada por medio de procesos adscritos al sistema educativo, tomando como base los anexos 5A y 6A del Ministerio de Educación Nacional que involucran las instituciones y sus actores (estudiantes, docentes, administrativos) para que a través de los datos geográficos se puedan entender de forma más clara y sencilla las necesidades del sector y las variables de estudio, mejorando con ello las condiciones y debilidades presentes.>

#### **1. ÁREA PROBLEMÁTICA**

#### **1.1 DESCRIPCIÓN DEL PROBLEMA**

La educación es el pilar fundamental de toda sociedad, un país con acceso a la educación siempre será garante de su progreso; en el caso colombiano la ley siempre ha descrito la educación como un derecho fundamental al cual toda persona y en especial la niñez debe tener acceso, tal como lo sustenta la Constitución Política, 1999 "Art. 67. La educación es un derecho de la persona y un servicio público que tiene una función social; con ella se busca el acceso al conocimiento, a la ciencia, a la técnica, y a los demás bienes y valores de la cultura". Dentro de sus mecanismos de acción y estructura de gobierno el Ministerio de Educación Nacional (MEN, 2019) tiene como misión

"Lograr una educación de calidad, que forme mejores seres humanos, ciudadanos con valores éticos, competentes, respetuosos de lo público, que ejercen los derechos humanos, cumplen con sus deberes y conviven en paz; una educación que genere oportunidades legítimas de progreso y prosperidad para ellos y para el país. Lograr una educación competitiva, pertinente, que contribuya a cerrar brechas de inequidad y en la que participa toda la sociedad" (p.01)

Haciendo posible la transformación social del país, equidad y consolidación de la paz, contribuyendo a la revolución educativa colombiana, pretendiendo generar lineamientos y facultades necesarias que comprometen esfuerzos en todas las entidades educativas en todos los niveles de la educación como las encargadas del manejo de estrategias que avancen al ritmo tecnológico y provean las herramientas necesarias para controlar la gestión del sector.

La espacialización de los datos revela una nueva perspectiva de la información y este sentido, la sociedad actual aplica la funcionalidad de los SIG en otros conocimientos y tecnologías para un mejor aprovechamiento de los datos, en función de los Sistemas de Información (SIG), muchos son los avances que se han logrado y que hoy permiten contar con unas bases sólidas de información, por lo que las estrategias ahora están destinadas a aprovechar el máximo potencial del recurso; en esta función los sistemas de información que involucran datos geográficos son los llamados a desarrollar el vínculo, que permita a la administración determinar no solo el estado de la información sino su comportamiento, mantenimiento e impacto en la sociedad.

En un contexto general, en la actualidad la educación en Colombia se enfrenta a fuertes problemas que van asociados a la cobertura educativa, el personal docente y la calidad para la prestación del servicio, Siendo esta una ardua tarea que viene ganando terreno con la ayuda de los avances tecnológicos, pero que aún es insuficiente para superar el déficit.

Por lo anterior, según resultados de  $(OCDE<sup>1</sup>$ , 2016) el 43 % de los menores en esta nación todavía no supera los estándares mínimos para la valoración de la calidad y el conocimiento básico, lo cual sumando a la deserción escolar generan grandes afectaciones en el desarrollo integral del niño; tal como lo evidencia el informe presentado por la organización de la sociedad civil, en donde señala que el 62% de los jóvenes que terminaron el bachillerato no lograron acceder a la educación superior, mientras que el 40% de los niños y niñas que no asistieron al colegio se encuentran en zonas de conflicto armado (Niñez Ya, 2016). Siendo estas razones de peso para hacer un llamado al gobierno nacional y estatal para compartir esfuerzos, y recursos que permitan mejorar el derecho a la educación y garantizar su libre acceso al conocimiento desde cualquier etapa educativa.

Con bases en las consideraciones anteriores, la Comisión Económica para América Latina y el Caribe (CEPAL) ha planteado, que la enseñanza secundaria es el umbral educativo mínimo para reducir la posibilidad de vivir un futuro en situación de pobreza; no obstante, en Colombia, el

 <sup>1</sup> La Organización para la Cooperación y Desarrollo Económico (OCDE) aplica este examen estandarizado cada tres años, desde el año 2000, y en cada una de las aplicaciones profundiza en una de las tres áreas mencionadas (ICFES, 2016).

promedio de años de escolaridad se situó en 7.3, como reporta (Niñez Ya, 2016), conforme a cifras expuestas por el Ministerio de Educación.

De igual modo, para el año 2016, según el (MEN, 2016) una cantidad de 280.562 niños y adolescentes desertaron de sus colegios, siendo el grado sexto el que presentó mayor cantidad de abandono, con un indicador del 16%; por su parte en cuanto a la cobertura poblacional, para el año 2017 pasó de 31,2% a un 51,2%.

Aunado a ello, las instituciones educativas también presentan grandes debilidades relacionadas con la falta de herramientas tecnológicas y de control que permitan estar a la vanguardia educativa, gestionar de primera mano las situaciones que se puedan presentar dentro de estas, haciendo más efectiva y pertinente la toma de decisiones y la delegación de funciones al personal que laboran en ellas; con el fin de brindarle al estudiantado recursos de calidad que los incentiven a seguir sus estudios, a la vez que permite su crecimiento integral y un mejor servicio educativo. Por lo que la implementación de una herramienta SIG para la gestión de la información del sector educativo de la ciudad de Santiago de Cali, es crucial para que dentro de la escuela se aborden las debilidades y se aprovechen sus fortalezas.

#### **1.2 FORMULACIÓN DE LA INVESTIGACIÓN**

- ¿La implementación de la herramienta SIG podrá mejorar la gestión de la información del sector educativo de la ciudad de Santiago de Cali?

- ¿La recopilación, estructuración de información y creación de una herramienta de análisis SIG podrá ayudar a la Secretaría de Educación en la toma de decisiones para mejorar la administración y gestión de recursos?

#### **2. OBJETIVOS**

## **2.1. OBJETIVO GENERAL**

Implementar una herramienta SIG, que permita estructurar, administrar, y analizar desde el entorno espacial la información de matrículas para los usuarios del Sistema Educativo (Anexos 5A y 6A, protocolo del Ministerio de Educación Nacional) para la ciudad de Santiago de Cali.

#### **2.2. OBJETIVOS ESPECÍFICOS**

- Identificar los indicadores que permitan conocer el estado del proceso educativo en la ciudad.
- Determinar las características de los datos geográficos mediante la creación de un catálogo de objetos.
- Generar una Aplicación Web Geográfica que permita entender y visualizar estadísticas y resultados a través de la Cartografía Local.
- Establecer consultas espaciales en formato mapa.

#### **3. JUSTIFICACIÓN**

El Ministerio de Educación Nacional viene generando esfuerzos que posibiliten el manejo adecuado de la información del sector educativo desde el contexto organizacional hasta el tratamiento integral de los datos, dentro de los diferentes actores que intervienen en sus procesos, como por ejemplo la prueba denominada SI-GEO, cuya plataforma tecnológica integra cobertura, calidad e infraestructura, entre otras variables que hacen referencia al sector educativo nacional y que apoya la toma de decisiones de las entidades territoriales (secretarías de educación), instituciones de educación, alcaldías, gobernaciones y otros entes que desarrollan estrategias y operaciones en el sector.

Por su parte, a nivel departamental con las secretarías de educación en Valle, Quindío, Risaralda y Santander se han inidentificado cual es la información que estas requieren para el cumplimiento de sus funciones, lo que permitió avanzar en el diseño del modelo conceptual del sistema de información departamental.

De igual manera, se avanzó en la capacitación a equipos locales en el diseño de instructivos para diagnóstico del Estado de la información e infraestructura tecnológica de los municipios y es aquí donde radica la necesidad de abordar a nivel local un proceso que aproveche las condiciones establecidas en los protocolos nacionales pero ante todo permita a las Secretarías el acceso rápido y oportuno a la información y de esta manera generar las condiciones ideales para que desde la administración pública se logren gestionar los recursos y garantizar la calidad en los servicios en pro del bienestar de la población, apuntando de esta manera a garantizar un país con menor déficit educativo, menor deserción y mayor calidad en el conocimiento.

Por su parte, Santiago de Cali no es ajena a este planteamiento nacional, por esta razón es necesario que desde la secretaría de educación municipal se busquen estrategias que garanticen el cumplimiento de lo establecido por la normativa vigente y sus esfuerzos deben estar orientados en proveer herramientas que posibiliten la adecuada toma de decisiones por parte de la administración local, impulsando líneas de acción como las marcadas en su plan de desarrollo, este tipo de iniciativas son las que generan la necesidad de establecer a través de herramientas SIG las condiciones necesarias para el cumplimiento de los objetivos del plan de desarrollo siendo estos el establecimiento educativo, el uso y anexo de Edificación, la red de datos y la comunidad educativa; con el fin de garantizar la calidad educativa así como la cobertura de la población potencial.

Por lo que, contar con este tipo de herramientas amplía las posibilidades de una mejor toma de decisiones por parte de los entes gubernamentales, mejora con una visión espacial del territorio la observación del fenómeno educativo al llevar los actores al plano espacial a través de la cartografía y presentar resultados basados en los entornos web que hoy ofrecen diversos tipos de aplicaciones a través de software especializado con un ambiente amigable para los gestores y usuarios de las mismas.

#### **4. REFERENTE TEÓRICO**

La educación en Colombia es un derecho ciudadano y una prioridad del gobierno. De acuerdo con la Constitución de 1991 y la Ley General de Educación de 1994, todos los colombianos tienen derecho a acceder a la educación para su desarrollo personal y para el beneficio de la sociedad, Artículo 67 de la Constitución Nacional "La educación es un derecho de la persona y un servicio público que tiene una función social".

La responsabilidad del sistema educativo es compartida entre el Ministerio de Educación Nacional (MEN) y las Entidades Territoriales Certificadas (ETC) (ver figura 1), aunque otras instituciones desempeñan un papel importante en la prestación de la educación, generando retos en términos de coherencia normativa y rendición de cuentas (Ministerio de Educación Nacional, Revisión de políticas nacionales de educación La educación en Colombia).

El MEN es el principal organismo responsable de la educación en Colombia y su mandato abarca todo el sector, desde preescolar hasta la educación superior. De conformidad con el Decreto 5012 del 2009, el MEN determina los criterios y las políticas nacionales, define los estándares, garantiza y protege el derecho de acceso a la educación, formula directivas, apoya a los territorios e inspecciona y evalúa la calidad del sistema educativo. A su vez las Secretarías de Educación Municipales tendrán la responsabilidad de administrar el sistema educativo municipal en las modalidades y niveles establecidos por la ley, con el fin de garantizar el derecho a la educación con calidad, equidad, innovación y pertinencia.

El sistema educativo colombiano, está compuesto por la educación inicial, la educación preescolar, la educación básica (primaria cinco grados y secundaria cuatro grados), la educación media (dos grados y culmina con el título de bachiller) y la educación superior.

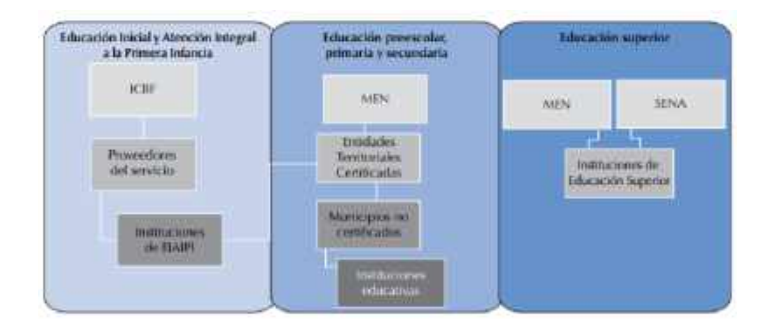

*Figura 1* Estructura colombiana de gestión en todos los niveles educativos. Fuente. actualizado de Piñeros, L., B. Caro Acero y L. Villa Arcila (2013), "Diagnóstico de los sistemas de información de la educación inicial, básica, media y superior", ESOCEC, julio del 2013

#### **4.1. ANTECEDENTES**

#### *4.1.1.* **Internacionales.**

Según el Ministerio de Defensa, (2012) expresa que existen una serie de investigaciones realizadas sobre la importancia y aporte de los sistemas de información a la sociedad, siendo este el caso de la indagación sobre la accesibilidad espacial desarrollada en España por (Moro et al., 2000; Eryba S.A., 2008); mientras que en África se realizó una sobre pobreza y accesibilidad a la educación (Díaz et al., 2008); asimismo, en México el análisis de la distribución del servicio de educación primario (Franco y Cadena, 2004); en el caso de Venezuela se han desarrollado trabajos de evaluación de la accesibilidad espacial de los planteles educativos (Montes et al., 2009; Montes y Romero, 2011) también, en la clasificación de las diferencias territoriales de la educación basándose en indicadores educativos. Para el caso de Argentina se han desarrollado en la ciudad de Lujan trabajos sobre el análisis espacial de los establecimientos educativos (Buzai y Baxendale, 2006); al análisis exploratorio de datos espaciales educativos (Buzai y Baxendale, 2008a); y la elaboración de un ranking de escuelas a partir del uso de indicadores de planificación: aplicación a las escuelas EGB (Buzai y Baxendale, 2008) (Ministerio de Defensa, 2012).

#### **4.1.2. Nacionales.**

En Colombia el Ministerio de Educación es el encargado de orientar el rumbo de la educación en el desarrollo integral de los individuos y la sociedad, siempre en búsqueda de impulsar políticas, estrategias, lineamientos, directrices y estándares para fortalezcan al sector educativo con un servicio equitativo, incluyente y de calidad, en todos los niveles que van desde la primera infancia hasta el nivel de educación superior. Administrativamente cuenta con el apoyo de las Entidades Territoriales en la adecuada gestión de los recursos del sector, bajo los principios claros de descentralización, cobertura, calidad, eficiencia y pertinencia, garantizando permanentemente la calidad de la educación, mediante el ejercicio de las funciones de regulación, inspección, vigilancia y evaluación. En donde, el Ministerio busca continuar avanzando en mejorar el acceso de la población colombiana a la educación de calidad y así generar estrategias para garantizar la permanencia de los estudiantes en todos los niveles del sistema educativo, fortaleciendo el recurso en la zona rural con oferta educativa adecuada y flexible. Para la educación superior la meta se centra en consolidar alianzas para fortalecer y mejorar la educación orientada a garantizar el trabajo y el desarrollo humano.

En este sentido, el Ministerio de Educación Nacional inició desde el año 2002 la tarea de mejorar y fortalecer el sector educativo, mediante la generación de un sistema de información que permita generar estadísticas, facilite la manipulación de la información y permita dar apoyo y cooperación entre los diferentes entes administradores y de esta forma conocer y diagnosticar el estado de la educación.

En la Resolución 166 del 4 de febrero de 2003, el MEN, establece las condiciones del reporte de información para la implementación de la primera etapa del Sistema de Información del Sector Educativo. Con el ánimo de generar sistemas de información sólidos y confiables que contribuyan a la transformación y modernización del sector. No obstante, la articulación de las diversas entidades de orden nacional a este sistema en la actualidad es mínima, tal es el caso de la Secretaría de Educación de Santiago de Cali, la cual realiza un manejo de información sin la articulación al sistema y además sin las condiciones necesarias para garantizar el control total de los diversos factores que involucran la educación y su componente social.

El sector educativo nacional presenta varias fuentes de información, la cuales no se encuentran estructuradas generando problemas en su manipulación debido a la gran cantidad de parámetros y criterios de análisis, lo que desencadena una alta probabilidad de inconsistencias al momento de generar los reportes que promueven la toma de decisiones por parte de los entes encargados sobre los impactos causados en el sector. Es por esto que el Ministerio de Educación, por medio de la Dirección de Planeación y el Programa Nuevo Sistema Escolar le apunta al fortalecimiento de la capacidad de procesamiento, análisis y uso de información en todos los niveles del sector educativo y la comunidad mediante la implementación de un Sistema Nacional de Información que promueva y facilite resultados oportunos y adecuados para la toma de decisiones incorporando la participación ciudadana.

Con este recurso y logrando soporte y asistencia técnica a las secretarías de educación en el uso de las aplicaciones, tal como se ha venido adelantando a nivel departamental con la construcción e implementación de un diseño conceptual de información que logré el dimensionamiento de la Plataforma Tecnológica (infraestructura de hardware y software, redes, equipos y cableados) sobre la cual funcionarán las aplicaciones del Nivel Nacional.

Aunado a esto la participación de funcionarios de las Direcciones de Gestión Territorial y de Planeación del MEN, estos esfuerzos mancomunados permitieron la realización del primer taller sobre el Sistema de Información Nacional en el que se socializaron los avances de los prototipos de algunas de las aplicaciones a diseñar. Además, el MEN asumió el soporte y asistencia técnica a las secretarías de educación en el uso de las diversas aplicaciones utilizadas, abriendo el camino para que el trabajo de los entes locales adopte un rumbo definido en el manejo los recursos y de la información.

#### **4.2. MARCO CONCEPTUAL**

El desarrollo de este proyecto de investigación se basa en la integración, consulta de datos y toma de decisiones generados a través de sistemas independientes, internos (a nivel municipal) y externos (a nivel nacional), como por ejemplo SIMAT (Sistema de Matrícula Estudiantil de Educación Básica Media) que genera el documento Anexo 5A y 6A, con más de 75 campos y 65.000 registros por documento de información de estudiantes e instituciones educativas en formato Excel, generando un volumen grande de información en un formato de difícil manejo para relacionar con otras fuentes de información y para la solución de problemas en general y además se desaprovecha la capacidad de descubrir información potencialmente útil.

Se plantea agregar el componente espacial a la información de instituciones educativas y a la información de estudiantes, además de adicionar las capas de límite, nomenclatura, comunas y barrios de la ciudad de Cali, de esta manera obtener datos correlacionados (según primera ley de la geografía formulada por el geógrafo Waldo Tobler), que permitan un análisis espacial a través de un SIG (Sistema de Información geográfico).

Es de hacer notar que, los SIG permiten la gestión, análisis, consulta y visualización de la información facilitando la generación de reportes y toma de decisiones, pero debido al crecimiento del volumen de información y la toma de decisiones en línea es necesario complementar el potencial de los SIG con conocimientos de otras áreas del conocimiento como el análisis estadístico y la implementación de bodega de datos, por lo que para estructurar el proyecto de una forma pertinente se usó de referencia estudios relacionados que mostraran la temática y procedimientos metodológicos por medio de los cuales fuese posible la ejecución de proyecto en cuestión, siendo este el caso de las consideraciones que se harán a continuación:

Si se elabora una propuesta para el desarrollo de un proyecto SIG con las etapas generales como: análisis del problema, reconocimiento de la información (campos, formatos, relaciones, metadatos), identificación de campos que une los elementos del sistema con los datos

geográficos, estructuración de la base de datos, selección de herramientas SIG a utilizar, análisis y diseño de la estructura de Hardware de acuerdo a requerimientos; tomando de guía el diseño e implementación de la interfaz de usuarios; se tendrán resultados como el trabajo de grado planteado "Usando los SIG para mejorar la calidad de las decisiones tomadas por la Secretaría de Educación de Caldas" el cual basa su trabajo en los diferentes sistemas de la Secretaría de Educación de Caldas (SED Caldas) para la administración de recursos utilizando ArcGIS versión Demo, el cual tuvo como objetivo principal reducir el tiempo para la generación de informes de gerencia, como análisis de superposición, análisis de cobertura de las sedes educativas y rutas óptimas para proyectos de transporte escolar para los sectores de La Dorada, Salamina, Villaneira y Neira (ítem 4.3 Presentación del SIG y sus aplicaciones), imposibilitando la generación de indicadores y subutilizando el potencial de la correlación de los datos geográficos. Por su parte, las metodologías de análisis estadístico utilizadas en ese estudio permiten generar diagnósticos de problemáticas puntuales, como se analiza en los trabajos de grado con un problema a resolver muy similar en las ciudades de Neiva (Colombia) y Extremadura (España). Mientras que el trabajo de grado "Espacialización y localización de la población educativa para la relocalización de equipamientos educativos en la ciudad de Neiva", en el cual se evalúan las deficiencias cuantitativas de los equipamientos educativos, como determinar el nivel de cobertura de los mismos, para ello trabajaron básicamente con la recolección de registro de matrícula de la ciudad de Neiva y la base cartográfica del POT de la ciudad, la metodología se realiza mediante la base de la localización de los equipamientos educativos desarrollados sobre la oferta y la demanda; y se aplica modelos de localización-asignación, para la relación entre áreas de demanda y oferta actual ponderaron el tipo de población asignado peso al tipo de estudiante mayor peso a estudiantes de jardín y menor peso a estudiantes de básica. "La aplicación de modelos de localización-asignación implica tener una oferta distribuida de manera puntual, una demanda que con motivos de simplificación puede ser asignada a un centroide de cada área y una red de transporte que las vincula." (p. 22).

Por su parte, el trabajo de grado "Análisis de la distribución espacial de equipamientos educativos (0–16 años) en Extremadura a escala de detalle" basa su estudio en la información de censo de la ciudad de Extremadura (secciones censales) y genera una capa de puntos con las instituciones educativas, los métodos de análisis espacial son: análisis de accesibilidad geográfica basado en el estudio de redes, densidad del área kernel, localización de agrupamiento de clúster, se apoya en la teoría de grafos y obtiene el tiempo de desplazamiento (impedancia).

Al utilizar métodos estadísticos surge la necesidad de elaborar Indicadores importantes para la toma de decisiones, en el campo de la geo estadística se trata de SCI (Spatial Composite Indicators) los cuales se utilizan para medir y comparar el desempeño de un ente territorial. Para el caso de los equipamientos un indicador serio, el número de unidades ofertadas por barrio o por sección censal en los centros educativos.

Este tipo de conocimiento es muy importante en la toma de decisiones políticas para abordar los problemas de manera eficiente, distinguiendo las causas de los problemas a nivel local. "Development of a Methodology for Spatial Composite Indicators: a case study on Landscape"; cuando se tiene un volumen creciente de información se necesita además de un sistemas de base de datos, un proceso de Extracción, transformación y carga (ETL) este supone una de las fases más compleja de la implementación de la bodega de datos sobre todo si se realizan cambios en las reglas de negocio o no se tienen claras porque es en este momento en que se prepara la información seleccionada para ser analizada en la Dataware House, Siendo los pasos previos, la etapa de análisis de requerimientos y la etapa de Análisis y Diseño.

En resumen el proceso ETL de carga de la dimensión proyecto debe seguir los siguientes pasos: Agregar los Id (códigos identificadores) transaccionales de la fuente de datos, agregando una marca que indique que el proyecto no es íntegro, es decir "No Homologado", de qué fuente de datos proviene. Generar reporte e informar al líder funcional el detalle de las inconsistencias para su consulta y su posterior carga. Retroalimentar a los usuarios funcionales, para que por medio de estos se efectúen los diferentes cambios en los datos a nivel transaccional. "Guía metodológica para la implementación de bodega de datos corporativa y soluciones de inteligencia de negocios".

Bajo la metodología de Ralph Kimball – Modelamiento Dimensional o (de abajo hacia arriba) se identifican principalmente los procesos de negocio clave, luego se modelan e implementan, posteriormente se agregan los procesos secundarios utilizando esta metodología en combinación con los procesos ETL, las bodegas de datos ofrecen soluciona dificultades como: la redundancia de datos en la información que almacenan, la falta de organización de los mismos hacen que no sea utilizada de la mejor manera, generando así riesgos para esta, permitiendo una potencial fuga de información, cuando se requiere la generación de un informe o reporte, no tienen estrategias adecuadas para producirlos, es decir que la información no es utilizada por las empresas para mejorar sus rentabilidades y no se puede tomar decisiones acertadas en caso de ser requerida; presentando como desventaja la reestructuración de los sistemas operacionales. El cual lleva por título "Diseño de un prototipo de Data Warehouse para la de toma de decisiones en el sector fiduciario utilizando la información histórica suministrada por el aplicativo SIFI". El Análisis de procesamiento en línea (SOLAP) su principal función es agilizar la consulta de grandes volúmenes de información, en donde su artículo propone una solución integrada GIS-OLAP que admite dimensiones y medidas geográficas, proporcionando tablas dinámicas

Por su parte, la tarea de minería de datos seleccionada fue la clasificación, utilizando un árbol de decisión mediante el algoritmo C4.5 y el método de aprendizaje basado en vecindad conocido como los k vecinos más cercanos (k nearest neighbors), en donde se crearon muchos árboles de prueba, se ejecutó y probó el algoritmo haciendo las operaciones manualmente. También se

interactivas y pantallas de diagramas para respaldar eficazmente a los tomadores de decisiones;

de igual manera ayuda a comprender los factores complejos y los impactos de los cambios y,

finalmente a la prevención del crimen. "Crime prevention with data warehouse using OLAP

through abstract: business intelligence".

construyó un segundo modelo con el algoritmo de los k vecinos más cercanos y se compararon los resultados verificando el nivel de confiabilidad de ambos modelos, mismos que se presentan en el trabajo de "Minería de datos: predicción de la deserción escolar mediante el algoritmo de árboles de decisión EPV el algoritmo de los k vecinos más cercanos".

Recopilando conceptos y casos de éxito con datos espaciales en la tendencia de soluciones SIG con Data Warehouse (con sus respectivos componentes como manejo de jerarquías, tablas de hechos, tablas de dimensiones, y medidas), en donde para para fines del proyecto se implementará esta metodología, la cual permite transformar una gran cantidad de datos inconsistentes y separarlos en un repositorio integrado para convertirlos en repositorio de información útil para la detección de problemas y toma de decisiones.

Los procesamientos en línea como SOLAP, unido a los concepto de minera datos, de análisis geo estadístico, ofrecen la posibilidad de dejar una ventana abierta para nuevas tecnologías que no solo extraigan sino que intercambien e integren conocimiento de fuentes de datos distribuida, el conocimiento espacial se puede conceptualizar como una colección de servicios, esto significa que el concepto de conocimiento espacial ha cambiado de su modo tradicional (por ejemplo, el proceso de análisis espacial) a una nueva generación de conceptos "Towards Spatial Knowledge Infrastructure (SKI): Technological Understanding".

#### **4.2.1. Aplicaciones de Sistema de Información Geográfica (SIG).**

Los diferentes fenómenos geográficos y sociales que ocurren en el territorio constituyen en la actualidad una oportunidad para controlar, regular y planificar la incidencia en la administración de nuestros recursos, generando oportunidades cada vez más complejas de dar respuesta inmediata a las necesidades y problemáticas que nos aquejan (Hipergeo, 2019).

En este sentido, conocer el problema y lograr la identificación de las distintas variables espaciales que intervienen en el proceso, resulta fundamental para buscar herramientas que a través de las aplicaciones geográficas amplíen el panorama de análisis para la toma de decisiones. En la mayoría de los casos no basta con la comprensión y el entendimiento del fenómeno de manera vivencial y surge una inminente necesidad de plantear diferentes escenarios a través de diversas metodologías que permitan definir un rumbo asertivo, es decir disponer de los datos necesarios en el tiempo y el espacio pertinente para hacerlo.

En este aspecto, la modelación de los procesos es indispensable y fundamental, es ahí donde el campo de la tecnología cobra un papel esencial y los Sistemas de Información Geográfica, constituye la herramienta ideal para el manejo de los datos, asociando dichos datos de información gráfica en forma de planos, mapas o imágenes a bases de datos digitales que determinan la relación del territorio con los diversos fenómenos (Hipergeo, 2019).

Antes bien, sin importar la complejidad de los problemas afrontados la finalidad de los SIG es disponer de una estructura sólida para la construcción, actualización y operación integral de las bases de datos y la viabilidad de la información. En consecuencia, relacionar el volumen de los datos alfanuméricos con el territorio a través de las entidades espaciales es uno de los principales desafíos para que la información generada y las herramientas adecuadas fortalezcan la toma de decisiones por parte de los actores pertinentes. En la mayoría de los sectores los SIG son herramientas de gran utilidad para la gestión y toma de decisiones por tal razón las entidades públicas han implementado este componente dentro de la estructura de gestión de su información, buscando no solo almacenar grandes volúmenes de datos si no una administración eficiente que permitan consultas rápidas y eficaces con resultados tanto gráficos como alfanuméricos, además de procesamientos.

#### **4.2.2. Importancia de los SIG.**

Según (Hipergeo, 2019), los SIG permiten cruzar informaciones contenidas en la base de datos de diferentes formas, uniendo los lazos existentes entre las características geométricas y temáticas de los objetos permiten selecciones de subconjuntos a partir, ya sea de requerimientos relativos a atributos estadísticos, ya sea, de requerimientos denominados espaciales,

29

provenientes de herramientas gráficas (p.01). Por otra parte, un cierto número de operadores geométricos o topológicos permiten trabajar sobre los objetos espaciales mismos, pertenezcan o no a una misma capa.

#### **4.2.3. Infraestructura.**

Algunos de los primeros sistemas SIG fueron utilizados por las empresas encargadas del desarrollo, mantenimiento y administración de redes de electricidad, gas, agua, teléfono, alcantarillado, etc.; en este caso, los cuales almacenan información alfanumérica de servicios relacionados con las distintas representaciones gráficas de los mismos. Estos sistemas almacenan información relativa a la conectividad de los elementos representados gráficamente, con el fin de realizar un análisis de redes.

Por otro lado, la elaboración de mapas, así como la posibilidad de realizar una consulta combinada de información, ya sea gráfica o alfanumérica, son las funciones más comunes para estos sistemas, también son utilizados en trabajos de ingeniería, inventarios, planificación de redes, gestión de mantenimiento, entre otros. Por lo anterior, según la (International Strategy for Disaster Reduction, 2019) la infraestructura puede ser física o social, con las dos categorías definidas así:

- La infraestructura física constituye instalaciones públicas que unen partes de la ciudad y proporcionan los servicios básicos que la ciudad necesita para el funcionamiento, como la red de caminos y servicios públicos.
- La infraestructura social y económica incluye facilidades tales como hospitales, parques y jardines, centros comunitarios, librerías, entretenimiento e instalaciones para hacer compras, y edificios educativos (p.04). Mientras los beneficios de la infraestructura física son claramente tangibles, los beneficios de la infraestructura social son a menudo intangibles.

#### **4.2.4. Gestión territorial.**

Respecto a las aplicaciones del SIG dirigidas a la gestión de entidades territoriales, resalta que este permite un rápido acceso a la información gráfica y alfanumérica, y suministran herramientas para el análisis espacial de la información. Además, facilitan las labores de mantenimiento de infraestructura, mobiliario urbano, entre otros, y permiten realizar una optimización en los trabajos de mantenimiento de empresas de servicios; a su vez tienen la facilidad de generar documentos con información gráfica y alfanumérica.

Según la Universidad Autónoma de México, (2018), la gestión territorial como un proceso a través del cual las personas de una comunidad orientan su accionar para lograr objetivos comunes de desarrollo, utilizando de forma óptima y sostenible los recursos disponibles, requiere sin lugar a dudas el uso de los Sistemas de Información Geográfica como un mecanismo de uso y manejo de datos espaciales y no espaciales para la adecuada toma de decisiones en los procesos de gestión y ordenamiento del territorio para un desarrollo sostenible local, municipal, estatal, nacional, regional y mundial (p.01).

#### **4.2.5. Medio ambiente.**

Son aplicaciones implementadas por instituciones de medio ambiente, que facilitan la evaluación del impacto ambiental en la ejecución de proyectos. Estos se encuentran integrados con sistemas de adquisición de datos y permiten el análisis en tiempo real de la concentración de contaminantes, a fin de tomar las precauciones y medidas del caso. Facilitan una ayuda fundamental en trabajos tales como reforestación, explotaciones agrícolas, estudios de representatividad, caracterización de ecosistemas, estudios de fragmentación, estudios de especies, entre otros.

#### **4.2.6. Equipamiento social.**

La implementación de aplicaciones SIG dirigidas a la gestión de servicios de impacto social, tales como servicios sanitarios, centros escolares, hospitales, centros deportivos, culturales, lugares de concentración en casos de emergencias, centros de recreo, entre otros, suministran información sobre las sedes ya existentes en una determinada zona y ayudan a planificar la localización de nuevos centros. Es por eso que un buen diseño y una buena implementación de estos SIG aumentan la productividad al optimizar recursos, ya que permiten asignar de forma adecuada y precisa los centros de atención a usuarios cubriendo de forma eficiente la totalidad de la zona de influencia.

#### **4.2.7. Recursos mineros.**

Gracias al diseño de estos SIG resulta más fácil el manejo de un gran volumen de información generada en varios años de explotación intensiva de un banco minero, suministrando funciones para la realización de análisis de elementos puntuales (sondeos o puntos topográficos), lineales (perfiles, tendido de electricidad), superficies (áreas de explotación) y volúmenes (capas geológicas), de esta manera facilitan herramientas de modelación de las capas o formaciones geológicas.

#### **4.2.8. Ingeniería de tránsito.**

Los Sistemas de Información Geográfica son utilizados para modelar la conducta del tráfico determinando patrones de circulación por una vía en función de las condiciones de tráfico y longitud. Por lo que se asigna un costo a los puntos en los que puede existir un semáforo, así se puede obtener información muy útil relacionada con análisis de redes.

#### **4.2.9. Demografía.**

Se evidencian en este tipo de SIG un conjunto diverso de aplicaciones cuyo vínculo es la utilización de las variadas características demográficas, y en concreto su distribución espacial, para la toma de decisiones. Algunas de estas aplicaciones pueden ser: el análisis para la implantación de negocios o servicios públicos, zonificación electoral, etc. En ese sentido, el origen de los datos regularmente corresponde a los censos poblacionales elaborados por alguna entidad gubernamental; para el caso de México el organismo encargado de la procuración de datos generales es el Instituto Nacional de Estadística Geografía e Informática, este grupo de aplicaciones no obligan a una elevada precisión, y en general, manejan escalas pequeñas (Matellanes, 2019).

#### **4.2.10. GeoMarketing.**

La relación que existe entre la base de datos de los clientes potenciales de determinado producto o servicio relacionada con la información geográfica resulta indispensable para planificar una adecuada campaña de marketing o el envío de correo promocional, a través de estos se podrían diseñar rutas óptimas a seguir por comerciales, anuncios espectaculares, publicidad móvil, entre otros.

#### **4.2.11. Banca.**

Los bancos son buenos usuarios de los SIG debido a que requieren ubicar a sus clientes y planificar tanto sus campañas como la apertura de nuevas sucursales incluyendo información sobre las sucursales de la competencia.

#### **4.2.12. Planimetria.**

La planimetría tiene como objetivo la representación bidimensional del terreno proporcionándole al usuario la posibilidad de proyectar su trabajo sobre un papel o en pantalla sin haber estado antes en el sitio físico del proyecto, en ese sentido el fin de la planimetría es que el usuario tenga un fácil acceso a la información del predio; por ejemplo, saber qué cantidad de terrenos desocupados se encuentran en el lugar, o qué cantidad de postes telefónicos necesita para ampliar su red, o qué cantidad de cable necesita para llegar hasta un cliente, o emplearlo en soluciones móviles, o utilizarlo como plataforma de archivos GIS. En otras palabras, permite al usuario visualizar de forma clara y con gran exactitud la información que se encuentra dentro de su proyecto. De hecho, existen distintos tipos de planimetría, que van de la más básica a la más completa, en donde la elección del tipo de planimetría depende del tipo de información que el usuario vaya a necesitar para su proyecto.

#### **4.2.13. Cartografía Digital 3D.**

Este tipo de información tridimensional de construcciones civiles, es requerida para realizar, por ejemplo, la planeación de la cobertura de las ondas de radio en una población ubicando los rebotes de ondas radiales entre antenas, optimización de redes, ubicación de antenas, interferencias de radio frecuencia, tendido de líneas de transmisión en 3D; o en el caso de la planeación de un aeropuerto este modelado tridimensional permitiría realizar el estudio de los espacios aéreos que intervienen en el proceso de diseño referenciado, en su caso, la viabilidad técnica de su construcción.

#### **5. METODOLOGÍA**

#### **5.1. INVESTIGACIÓN APLICADA**

Con el desarrollo de la metodología se busca establecer una investigación aplicada, que permita encontrar los mecanismos necesarios para gestionar información espacial (capas digitales) y alfanumérica (tablas de atributos) en la construcción de un Sistema de Información geográfico. en este caso específico se analiza la realidad del sector educativo, en sus áreas de oferta (instituciones prestadoras del servicio) y demanda (comunidad educativa ) para el municipio de Santiago de Cali desde una recopilación y unificación de diversas fuentes de datos, las cuales pasan de ser formatos planos a una estructura de tablas y tratamiento de datos que ayuden a la dependencia encargada de su manejo en la elaboración de estrategias de control y organización de la misma para la toma de decisiones. (Ver tabla 1)

Aunque no se tiene o sigue una metodología establecida previamente, se gestiona un tratamiento y adecuación de datos que cumple con los lineamientos de información geográfica de la alcaldía de Cali, en cuanto al manejo de formato de la misma, el sistema de coordenadas geográficas MAGNA SIRGAS y la generación de servicios que son consumidos a través de la plataforma Enterprise de ESRI. Los procesos de transformación de información están orientados a cumplir con estas características las cuales buscan que las consultas elaboradas por las mismas, permitan generar servicios para ser consumidos en la plataforma web a través de la aplicación desarrollada (ver figura 2).

*Tabla 1.*Cuadro de Metodología

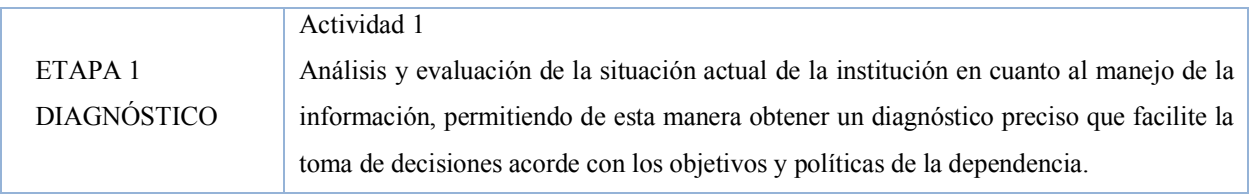

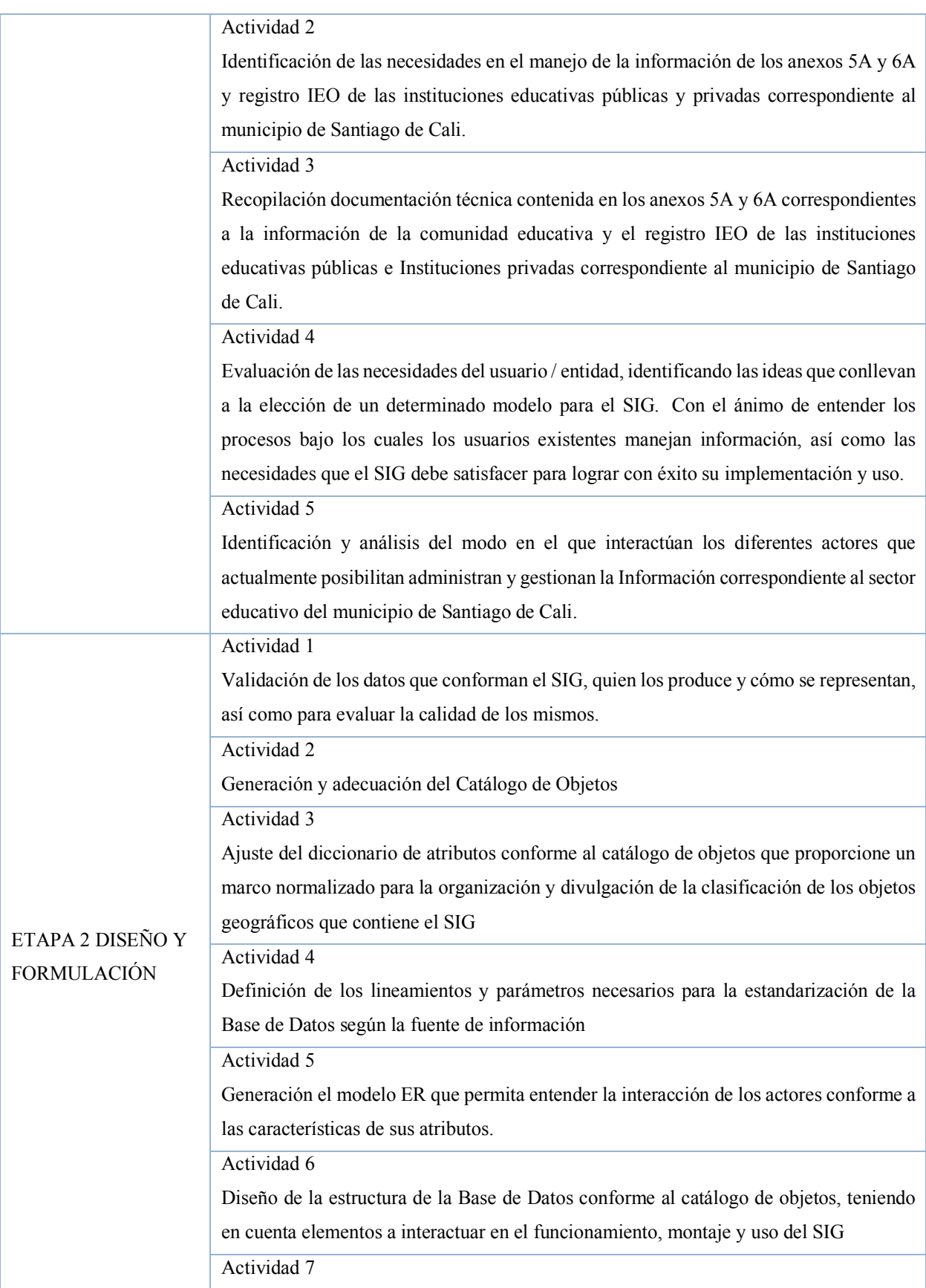
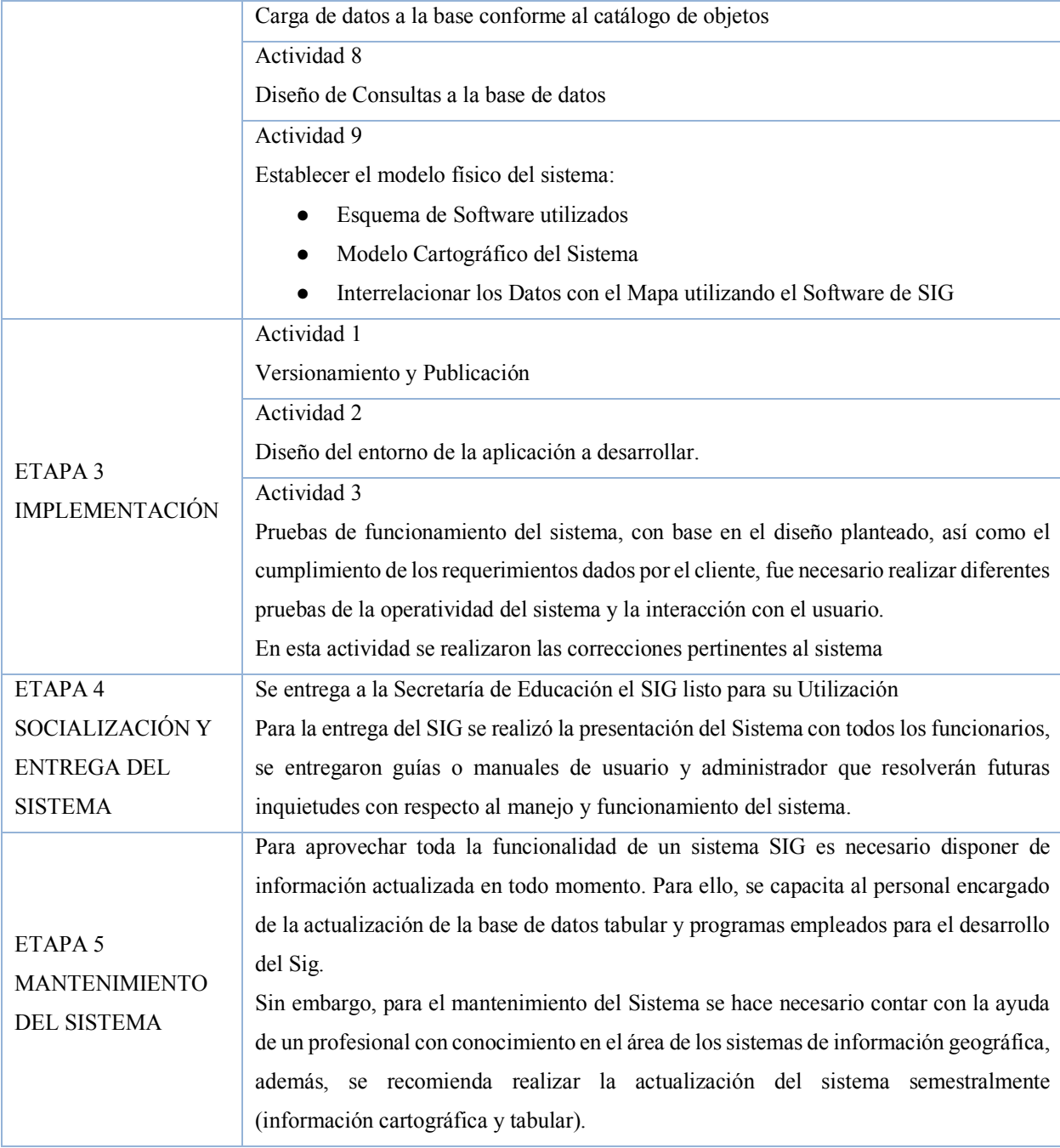

Elaboración Propia

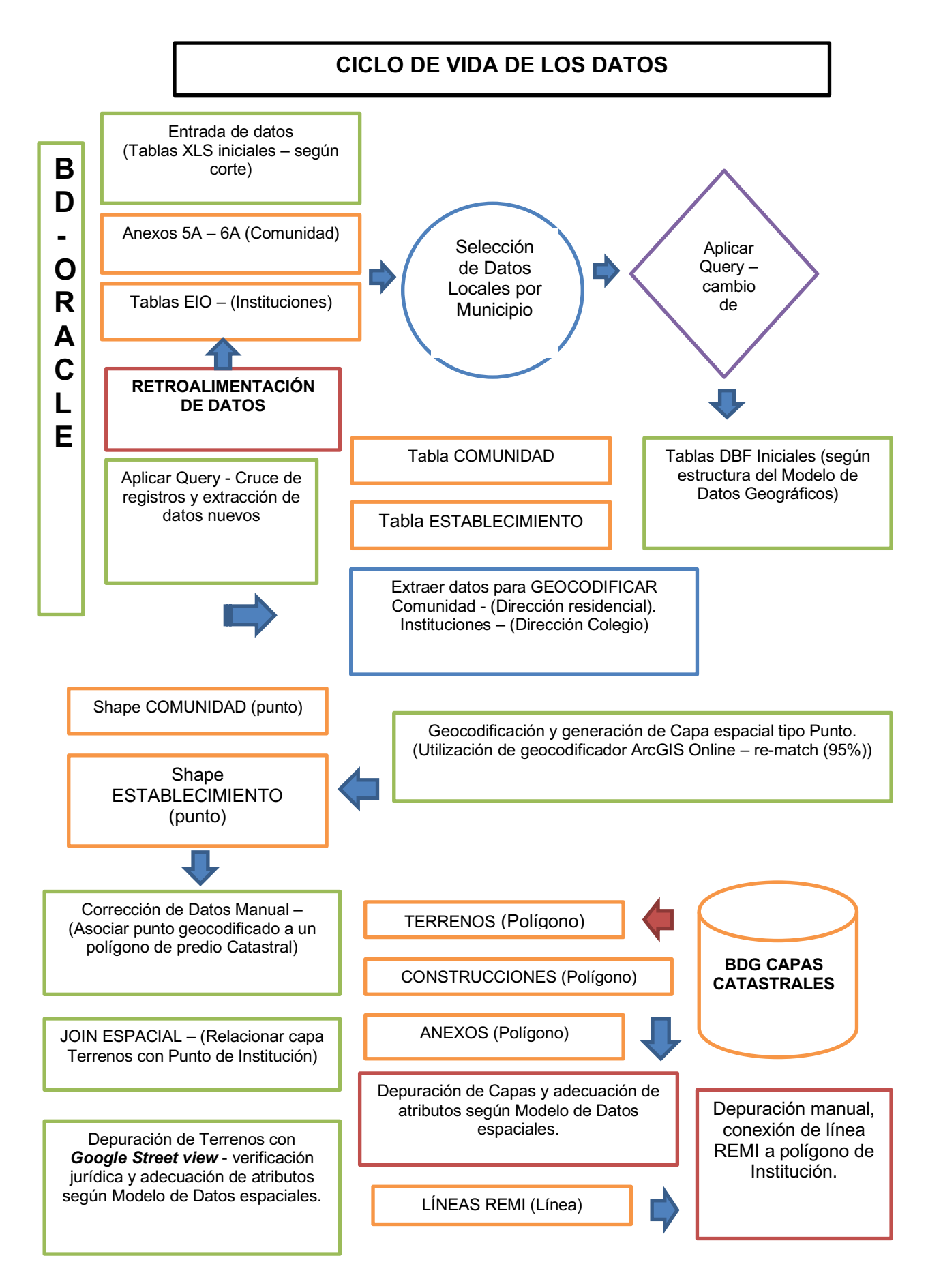

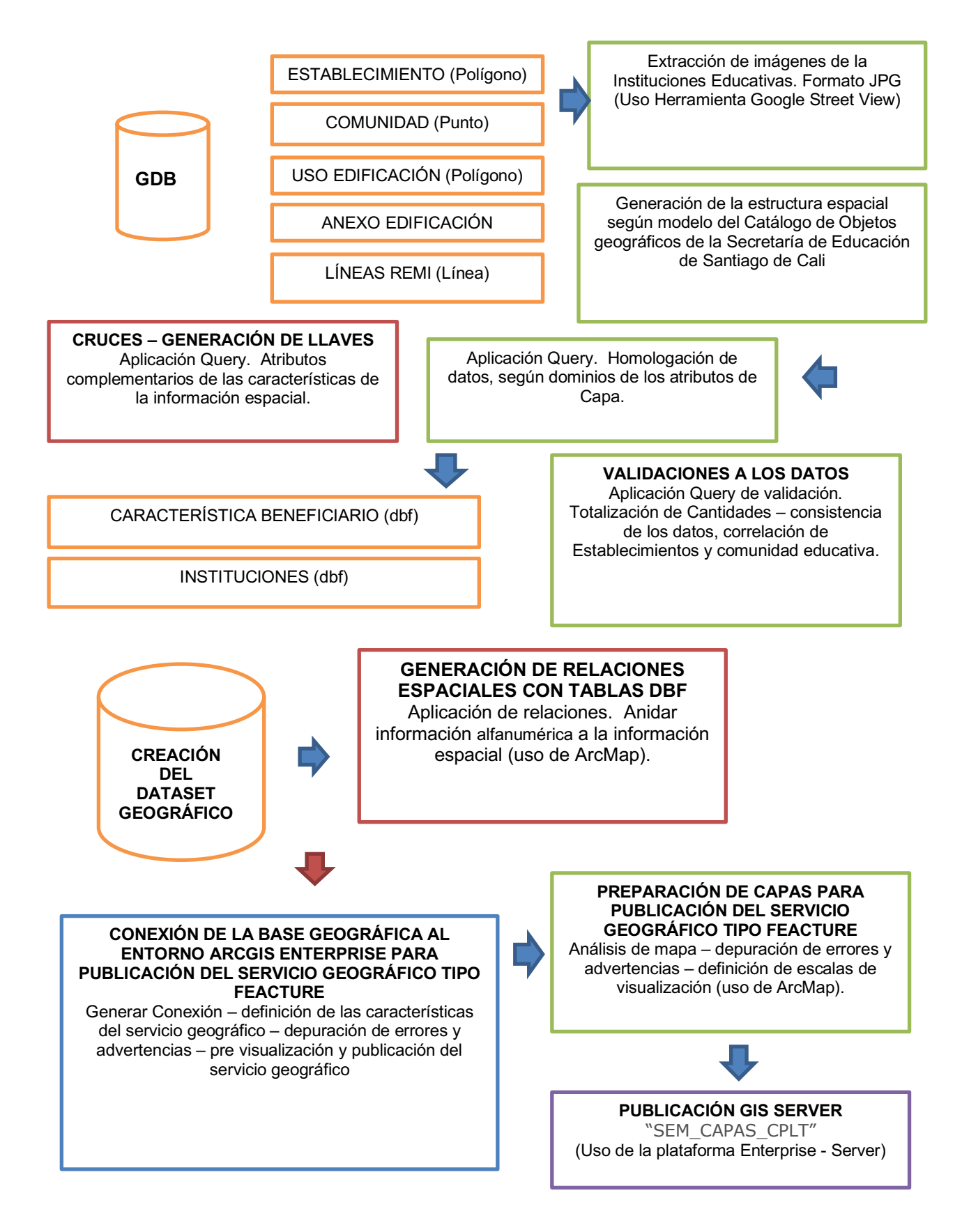

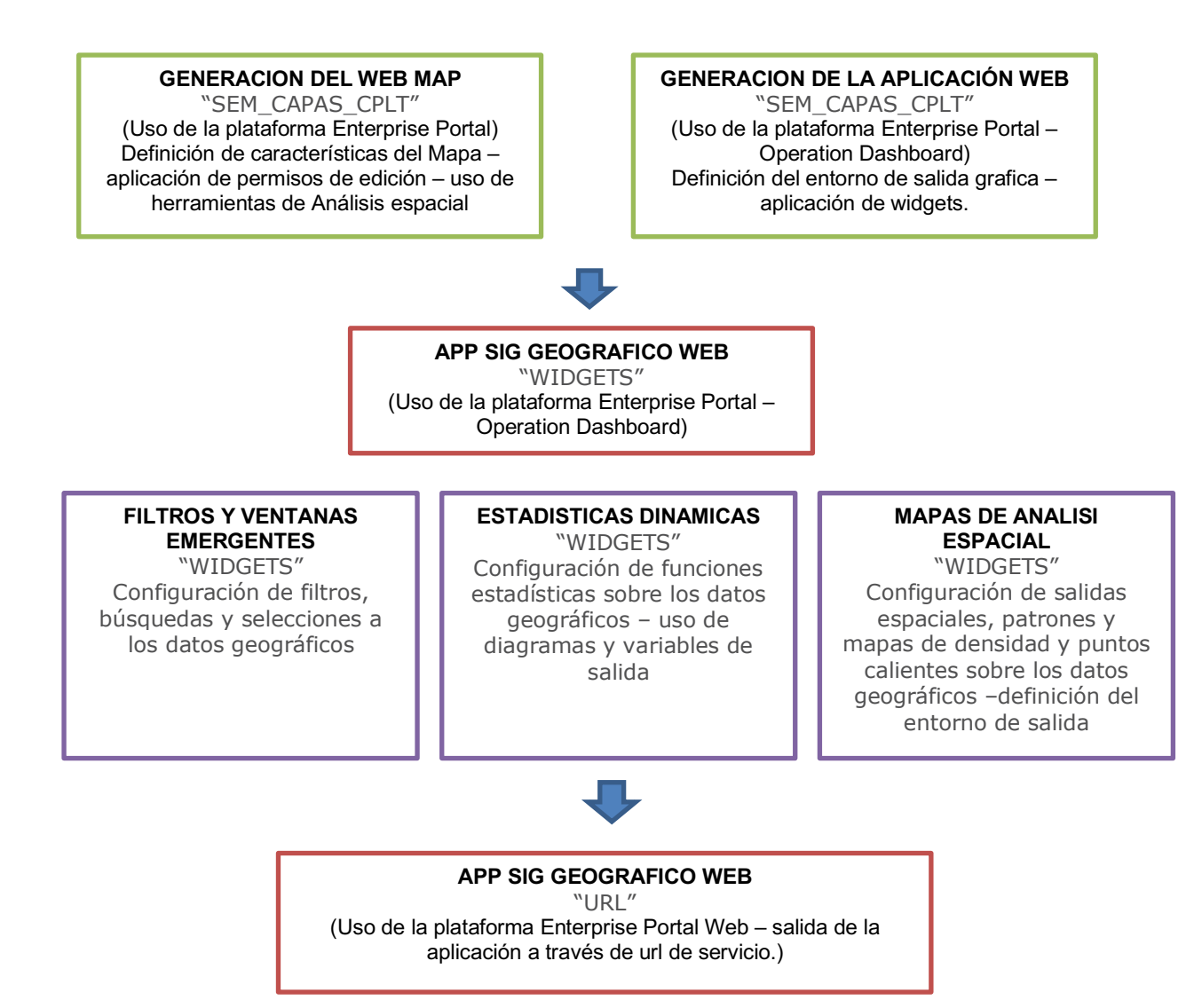

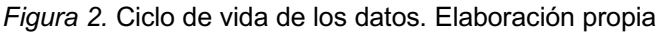

# **5.2. PROCEDIMIENTO**

# **5.2.1. Etapa 1. Diagnóstico.**

• **Actividad 1.** Análisis De La Situación Actual. Esta etapa corresponde a un análisis y revisión detallada de la situación en la Secretaría de Educación del municipio de Santiago de Cali en sí, con el fin de determinar la brecha entre la situación real y cómo se desea que sea o "debiera" ser.

La Secretaría de Educación de Santiago de Cali maneja un reporte plano generado únicamente por el Ministerio de Educación Nacional denominado Anexo 6A y 5A, el cual se genera una vez por mes, y en él se encuentra la información detallada de la caracterización de cada uno de los alumnos matriculados a la fecha de generación y entrega del reporte. Este reporte se toma como base para el seguimiento mes a mes de la matrícula oficial y no oficial de las instituciones Educativas adscritas a la Secretaría de Educación Departamental a nivel Nacional. Este reporte es filtrado para las instituciones pertenecientes a Santiago de Cali, dado lo anterior, se realiza un análisis interno donde se incluyen Fortalezas y Debilidades del manejo de dicha información, lo cual sirve para la planificación del sistema donde se evalúan las Amenazas y las Oportunidades que el entorno nos ofrece (Ver tabla 2).

*Tabla 2. Matriz DOFA*

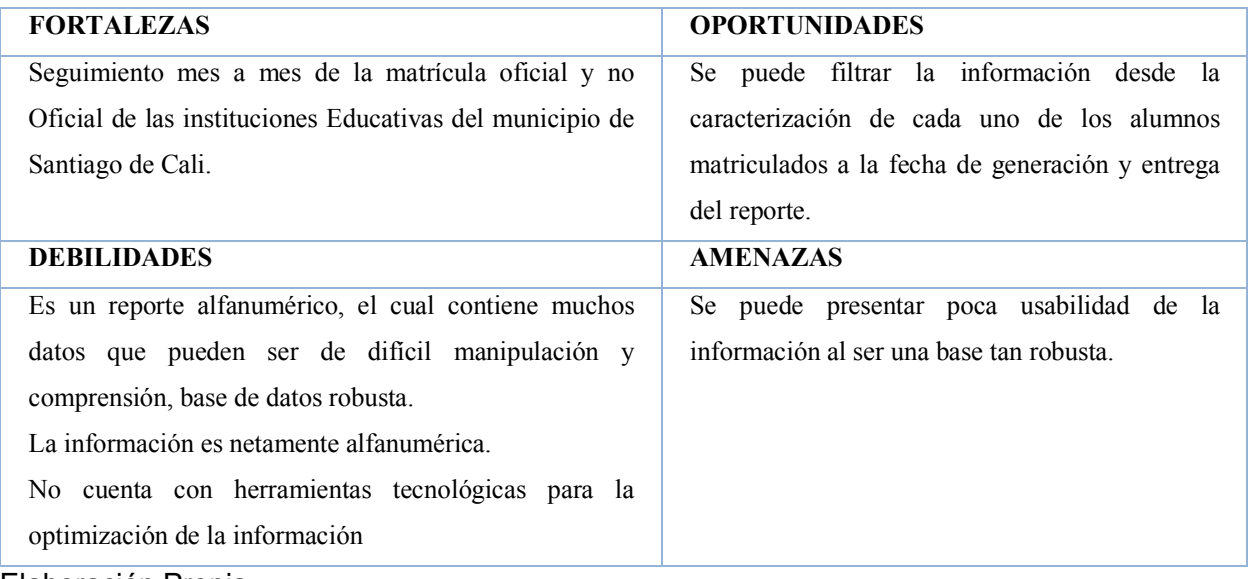

Elaboración Propia

• **Actividad 2.** Identificación de las necesidades en el manejo de la información de los anexos 5A y 6A y registro IEO de las instituciones educativas públicas y privadas correspondiente al municipio de Santiago de Cali. La información oficial a Nivel nacional se encuentra contenida en los Anexos de referencia, estos permiten conocer en detalle información de las instituciones educativas y la población estudiantil y académica, sin embargo es claro que el proceso adelantado en materia de gestión de la información no provee a la SEM una herramienta clara, que optimice el trabajo de sus funcionarios y que permita la toma adecuada de decisiones administrativas, que garantice el control de las instituciones en función de las características propias tanto de la infraestructura física como del servicio que presta a la población. Uno de los desafíos enfrentados por el SIG busca transformar a través de las herramientas y la acertada construcción de la Base de datos el manejo de las características de los actores del proceso, pasando de datos en formato plano a la construcción de un modelo que relacione las características bajo un entorno geográfico, logrando identificar patrones de comportamiento que coadyuven en la visualización de afectaciones y potencialidades con que cuenta la información.

Esta metodología permitió determinar la necesidad de realizar cortes a la información contenida en los Anexos 5A y 6A, debido al constante dinamismo que puede presentarse como resultado de variaciones constantes en las características de los usuarios, para el presente estudio se determinó tomar como fuente el registro correspondiente al periodo febrero de 2019, a partir de este se excluyeron los datos adscritos a la Secretaría de Educación de Santiago de Cali.

• **Actividad 3.** Recopilar documentación técnica contenida en los anexos 5A y 6A correspondientes a la información de la comunidad educativa y el registro IEO de las instituciones educativas públicas e Instituciones privadas correspondiente al municipio de Santiago de Cali. Esta etapa corresponde a la recopilación de toda información requerida en el desarrollo estructural de la base de datos del proyecto (Implementación de una herramienta SIG para la gestión de la información del sector educativo de la ciudad de Santiago de Cali), en este caso se tuvo en cuenta dos tipos información:

a) Adquisición de Información alfanumérica. la cual se encuentra en formato xls y es recopilada de algunas variables de la herramienta SIMAT con corte del mes de febrero de 2019 y corresponden a los anexos 5A y 6A

b) Adquisición de Información Cartográfica (capas en formato shape en sistema de coordenadas Magna Sirgas).

Para la captura de dicha información se recurrió a las instituciones especializadas en el tema, por ejemplo, en el caso de la información predial se acudió a la Subdirección de Catastro, para las Instituciones Educativas a la Secretaría de Educación y para la nomenclatura vial y domiciliaria a la Secretaría de Planeación. Además, para la información detallada de la caracterización de los alumnos matriculados al Ministerio de Educación Nacional denominado Anexo 6A y 5A.

c) Información geográfica generada a partir de la información alfanumérica en el campo de dirección a la cual se le realizó el proceso de geocodificación para la ubicación espacial de los alumnos

La información predial de las instituciones educativas hacen referencia a la ubicación espacial del entorno del "colegio" y no a su predio jurídico y catastral, es decir, la información predial procedente de catastro tuvo un ajuste, ya que se revisó uno a uno y se limitó única y exclusivamente al entorno del colegio a partir de la ortofoto de la Subdirección de Catastro , y no a su información jurídica-catastral, puesto que se tenían que algunos colegios eran mejoras o se encontraban en solo una parte de un predio extenso y la locación de las instalación solo estaban en un porcentaje mínimo del área de terreno, lo cual podría generar confusión a la hora de la visualización.

• **Actividad 4.** Evaluación de las necesidades del usuario / entidad, identificando las ideas que conllevan a la elección de un determinado modelo para el SIG. Con el ánimo de entender los procesos bajo los cuales los usuarios existentes manejan información, así como las necesidades que el SIG debe satisfacer para lograr con éxito su implementación y uso (Ver tabla 3).

En esta etapa de la metodología se realizó un trabajo conjunto con funcionarios de la Secretaría de Educación Municipal SEM, logrando identificar aspectos fundamentales que permiten caracterizar tanto la población académica como las instituciones educativas y relacionarlas con las labores propias de la entidad. La SEM es responsable de mantener actualizado del inventario de las instituciones y su infraestructura, modelar el comportamiento de oferta y demanda de las diversas modalidades académicas y gestionar el control y seguimiento a la comunidad educativa. a partir de estas premisas se evidenció la necesidad de generar un SIG que permita identificar patrones en el comportamiento de los actores y optimice la toma de decisiones por parte de la entidad, Promoviendo la componente geográfica gestionada a través de una herramienta de fácil manejo, los funcionarios de la SEM estarán en capacidad de realizar consultas específicas que relaciones los diversos elementos presentes en el proceso.

*Tabla 3. Cuadro de necesidades de la información*

## NECESIDADES DE LA INFORMACIÓN

Cambio de formato de la información contenida en los Anexos 5A y 6A, y el listado de instituciones EIO, de xls a dbf el cual a través del sistema de manejo de bases de datos Oracle, permitirá la consulta y clasificación la información por instituciones y población estudiantil y docente.

Generación de estructuras de tablas (alfanuméricas y geográficas) con las características de los datos de cada entidad. (tipo de dato y atributos), definidas en la normativa de la Alcaldía de Santiago de Cali, a través del Catálogo de objetos geográficos.

A partir del atributo dirección se realiza la geo codificación de las mismas para obtener características espaciales a los datos bajo un sistema de coordenadas geográficas. Esta representación se da en formato punto, identificando cada institución.

Se parte de archivos globales en formato shape de los polígonos prediales y a través de cruces espaciales con los puntos obtenidos se extraen los polígonos concordantes, para ser depurados con ayuda de la ortofoto 2010 a nivel urbano, en escala :1:1000 y 1:5000 en el área rural, para la ciudad de Santiago de Cali, la cual es administrada por la Subdirección de catastro Cali, y se encuentra en Coordinate System: PCS\_Mag\_Val\_Cali ,Projection: Transverse\_Mercator, otra fuente de depuración es la aplicación libre Google earth, obteniendo nuevos polígonos donde se enmarca el área que corresponde a la institución.

Se realizan cruces espaciales de estos polígonos con la información catastral de anexos y construcciones para obtener los correspondientes con cada uno de los polígonos extraídos.

#### Elaboración Propia

• **Actividad 5.** Identificar y analizar el modo en el que interactúan los diferentes actores que actualmente posibilitan administran y gestionan la Información correspondiente al sector educativo del Municipio de Santiago de Cali.

El Ministerio de Educación Nacional inició desde el año 2002 el mejoramiento y fortalecimiento de los sistemas de información del sector educativo, con el propósito de tener estadísticas confiables y oportunas. Para ello se utiliza la plataforma SIMAT, que es un sistema de gestión de la matrícula de los estudiantes de instituciones oficiales que facilita la inscripción de alumnos nuevos, el registro y la actualización de los datos existentes de un alumno, la consulta de alumnos por Institución, el traslado del alumno a otra Institución, así como la obtención de informes como apoyo para la toma de decisiones.

Adicionalmente como apoyo a la matrícula se tiene el registro y consulta de las instituciones, la creación de Sedes, jornadas, grados y grupos y el manejo de las novedades relacionadas con estas, permitiendo la actualización de su información cuando sea necesario. Mediante la automatización de este proceso, se logra sistematizar, consolidar y analizar la información implicada en el mismo. Esto mejora los procesos de inscripción, asignación de cupos y matrícula y por ende el servicio a la comunidad.

Posteriormente se generó un reporte plano "ANEXO 6A y 5A" y en él se encuentra la información detallada de la caracterización de cada uno de los alumnos matriculados a la fecha de generación y entrega del reporte. El cual es utilizado en la herramienta de office "EXCEL" para realizar las consultas necesarias relacionadas con las características del alumno y la institución. Gran parte de la información con la que cuenta la Secretaría de Educación, es en formato plano y su uso no es práctico, como también a que no se encuentran estructuradas, lo cual genera problemas en su manejo debido a la gran cantidad de parámetros y criterios de análisis, lo que desencadena una alta probabilidad de inconsistencias al momento de generar los reportes que sirven de base para la toma de decisiones por parte de los entes encargados sobre los impactos causados en el sector

### **5.2.2. Etapa 2. Diseño y formulación.**

• **Actividad 1.** Validar cuáles son los datos que conforman el SIG, quien los produce y cómo se representan, así como para evaluar la calidad de los mismos. La definición detallada de la información, reúne los aspectos básicos y específicos que el sistema proporcione como solución a plantear, a partir de las especificaciones hechas en el entorno como tipo de usuario, tipo de información a consultar, tipo de resultados obtenidos, forma de consulta de la información bien sea espacial o alfanumérica. Teniendo en cuenta lo anterior, se identifica las características de la información a usar:

DE LA INFORMACIÓN ESPACIAL:

La información espacial debe ser representada sobre la cartografía básica de la ciudad a una escala 1:1.000, correspondiente al municipio de Santiago de Cali. Los temas a emplear son:

Información operativa:

Datos de la localización de las instituciones (shapes de predios) que el usuario desea consultar y generados como respuesta que brinda el sistema.

Datos de la localización de la Comunidad Educativa (shapes de predios) que el usuario desea consultar y generados como respuesta que brinda el sistema.

Información informativa: nomenclatura vial y domiciliaria, barrios, manzanas, vías, ríos, causes y drenajes.

## DE LA INFORMACIÓN ALFANUMÉRICA

La información alfanumérica es la información que va asociada al Establecimiento Educativo y la Comunidad Educativa solicitado, dicha información debe estar en capacidad de dar respuesta a la consulta generada (además de la espacial) por el usuario. Esta información es extraída de los Anexos 6A y 5A conforme a los requerimientos establecidos, ya que toda la información de estas bases no es útil para el proceso. (Ver Anexo A). La información que conformará el SIG, es representada mediante el siguiente esquema:

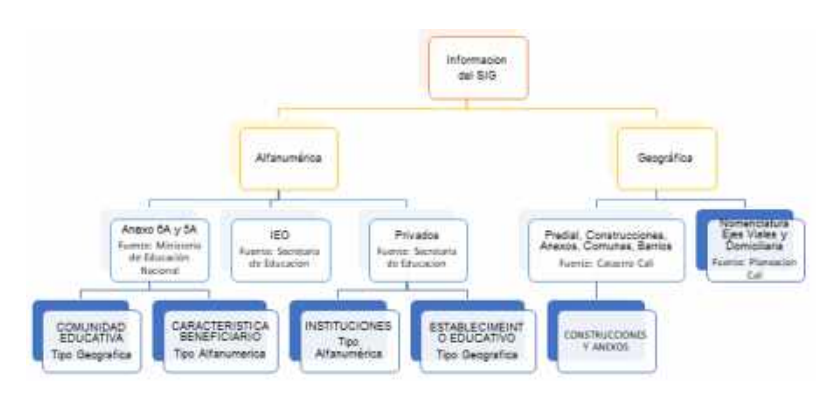

*Figura 3. Estructura de la Información. Elaboración propia*

• **Actividad 2.** Generación y adecuación del Catálogo de Objetos. Un catálogo de objetos constituye una primera aproximación a una representación abstracta y simplificada de la realidad que contiene una estructura que organiza los tipos de objetos geográficos, sus definiciones y características (atributos, dominios, relaciones y operaciones).

La Norma Técnica Colombiana NTC 5661 del año 2010 "Catalogación de Objetos Geográficos" es la adaptación del estándar ISO 19110:2005 "Geographic information - Methodology for feature cataloguing", realizada por el ICONTEC para Colombia, define una metodología única que establece la estructura y características que debe tener un catálogo de objetos geográficos a nivel nacional, el cual es comprendido como un estándar fundamental en la estandarización de la información geográfica de una entidad u organización, ya que permite a los productores de la información y a los usuarios de la misma, hablar un lenguaje común con respecto al conjunto de datos y a su posterior implementación, integridad y homologación.

Por lo que los Organismos de la Administración Municipal o las entidades que integran la Infraestructura de Datos Espaciales de Santiago de Cali - IDESC, deben estructurar y organizar la información geográfica que utilizan, producen y ofrecen, a través de un catálogo interoperable y homologable que proporcione un marco para el intercambio y publicación de la información geográfica y permita conocer las características de cada objeto para proporcionar una mayor calidad de la información (ver Tabla 4).

Los elementos que componen un catálogo de objetos geográficos adoptan un modelo jerárquico que agrupa la información en "Temas", "Grupos" y "Conjunto de Objetos", donde cada uno de estos elementos recibe una codificación que se concatena en el mismo orden de jerarquía.

Así las cosas, se procede a la realización del Catálogo de Objetos Geográficos de la Secretaría de Educación Municipal, teniendo en cuenta la Guía Metodológica para la Construcción de un Catálogo de Objetos Geográficos de la Alcaldía de Santiago de Cali (ver figura 4).

*Tabla 4. Información General Del Catálogo de Objetos.*

| Elemento | Definición                                                               |
|----------|--------------------------------------------------------------------------|
| Nombre   | Catálogo de objetos geográficos de la Secretaría de Educación Municipal. |

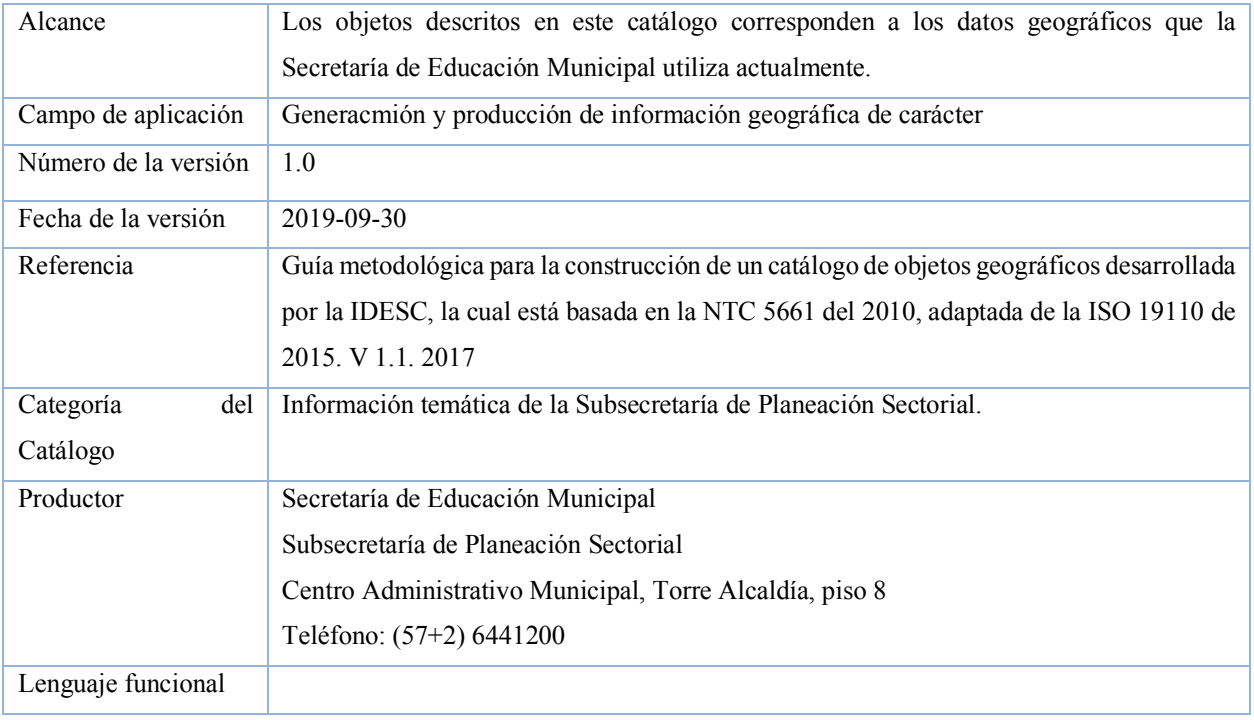

Elaboración propia

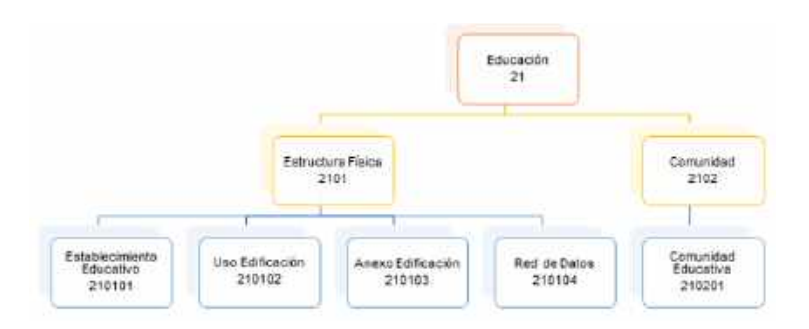

*Figura 4. Estructura General Del Catálogo de Objetos. Elaboración propia*

• **Actividad 3.** Ajustar el diccionario de atributos conforme al catálogo de objetos que proporcione un marco normalizado para la organización y divulgación de la clasificación de los objetos geográficos que contiene el SIG. Un diccionario da datos es un listado organizado que contiene las características lógicas de todos los datos que se van a utilizar en el sistema, con definiciones precisas, para que tanto el usuario como el analista tenga pleno conocimiento y precisión de los datos que se manejan, tales como Nombre,

Descripción, Alias, contenido y Organización, evitando así malas interpretaciones o ambigüedades. (Ver Anexo B)

• **Actividad 4.** Definir los lineamientos y parámetros necesarios para la estandarización de la Base de Datos según la fuente de información. En esta etapa se realizó la Geocodificación de la información, donde a partir de la información inicial en formato Excel de los anexos 5A y 6A con fecha de corte del mes de febrero del año 2019. Se tiene que el anexo 6A, contiene un total de 63 campos y 203.357 registros, e información de las Instituciones Educativas Oficiales y la información de alumnos relacionados con las instituciones oficiales. El anexo A05 contiene un total de 60 campos y un total de 69.158 registros los cuales contienen la Información de instituciones privadas y la información de los alumnos que pertenecen a dichas instituciones.

El detalle de la información de las instituciones oficiales se encuentra en archivo Excel con fecha de corte del mes de abril del año 2019, cuenta con 25 campos y 96 registros. El detalle de la información de instituciones no oficiales (IEO.xsl) se encuentra en archivo Excel con fecha de corte del mes de abril del año 2019, cuenta con 25 campos y 1279 registros.

El detalle del personal docente y administrativo se encuentra en (Privados.xls) formato excel y se detalla en 36 campos y un total de 16.373 registros

A partir de estos datos se geo codificaron los archivos de Anexo 6A e instituciones oficiales y no Oficiales, y el archivo del personal docente administrativo con la herramienta ArcGIS World Geocoding, la geo codificación se realizó basados en el campo de dirección y se generaron las capas geográficas de tipo punto de Establecimiento educativo, Alumnos y Profesores.

Proceso de geo codificación: Con la Herramienta Geocode Addresses, se selecciona el archivo el cual contiene la información

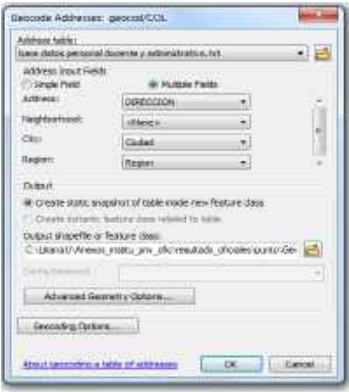

*Figura 5. Proceso de Geo codificación. Geocode Addresses. Elaboración propia*

Se realiza un proceso de carga del archivo a geocodificar, se relacionan los campos de dirección, ciudad, región y se especifica el nombre y ubicación del archivo shape a generar.

| $7111 -$<br>1488<br>SPLANERS.<br>÷<br>TATTANOMINATATI KOANI<br><b>CONTRACTOR</b><br>textures and the control<br>194160           | dia attraversion the factor<br>۰<br><b>COMMISSION</b><br><b>BALLETER</b><br>All All A. S. Lincoln the Womenster Planning, Contact-                                                                                                    | <b>TLANSER</b><br>Livenessingham                                                                                     | <b>H E1963</b> |
|----------------------------------------------------------------------------------------------------|----------------------------------------------------------------------------------------------------|----------------------------------------------------------------------------------------------------|----------------|
| Website:<br><b>Automak</b><br>C11<br>neurice/Hood<br>CALL<br>CAS.<br>VALLE DRI CAUCH.<br>Zi engineri:<br>en a son descri<br>u an | Manchi, Additi<br>l sir<br>4000<br>Colle 1 SS 76, Ill Refuger, Corneral M, Call, Valle del Call<br>1114-11114<br>Callis 1-55-26, El Grant Limbrary, Celes Ina 17, Cally<br>4,000<br><b>Infrastructure</b><br>CARA 3 4th 77, 65 Gran Linchner, Corpus in 17, Calv Ualla del<br>94.75<br>Lib'-Natal<br>Calle 1-63 77, 01 Gran Lineman, Cumunit 17, Call, Valle dr.<br>94.71<br><b>If the second</b><br>Calle 1 68 22, 10 Street Demover, Consumer 17, Carl, Valle str.<br>44.24<br><b><i><u>Side Armedia</u></i></b><br>Calla: E.65 '77, '0 Gran Limmur, Concerts 17, Call, Valle N. +<br>34.75 | <b>IVVIII</b><br><b>Internet</b><br><b>Times</b><br><b>Fluendo</b><br>GEC HARRY<br>Match's aiddr.<br>Score.<br>Givin | 31130803-0     |

*Figura 6. Proceso de Geo codificación. Interative Rematch. Elaboración propia*

Una vez la herramienta procesa la información a través de una caja de diálogo informa el número y porcentaje de registros procesados a los que asignó un punto de coordenada y los registros a los cuales no se les signo pero que puede corregir y hacer rematched.

La información de las Instituciones definitiva quedó conformada por los archivos de instituciones privadas y oficiales, y su ubicación por el dato geocodificado de dirección de los archivos de Anexos 5A y 6A.

La información de Comunidad Educativa se recopila de los campos de los Anexos 5A y

6A, además de información confirmada de la página

https://https://sineb.mineducacion.gov.co/bcol/app?service=page/BuscandoColegio

Para la capa de Establecimientos Educativos se realiza un proceso de edición y corrección del dato geográfico de forma manual con la capa Predial de la Subdirección y se genera como una capa de polígonos.

La información geográfica de Anexos y Anexos de Construcción se obtuvo de las capas Prediales de Anexo y Construcción y se generan como capas de polígonos teniendo como base el campo de idpredio de las capas catastrales, este proceso se realiza por medio de scripts plsql y en algunos casos de forma manual.

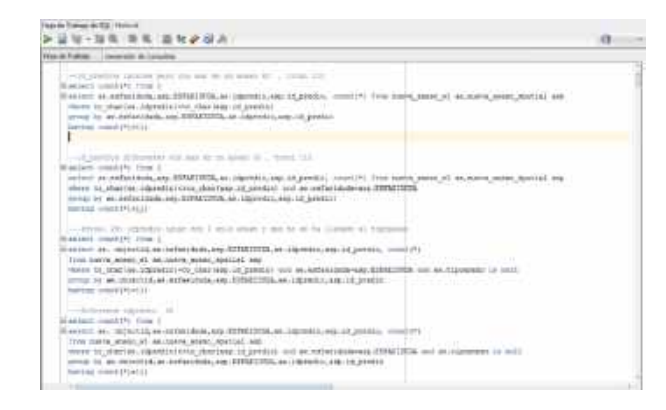

*Figura 7. Query proceso de depuración capa de Uso Anexo. Elaboración propia*

Posteriormente se realiza la identificación de campos sin dato tomando como base los datos prediales de catastro.

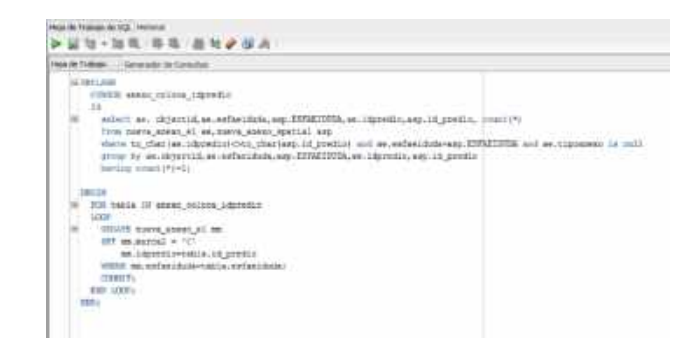

*Figura 8. Query de corrección de datos capa uso anexo. Elaboración propia*

La variable que guarda la trazabilidad de la información geográfica generada es el Código Dane $<sup>2</sup>$ .</sup>

Para la capa de red de datos REMI suministrada por el Departamento de Planeación no se encuentra relacionada con la capa de Establecimiento Educativo se establece una relación por superposición en la cual se pueden ver los Establecimientos Educativos conectados a la Red de Datos de la Alcaldía de Cali, esta capa cuenta con 80 registros correspondiente a los tramos de red que la conforman.

- **Actividad 5.** Generar el modelo ER que permita entender la interacción de los actores conforme a las características de sus atributos. Esta relación se encarga de enlazar los elementos que interactúan entre sí, para fundamentar un proceso o una acción, permitiendo así el funcionamiento del sistema. El modelo ER se plantea de acuerdo a los campos de los Anexos 6A y A5, archivo de entidades Oficiales y archivo de entidades privadas, además de la información Catastral de Anexos y Construcciones en concordancia de la estructura planteada en el Catálogo de Datos.
	- Tablas alfanuméricas:

Característica beneficiaria (tabla alfanumérica de la información de Comunidad Educativa) Institución Educativa (tabla alfanumérica de la información de Establecimiento Educativo)

Capas geográficas:

Establecimiento Educativo

Uso Edificación

Anexo

Comunidad Educativa

Red de datos (Remi)

 <sup>2</sup> DANE: Entidad responsable de la planeación, levantamiento, procesamiento, análisis y difusión de las estadísticas oficiales de Colombia.

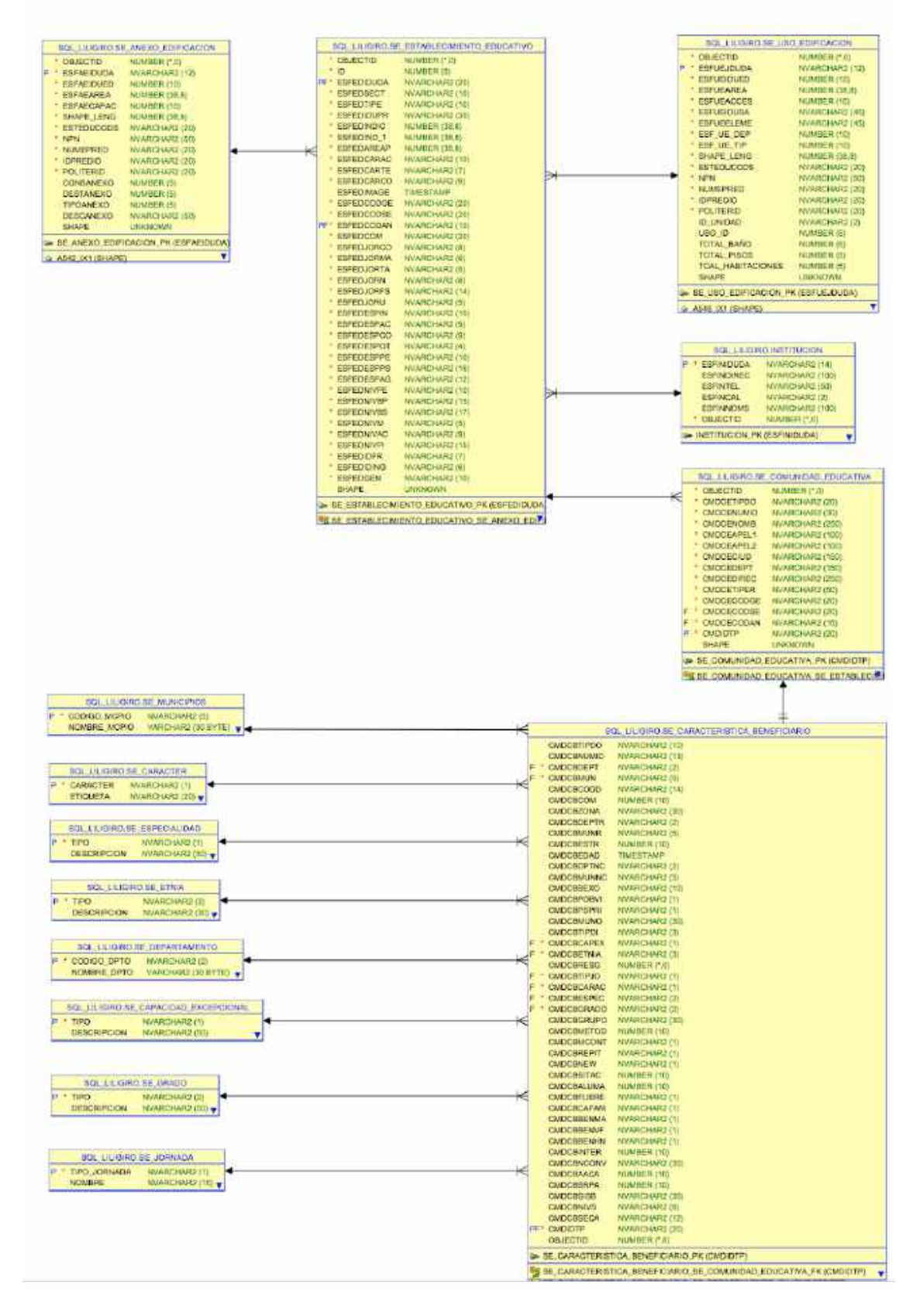

*Figura 9. Modelo Entidad Relación. Elaboración propia*

• **Actividad 6.** Diseñar la estructura de la Base de Datos conforme al catálogo de objetos, teniendo en cuenta elementos a interactuar en el funcionamiento, montaje y uso del SIG. En esta etapa se definió la estructura de las tablas alfanuméricas y las capas geográficas de acuerdo a la normativa del Catálogo Objetos en cuanto a nombre del campo y tipo. Se utilizan varios query para la generación de las tablas, utilizando sentencias de Oracle, ejemplo de ello se relaciona el query de la table beneficiario.

Tabla Instituciones:

CREATE TABLE "SQL\_LILIGIRO"."SE\_INSTITUCION"

( "ESFINIDUDA" NVARCHAR2(14) NOT NULL ENABLE, "ESFINDIREC" NVARCHAR2(100), "ESFINTEL" NVARCHAR2(50), "ESFINCAL" NVARCHAR2(2), "ESFINNOMI" NVARCHAR2(100), "OBJECTID" NUMBER (\*,0) NOT NULL ENABLE, "ESFINNOMS" VARCHAR2(100 BYTE) )

• **Actividad 7.** Carga de datos a la base conforme al catálogo de objetos. Una vez se generadas las capas de puntos y polígonos, se realiza el proceso de depuración (este es un paso intermedio entre 1 y 2), ajuste y corrección de información de las capas desde la parte geográfica.

Con las capas corregidas se realiza la carga de la información, para lo cual se realizan los scritps en plsql. A continuación, se mencionarán los scripts utilizados:

Script generación de capa Característica Beneficiario (información alfanumérica de la capa Comunidad, contiene la información de estudiantes y profesores).

| 300.<br>GLLECT INSIDE 19.1 EXAMPLE<br>HANNE S. TIMO DOFUNKNIU IND JX TIRODOC,S. CONSECUTI GMO OD ID.O. SHWE POCOMENTO GMO OD ID I,I, P. P. GMO IR ERMINIWERE.<br>OND_CE_ALIMEK.200_IFF.D.CORS_0EDE_CODIOO_ESTAN_EDGINITYO.1:COMUNA_OHO_COMUNA_D.5006_OHO_2GGA_D.AE5_SEOTH_OHO_UED_UEDTH_<br>254 21,825 HOV-ONE HAT MOREN EXTRATE ONE STREET, 2: STERIT ONE STIMBER, B. MICTIN-ORD ANOTHER AVECASE HARDWORKED ONE CHARL DURITS ONE WAY DESIGN.<br>LEAC AND ONE AND ANNOUNCED THE WERE COMPANY TO THE CAR FOR VICT CUP, RURED SERVE CHAINED TO A RURE ONE AND COMPANY (2017).<br>28%<br>D. FROVIERE SECTOR WATV ONE ENOTIBEE BECOR FRIV, D. FROVIERE UTR MOS ONE WAOVIERE DIRE MON. D. JIPO SIDURENVIDAD ONE VIRO UIDORANCIDAD.<br>$-29.0%$<br>287 And \$30 CHO CAP \$30 S. KWIS CHO ETHIA D.TIPO JIBBALL CHO TIPO JOHNARA CHO CALIFORNIA MINETERITING CHO ETHICIALITYCI,<br>A 2010 STEPHAN STARTS SEEMS A MARKET WAS THE TRANSPORTED TO THE TABLE TO BE<br><b>DATABAGE AGEPER DVC</b><br>33D<br>330<br>10215 | 1. NAMES ONE GRASS, R. RETOROLOGIE OND RETOROLOGICA, D. AGUITENTE, D. MICH., R. MINICS ONE CHOROLOGIES ACRO AND ANY DAY ONE ANY ROAD AND ART . TUCOR ALMO AND ANY CHO ANNOUNCED MAY<br>where they were the control of the second control of the control of the control of the control of the control of the control of the control of the control of the control of the control of the control of the control of the |
|----------------------------------------------------------------------------------------------------|----------------------------------------------------------------------------------------------------|
|                                                                                                    |                                                                                                    |

*Figura 10. Script generación de capa Característica Beneficiario. Elaboración propia*

Adicionalmente se realiza una depuración de datos, la cual consiste en la revisión y depuración de los campos de las capas geográficas y las tablas alfanuméricas de acuerdo al Catálogo de datos en cuanto a nombre del campo, tipo y tamaño, la depuración de la data se realizó por medio de query en código plsql.

• **Actividad 8.** Diseño de Consultas a la base de datos. En esta etapa se diseñaron las consultas a las que la base de datos lograra responder, a partir de la utilización de las herramientas del Widget en Portal for ArcGIS S Enterprise elemento en Web Mapping. Cabe resaltar que los Widget, permiten configurar la funcionalidad de la aplicación. Ya que los widgets se han diseñado específicamente para trabajar con contenido de datos.

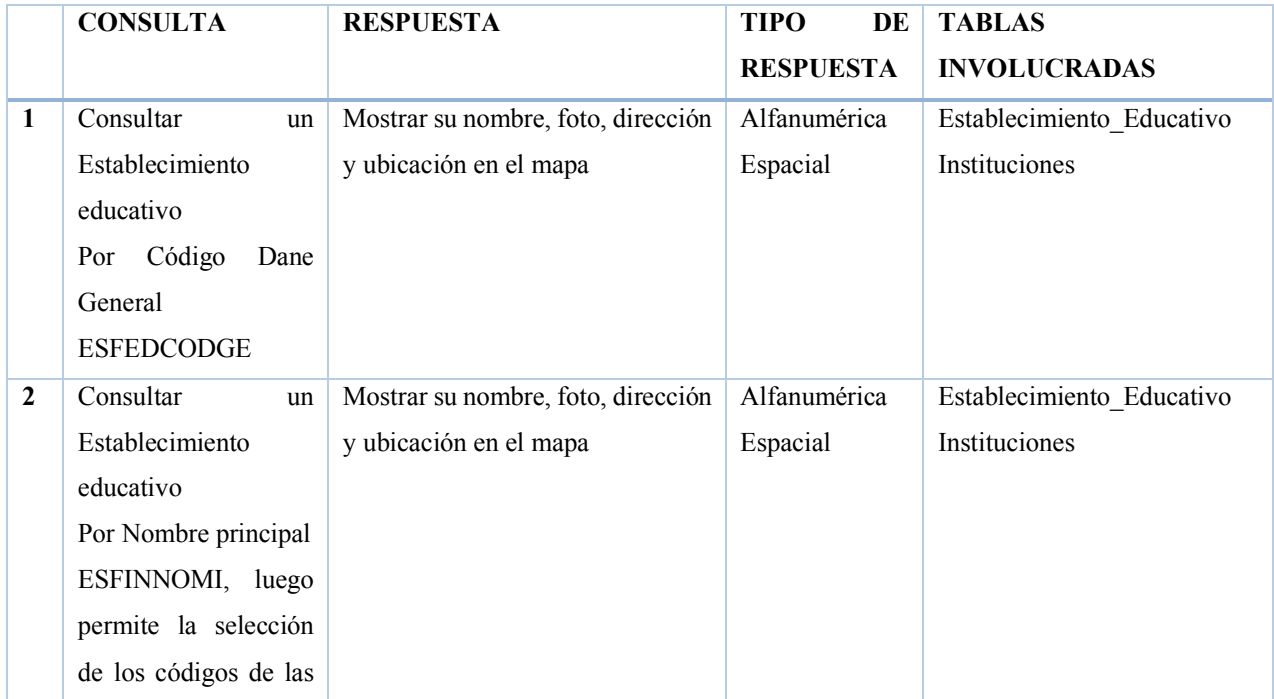

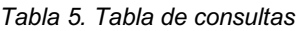

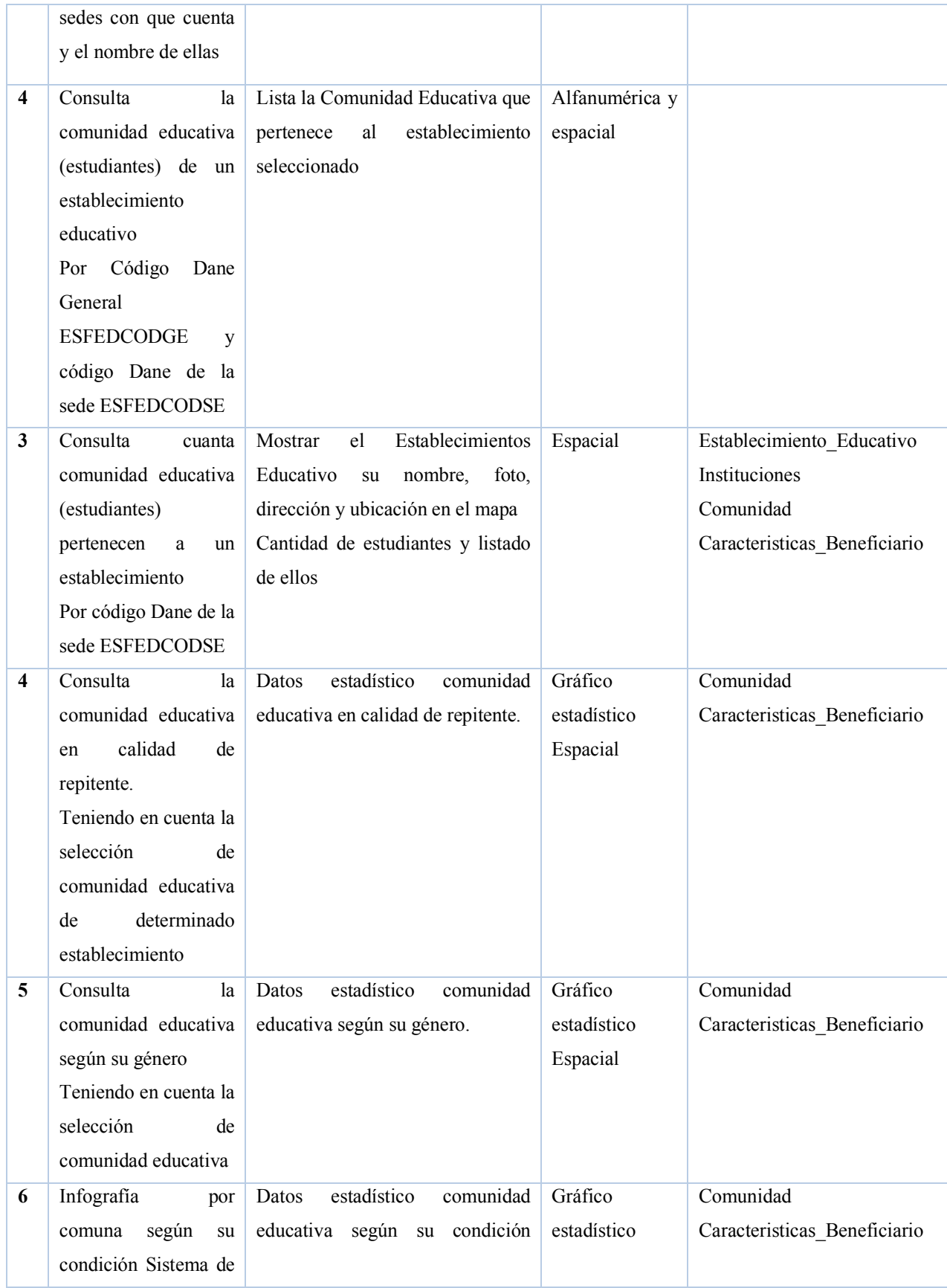

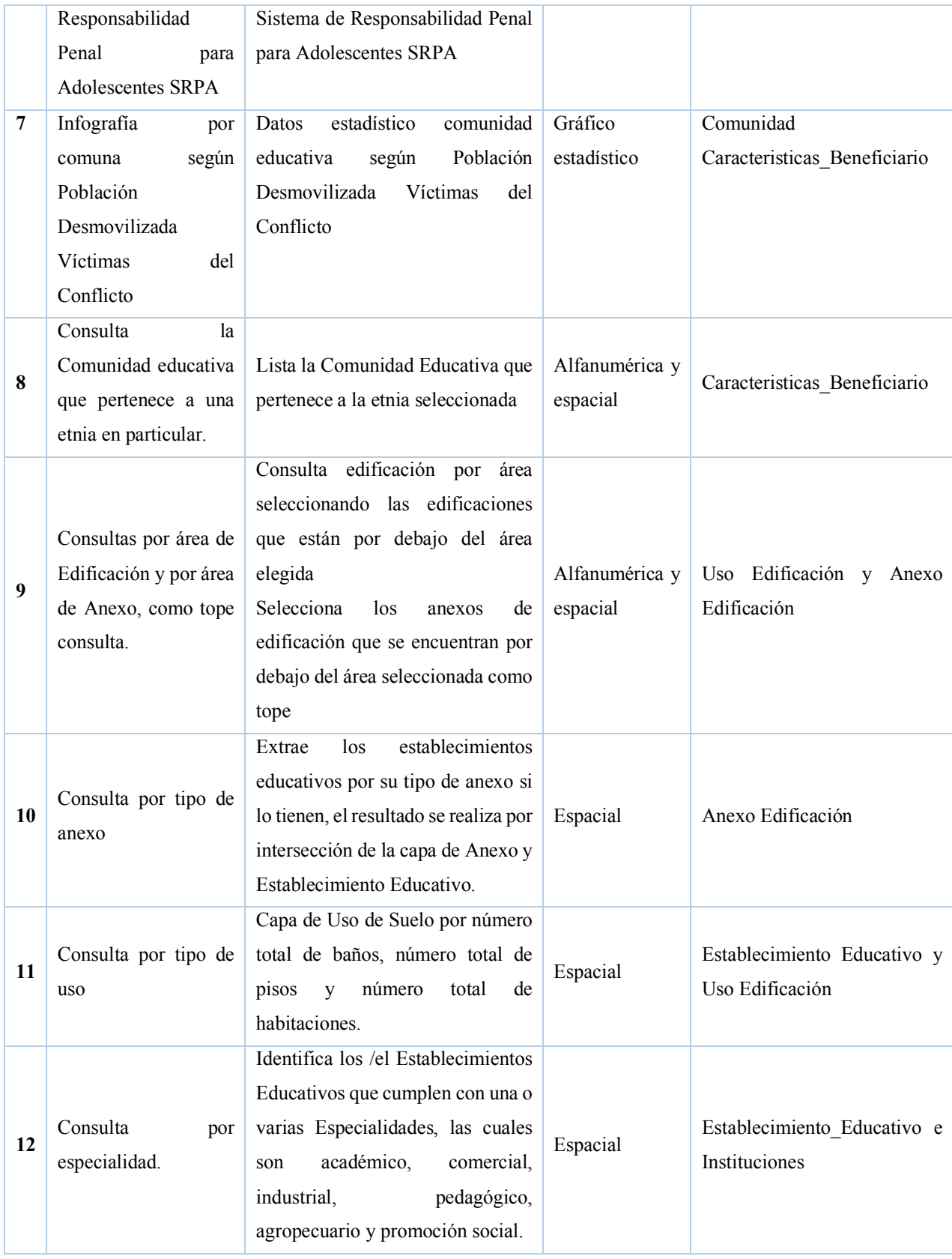

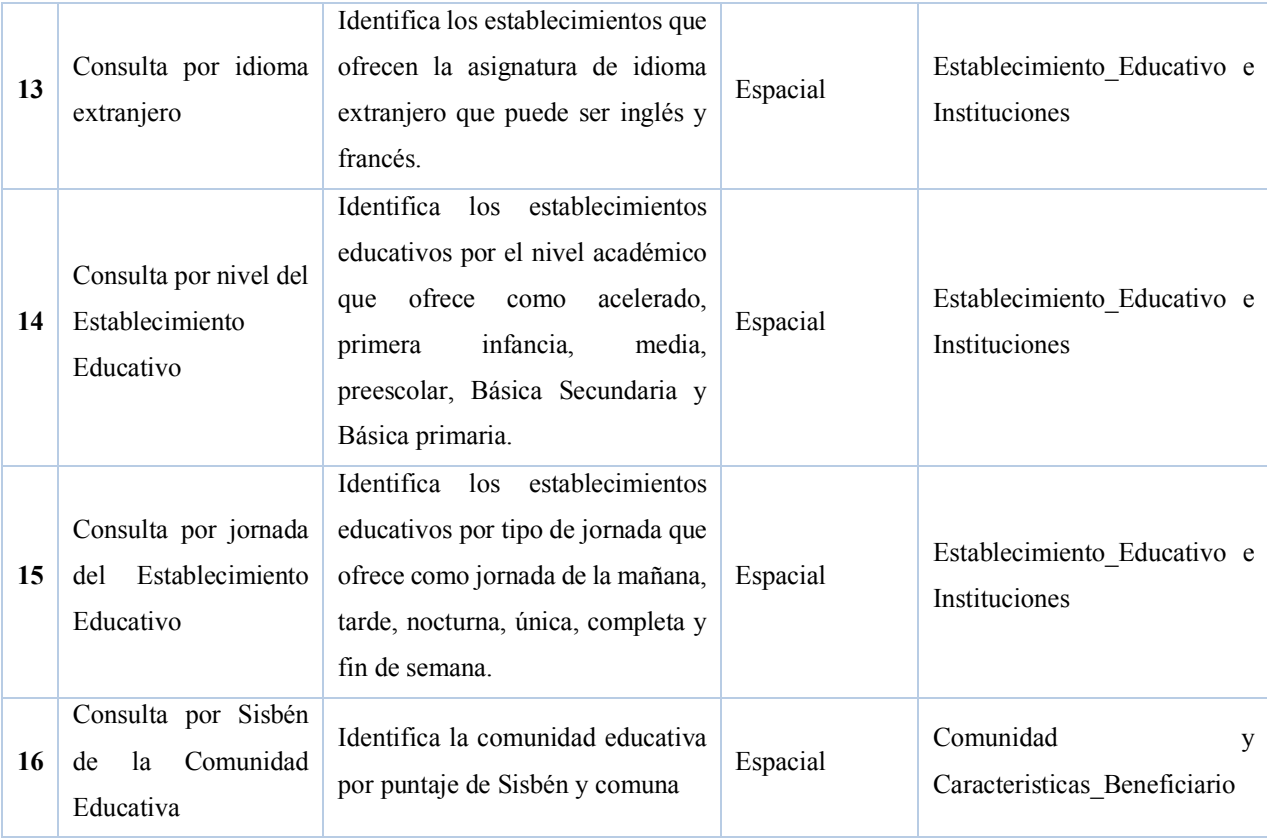

• **Actividad 9.** Establecer el modelo físico del sistema. El desarrollo de este proyecto se realizó en la herramienta Enterprise de la Plataforma ESRI atendiendo la directriz de la Alcaldía de Santiago de Cali de acuerdo a sus lineamientos en cuanto a datos geográficos, no obstante se puede optar por herramientas libres para el desarrollo de esta aplicación. Al trabajar en la Plataforma ESRI, se asegura que todos los proyectos relacionados con las Tecnologías de la Información y las Comunicaciones que se desarrollen en el Municipio de Santiago de Cali sean compatibles, interoperables e integrables con los sistemas existentes, ya que es un software que permite el manejo de herramientas de representación cartográfica y análisis, los cuales en la mayoría de los casos no presentan ningún tipo de complicación en el manejo de los datos, como elementos adicionales a éstos, se efectuará el trabajo mediante Oracle, quien maneja un lenguaje SQL.

Para el manejo de información geográfica se utiliza la herramienta ArcMap que facilita el manejo de la información espacial.

Para la información alfanumérica se utilizó el software Oracle que facilita el manejo de la información alfanumérica y generación de consultas de una forma muy sencilla, esta herramienta nos permite integrar datos con facilidad, ya que puede operar todo tipo de dato, como: tipo entero, decimales, fechas y comandos lógicos; una vez se han identificado en catalogo las variables a utilizar se les asigna un tamaño que está ligado a las convenciones empleadas dentro del espacio de trabajo.

Para la aplicación y montaje del SIG se utilizó ArcGIS Enterprise, el cual con su herramienta de automatización e implementación local o en la nube permite controlar, almacenar y acceder a los datos, permitiendo ver y comprender los datos, utilizando el Map Viewer, el cual puede acceder a las herramientas haciendo clic en el botón Análisis y eligiendo el tipo de análisis que desee realizar. Con la API de Python de ArcGIS, puede acceder a las herramientas a través del módulo de tools.

La parte hardware consta de un PC que no necesita tener las últimas características tecnológicas, ya que se ha diseñado un sistema orientado al manejo de la información por cualquier tipo de usuario sin tener demasiadas exigencias. Entre los elementos se puede destacar los componentes principales de un computador, tales como: monitor teclado, mouse y torre, además, se maneja conexión a internet que posibilita la consulta desde cualquier parte del mundo sin ningún tipo de restricción.

Así las cosas y teniendo en cuenta la seguridad informática y las tecnologías del municipio de Santiago de Cali, los anteriores softwares utilizados cuentan con la respectiva licencia para su uso

#### **5.2.3. Etapa 3. Implementación.**

• **Actividad 1.** Versionamiento y Publicación. Una vez se tiene la información en la base de datos ajustada en su respectivo dataset, se procede a realizar el versionado, el cual consiste en generar una especie de vista de la geodatabase que divide las ediciones. Las versiones permiten que los usuarios autorizados para la edición estén conectados a la misma versión, y se vean los cambios que se realizan. Cabe resaltar que los usuarios conectados a otras versiones no verán los cambios hasta que los ajuste y los publique en una versión anterior.

Cuando se registra un dataset (una clase de entidad, un dataset de entidades o una tabla) como versionado, se crean dos tablas delta: la tabla A, que registra las inserciones y las actualizaciones, y la tabla D, que almacena las eliminaciones. Cada vez que actualiza o elimina un registro en un dataset, se agregan filas a una o ambas tablas. Por lo tanto, un dataset versionado consta de la tabla original (denominada la tabla base o tabla de negocios) más los cambios de las tablas delta.

La geodatabase hace un seguimiento de las versiones a las que estuvo conectado cuando realizó las modificaciones que completaron las tablas delta. Cuando realiza una consulta o visualiza un dataset en una versión, ArcGIS ensambla las filas relevantes de la tabla original y de las tablas delta para presentar una vista sin interrupciones de los datos para esa versión. (ESRI. ArcGIS Help: Versionado)

Una Vez se tiene versionada la geodatabase se procede a realizar la publicación en ArcGIS Enterprise, el cual se compone de un portal de ArcGIS Server motor de alojamiento del servicio web, para la representación cartográfica de autoservicio, a través de equipos físicos y máquinas virtuales. Con ArcGIS Enterprise, se tiene el control total sobre quién puede ver y trabajar en el contenido SIG.

Es posible agregar servicios web de ArcGIS Server a su portal de ArcGIS Enterprise para usarlos en aplicaciones en toda la plataforma ArcGIS. El modo en que agrega un servicio depende de cómo necesita usarlo. También se agregan servicios web de ArcGIS Server directamente a Map Viewer para configurar la capa de servicio dentro de un mapa.

Proceso de Versionado

Se selecciona el Data Set y se procede a realizar el registro del versionamiento:

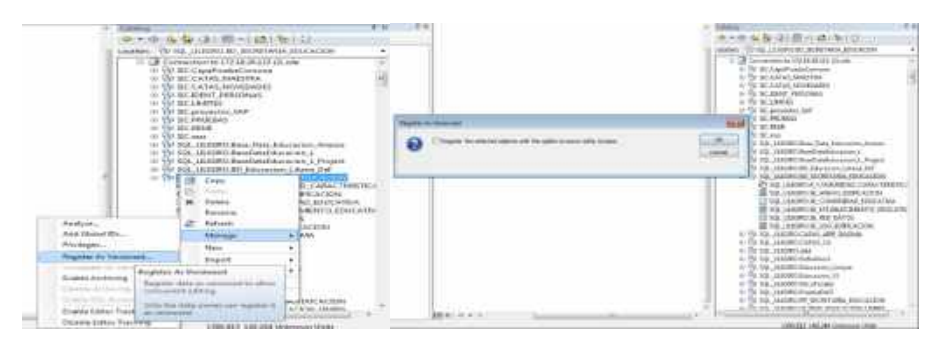

*Figura 11. Proceso de versionamiento. Elaboración propia*

Proceso de Publicación

Una vez se tengan las capas con la información, se realiza un proceso de adecuación (para cada capa) desde el ArcMap, en el cual se configura la escala y zoom de los datos.

| 38.36<br><b>MEDIEVALE 1 (212) 44-120-2</b><br>THE THE LEARNER PROVINTING AND ARRESTS FOR THE<br>12.36 PDF<br>the control of the control<br>I BE KELLISHETIK HW. EPPEATER<br>10 SEA 24 DESIGNATION AND RELEASED<br>IL SE FEL ILEMENT DU ETABLE E BARTU ESULTATO<br>28. IGL LEEDEL IS CANCILIBITIES BESITE BUILDING<br>88 You La Kim's of Justificans.<br>10:12:00 20 20 20 20 20 | . .<br>$\sim$<br>$\sim$<br>٠<br>v. | and Processing<br>an I berman (tigens ) between 1 days. Commercial Lights I cannot began 1 days. Claims<br><b>Television</b><br>KLARISTA CHRISTIA BUCKY<br>A London and College Prints and College<br>Determination<br>$\sim$<br>Dallas,<br>The first release of strategy are concert that started red but a<br>(Show-level of all today)<br><b>Edition Build, sillage designed</b><br>Solid American Co. 24 (200)<br><b><i>INTERNATIONAL</i></b><br>$+500$<br>$\sim$ |
|----------------------------------------------------------------------------------------------------|------------------------------------|----------------------------------------------------------------------------------------------------|
|                                                                                                    |                                    |                                                                                                    |

*Figura 12. Proceso de Publicación. Elaboración propia*

Después de establecer el rango de escala de visualización de cada capa, se procede a publicar. Cabe resaltar que la publicación de información geográfica se realiza en la plataforma de Enterprise compuesta por el server que es el servidor de aplicaciones y por el Portal que es el servidor de servicios.

La Alcaldía de Cali a través de su organismo DATIC (Departamento de las TIC) pone a disposición la plataforma geográfica en los servidores de Armagedón (Portal en ambiente productivo web), Leto (Server en ambiente productivo web) y Aquila (Portal y Server ambiente de desarrollo en Intranet).

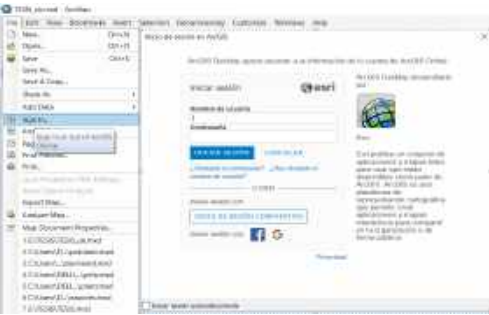

*Figura 13. Proceso de Publicación. Establecer conexión con el ArcGIS Enterprise. Elaboración propia*

Luego de tener la conexión estando en el ArcMap se selecciona file → share as → Service

| <b>Toronto</b><br>a i<br>--<br><b>State</b><br>÷<br>linkin.<br><b>THE R. P. LEWIS CO., LANSING MICH.</b>                                                                                                    |                                                                                                    | 49-94039-012<br>÷                                     | 50 传导等单位 3+g : Went in Suit<br>A st d . It 2 2 to 2 per a reveal a  |                  |  |
|----------------------------------------------------------------------------------------------------|----------------------------------------------------------------------------------------------------|-------------------------------------------------------|---------------------------------------------------------------------|------------------|--|
| <b>Sales</b><br><b>Americans</b><br>week for should be<br>Adv Andrews Askal<br>of the com-<br>service de Basico<br>Laboratoria -<br>that I doubtered through the<br>o kommen<br>MALANARY_Busie<br>3 El fostado, 19 KK 1844 EL 28 molt<br>marketing concentrations<br><b>SOF</b><br>the count between the count<br>2. Law minimizes company and<br>ALC: University of concern Entran-<br>(013) 881 KBs), PROVIDED www.<br>The contradict stands are<br><b>SHE</b> | market bases.<br><b>STATISTICS</b><br><b>ITTINS</b><br><b>BARBACH</b><br>--<br><b>NOCHE</b><br>w<br><b>MARK STATIST</b><br><b>SEATTLE</b><br>LL MASTERSHIP | to carrier three countries and<br>Al Liaba, Fac<br>-- | ٠<br>$\sim$<br>н<br>٠<br>×<br>٠<br>٠<br>×<br>×<br>٠<br><b>COLOR</b> | ٠<br>٠<br>×<br>9 |  |
|                                                                                                    |                                                                                                    |                                                       |                                                                     |                  |  |

*Figura 14. Proceso de Publicación. Conexión con el servicio. Elaboración propia*

Aparecerá un cuadro de dialogo de Servicio el cual se debe completar y dar siguiente conforme a las siguientes indicaciones:

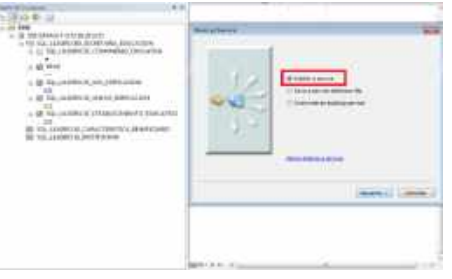

*Figura 15. Proceso de Publicación. Establecer servicio. Elaboración propia*

Seleccionar la carpeta donde se desea guardar los datos de la aplicación, continuar.

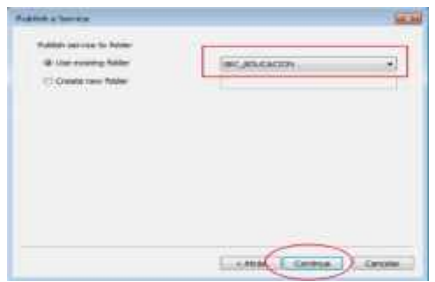

*Figura 16. Proceso de Publicación. Selección de carpeta donde se guardarán los datos. Elaboración propia*

Aparecerá un cuadro de dialogo donde se establecerá las configuraciones de la publicación:

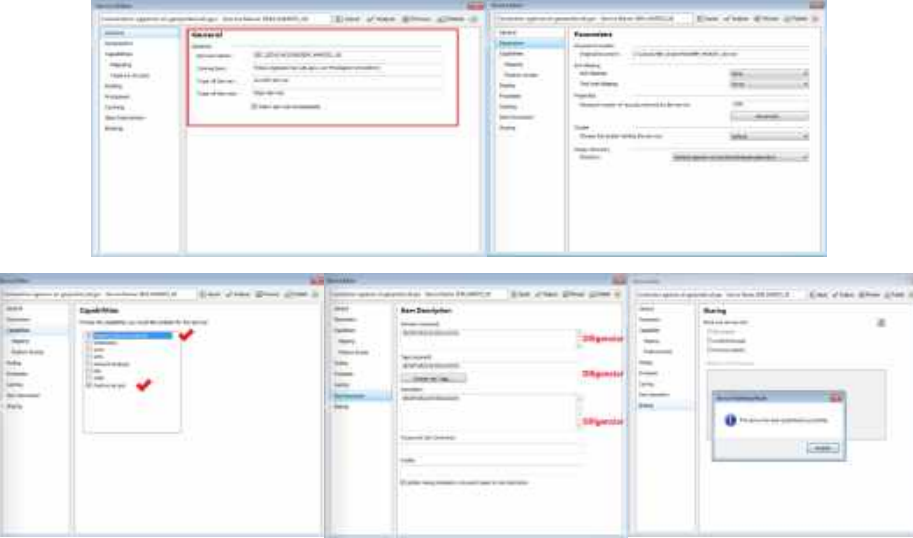

*Figura 17. Proceso de Publicación. Selección de características que deben tener los datos al ser publicados. Elaboración propia*

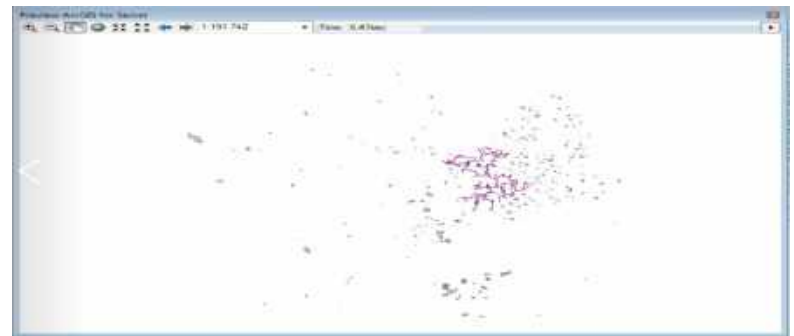

*Figura 18. Proceso de Publicación. Vista preliminar de la Publicación de los Datos. Elaboración propia*

- **Actividad 2.** Diseño del entorno de la aplicación a desarrollar. Widget de Consulta esta consulta se basa en filtros a los campos pertenecientes a la capa consultada. Consultas realizadas por medio de esta herramienta:
	- Consultar un Establecimiento educativo por Código General: permite buscar un establecimiento Educativo en particular y visualizarlo en el mapa

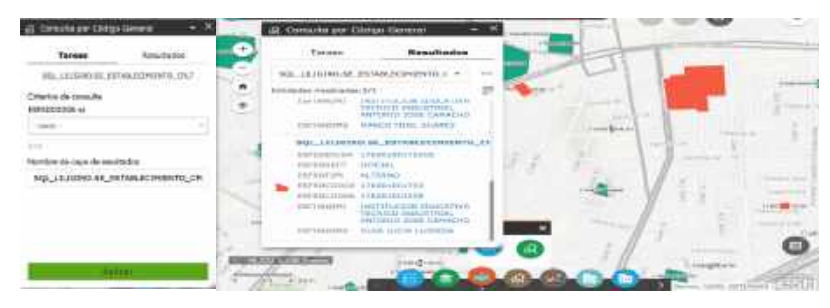

*Figura 19. Visualización de la consulta: Consultar un Establecimiento educativo por Código General Elaboración propia*

- Consulta Establecimiento Educativo por Nombre de la Institución Principal, permite buscar un establecimiento Educativo en particular por nombre de la Sede Principal, luego permite la selección de los códigos de las sedes con que cuenta y el nombre de las sedes, si las posee.

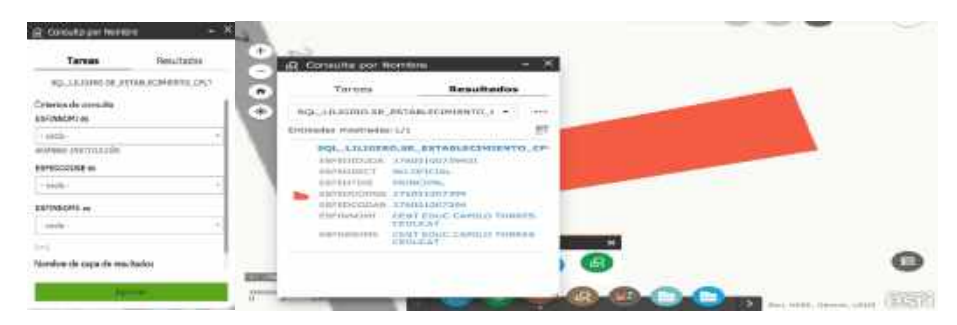

*Figura 20. Visualización de la consulta: Consultar un Establecimiento educativo por* 

Nombre de la Institución Principal. Elaboración propia. Consulta la comunidad adscrita a un determinado establecimiento Educativo. Primero se selecciona el código general y luego el código de la sede con que cuenta la sede principal si posee.

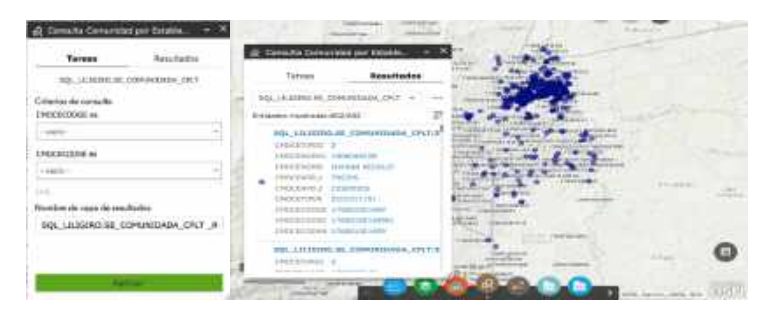

*Figura 21. Visualización de la consulta: Consulta la comunidad adscrita a un determinado establecimiento Educativo. Elaboración propia*

- Consulta un Establecimiento Educativo y la comunidad que pertenece a ella resaltándola en el mapa los puntos de comunidad (Estudiantes) y el polígono del Establecimiento Educativo al que pertenece la comunidad destacada.

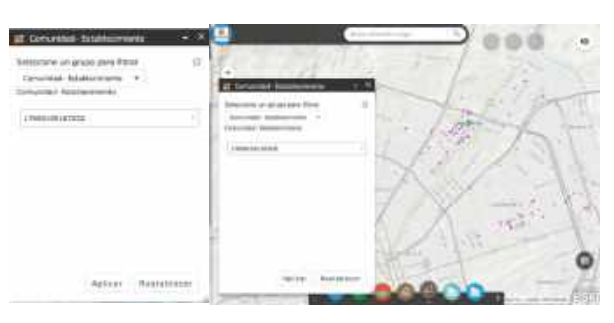

*Figura 22. Visualización de la consulta: Consulta la comunidad Educativa de determinado Establecimiento educativo. Elaboración propia*

- Consulta la comunidad Educativa en calidad de repitente perteneciente a un establecimiento seleccionado en la extensión del mapa actual, la comunidad se resalta en el mapa y se visualiza en dos tipos de gráficos estadísticos la consulta realizada (gráfico de torta y de barra).

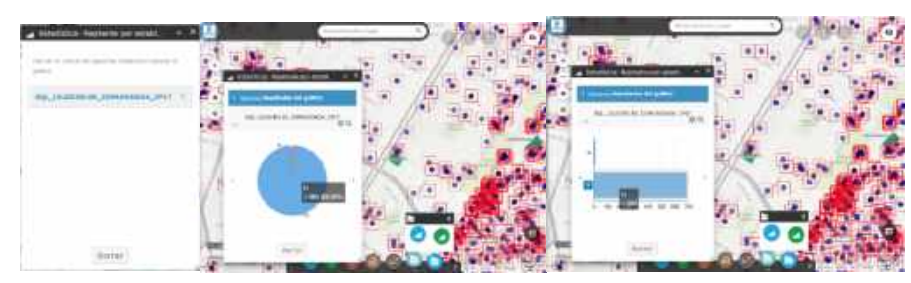

*Figura 23. Visualización de la consulta: Consulta la comunidad Educativa en calidad de repitente. Elaboración propia*

Consulta la comunidad Educativa diferenciando su género perteneciente a un establecimiento seleccionado, la consulta se realiza en la extensión actual del mapa. Resalta la comunidad en el mapa, el establecimiento educativo y presenta la información en un gráfico estadístico de torta resaltando la comunidad de género masculino o femenino.

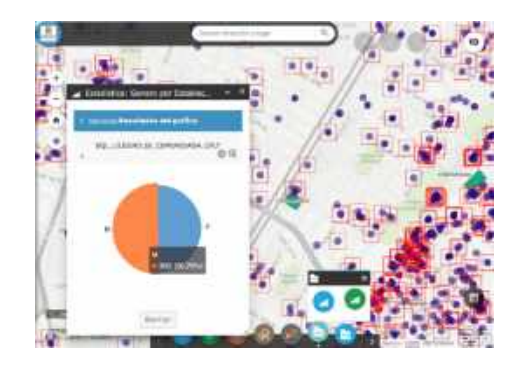

*Figura 24. Visualización de la consulta: Consulta la comunidad Educativa según su género. Elaboración propia*

Infografía por condición SRPA: selección de la comunidad educativa por comuna según su condición SRPA (Sistema de responsabilidad Penal), Se encuentran 3 dominios, 1 estudiantes a los cuales no aplica SRPA, 2 Estudiantes privados de la libertad y 3 estudiantes vinculados al SRPA pero que no son privados de la libertad.

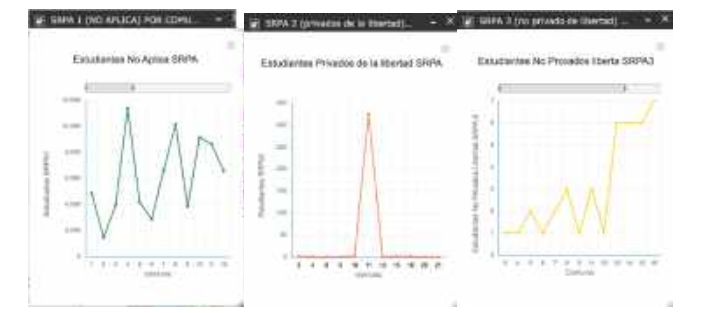

*Figura 25. Visualización de la consulta: Infografía por condición SRPA. Elaboración propia*

Infografía de Víctimas del Conflicto Armado: permite ver gráfico estadístico de la población víctimas del conflicto armado por cada comuna, clasificados por víctima de minas, población que no aplica como víctima, desplazados, hijos de adultos desmovilizados y desvinculados de grupos armados.

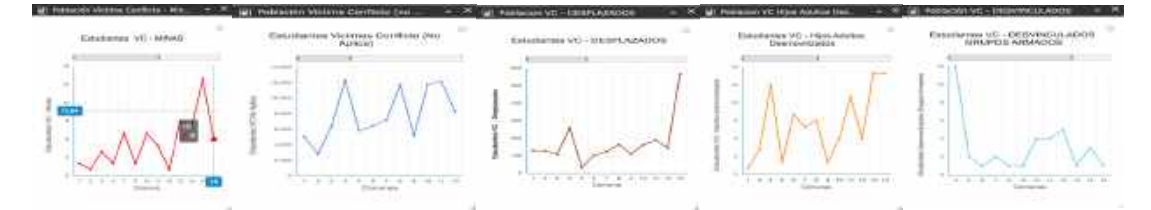

*Figura 26. Visualización de la consulta: Infografía por Víctimas del conflicto Armado. Elaboración propia*

- Consulta la Comunidad educativa que pertenece a una etnia en particular el resultado

es una respuesta alfanumérica.

*Figura 27. Visualización de la consulta: Consulta por Etnia. Elaboración propia*

Consultas por área de Edificación y por área de Anexo, consulta edificación por área seleccionando las edificaciones que están por debajo del área elegida como tope consulta. Lo mismo sucede con Anexo por área, consulta selecciona los anexos de edificación que se encuentran por debajo del área seleccionada como tope.

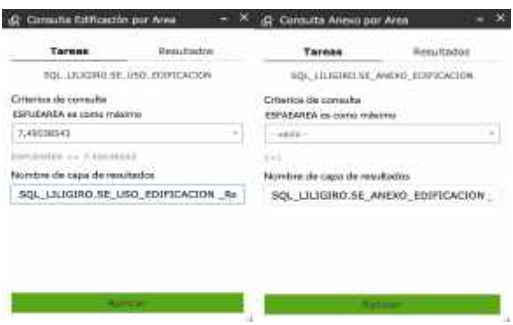

*Figura 28. Visualización de la consulta: Consultas por área de Edificación y por área de Anexo. Elaboración propia*

Consulta por tipo de anexo: permite extraer los establecimientos educativos por su tipo de anexo si lo tienen, el resultado se realiza por intersección de la capa de Anexo y Establecimiento Educativo. El resultado se visualiza de forma espacial.

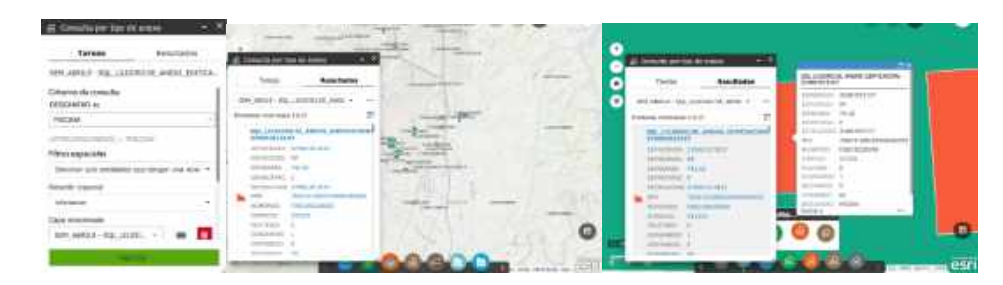

*Figura 29. Visualización de la consulta: Consultas por tipo de Anexo. Elaboración propia*

- Consulta por tipo de uso: realiza consulta a la capa de Uso de Suelo por número total de baños, número total de pisos y número total de habitaciones, interceptando espacialmente la capa de Establecimiento Educativo y edificación.

| Tarase<br><b>Manufacturer</b>                                                                                                    | <b>BaseMades</b>                                                                             |  | Towin and                                 | <b>Brandador</b>                      |                                                                                                    | <b>EX</b>                                 |
|----------------------------------------------------------------------------------------------------|----------------------------------------------------------------------------------------------|--|-------------------------------------------|---------------------------------------|----------------------------------------------------------------------------------------------------|-------------------------------------------|
| sent weeks - was underlying media strate place.                                                                                                    | MRSA (NELL'AUGMONT ME ESSE)                                                                  |  |                                           | THE REEL OIL COMMON RELEASE OF        | <b><i>Inseparate LAN</i></b>                                                                                                    | <b>Alla commoditation and commodities</b> |
| This saw do complete<br>1974), and/o ve                                                                                                    | Guida, Joseph Law, 404                                                                       |  | <b>Elizabether constitution of the</b>    |                                       | and the control of the con-<br>--<br><b>American</b>                                                                                                    | <b>- 11</b><br><b>Yar</b><br>TIFLE        |
| and in the property of the property and<br>and the company's company's                                                                                                    | No. 111220-04-02 -- 000<br><b>MATELESS</b><br>Cabinescripts.<br>Fill all control life<br>--- |  | 1/1499-200706                             | EN IGASISADE DE INSTRACIÓN            | production.<br><b>PERSONAL</b><br><b>Solution Street</b>                                                                                                    |                                           |
| FORM, MUSEUM<br>Las Family Associated                                                                                                    | <b>COLLAGE</b><br>initias.<br>$-41.34$                                                       |  | <b>CONTRACTOR</b><br>$-0.05$ of ELMS.     | <b>CARD AND REAL</b><br><b>TILL</b>   | <b>All Streets</b><br><b>PROGRAM</b>                                                                                                    |                                           |
| <b>Ba</b> Sammer                                                                                                    | <b>Alan Art</b>                                                                              |  | <b>SAFAALLA</b><br>ALC: UNK               |                                       | <b>STATISTICS</b><br><b>ATTN:</b>                                                                                                    | <b>Chairman &amp;</b>                     |
| TOP AND WORLD AT                                                                                                    | <b>CONTRACTOR</b><br>say tod box                                                             |  | technically and<br><b>AND ANTICH</b>      |                                       | $\sim$<br>$\frac{1}{2} \left( \frac{1}{2} \right) \left( \frac{1}{2} \right) \left( \frac$ | <b>ALCOHOL: NEW YEAR</b><br>3111121-004   |
|                                                                                                    | <b>COLLEGE AND</b><br><b><i><u>Red Anti-St</u></i></b>                                       |  | Tel: 24 Jan<br><b>PEPUR</b><br><b>The</b> |                                       | <b>THE R. P. LEWIS</b><br>1200                                                                                                    | ALC: U<br>------<br>$\sim$                |
| $\frac{1}{1+\alpha} \frac{1}{\alpha} \frac{1}{\alpha} \frac{$ | <b>COLOR</b><br><b>Christian Address of the Control</b>                                      |  |                                           | 110011-011<br><b>AGAIN AND A ROOM</b> |                                                                                                    |                                           |

*Figura 30. Visualización de la consulta: Consultas por tipo de Uso. Elaboración propia*

- Consulta por especialidad: esta consulta identifica los /el Establecimientos Educativos que cumplen con una o varias Especialidades, las cuales son académico, comercial, industrial, pedagógico, agropecuario y promoción social. La selección se destacada en el mapa.

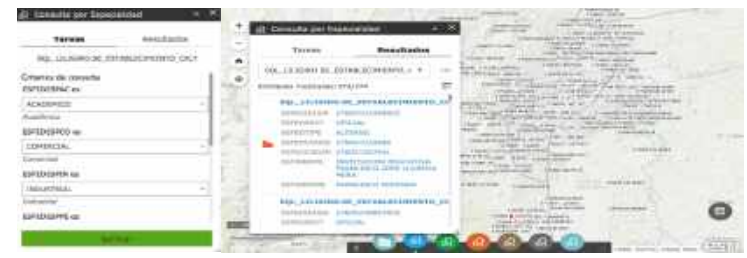

*Figura 31. Visualización de la consulta: Consultas por tipo de Especialidad del Establecimiento Educativo. Elaboración propia*

Consulta por idioma extranjero: Seleccionan los establecimientos que ofrecen la asignatura de idioma extranjero que puede ser inglés y francés. El resultado de esta es espacial.

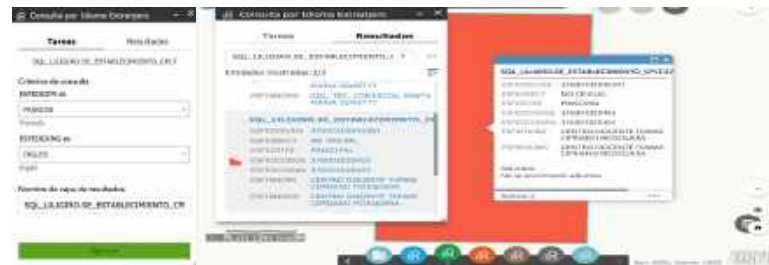

*Figura 32. Visualización de la consulta: Consultas por tipo de Idioma extranjero ofrecido en el Establecimiento Educativo. Elaboración propia*

- Consulta por nivel: selecciona e identifica los establecimientos educativos por el nivel académico que ofrece como acelerado, primera infancia, media, preescolar, Básica

Secundaria y Básica primaria.

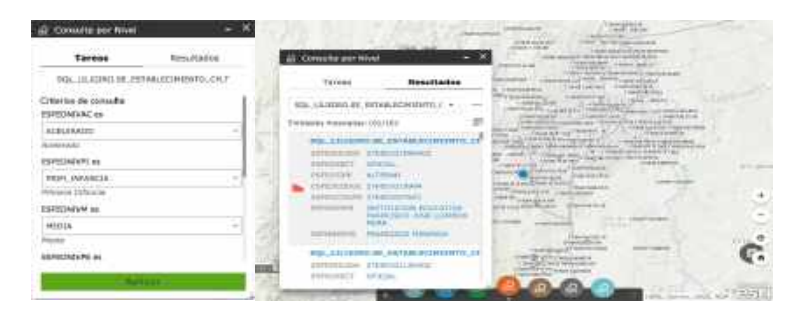

*Figura 33. Visualización de la consulta: Consultas por Nivel educativo del Establecimiento Educativo. Elaboración propia*

- Consulta por jornada: selecciona e identifica los establecimientos educativos por tipo

de jornada que ofrece como jornada de la mañana, tarde, nocturna, única, completa y

fin de semana.

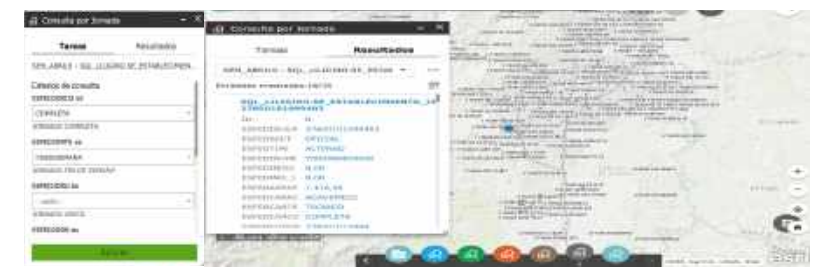

*Figura 34. Visualización de la consulta: Consultas por tipo de Jornada del Establecimiento Educativo. Elaboración propia*

• Consulta por Sisbén: selecciona e identifica la comunidad educativa por puntaje de Sisbén y comuna, el resultado de esta consulta es espacial.

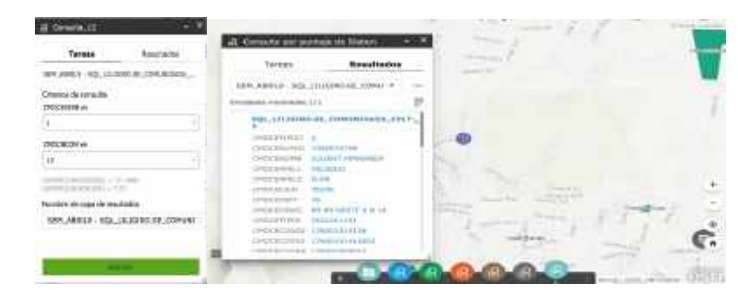

*Figura 35. Visualización de la consulta: Consultas por tipo de Sisbén y comuna de la comunidad educativa. Elaboración propia*

• **Actividad 3.** Actividad: Pruebas de funcionamiento del sistema, con base en el diseño planteado, así como el cumplimiento de los requerimientos dados por el cliente, fue necesario realizar diferentes pruebas de la operatividad del sistema y la interacción con el usuario. En esta actividad se realizaron las correcciones pertinentes al sistema. A partir de la integración de la información cartográfica y de la base de datos, se generó la construcción de la interfaz web, la cual permite la interacción usuario / sistema. Se implementaron lenguajes de programación y software (ver 4.2.9 Modelo físico del sistema).

Además, se evalúa el funcionamiento del sistema, con base en el diseño planteado, así como el cumplimiento de los requerimientos dados por el cliente, fue necesario realizar diferentes pruebas de la operatividad del sistema y la interacción con el usuario. En esta actividad se realizaron las correcciones pertinentes al sistema y la construcción del Manual de Usuario del Sistema

### **5.2.4. Etapa 4. Socialización y entrega del sistema.**

Para la socialización y entrega, fue necesario entregar a la Secretaría de Educación el SIG, listo para su posterior enlace en la página Web oficial del mismo. Para la entrega del SIG se realizó la

presentación del Sistema con el funcionario encargado del caso, se entregaron guías o manuales de usuario y administrador que resolverán futuras inquietudes con respecto al manejo y funcionamiento del sistema.

### **5.2.5. Etapa 5. Mantenimiento del Sistema.**

Para aprovechar toda la funcionalidad de un sistema SIG es necesario disponer de información actualizada. Para ello, se realizará un mantenimiento de la información residente en la base de datos a lo largo de la utilización del mismo, teniendo en cuenta los cortes de la información a nivel Nacional. Estas funciones comprenden tanto el mantenimiento de la información alfanumérica como de la información gráfica.

En ocasiones, si el volumen de modificaciones es elevado, es necesario que el mantenimiento sea realizado simultáneamente por varios usuarios. Para ello, es preciso que estos sistemas incorporen procedimientos de seguridad que eviten actualizaciones simultáneas del mismo elemento por parte de distintos usuarios. Los sistemas SIG realizan este control de dos formas:

- Bloqueo los elementos, mientras dura la modificación. De esta forma, cuando un usuario comienza una actualización se bloquea el elemento afectado y todos los que se encuentren conectados topológicamente a él.
- Trabajando sobre extracciones de la base de datos. En este caso, el usuario que realiza algún cambio no trabaja contra la base de datos real, sino contra una copia de la zona en la que desea realizar el mantenimiento. Una vez realizadas todas las modificaciones se actualiza esta copia sobre la base de datos real.
### **6. RESULTADOS**

### ANÁLISIS DE PUNTOS CALIENTES (HOT SPOT).

Este tipo de análisis busca identificar las zonas donde se presentan patrones espaciales (Clúster) de la información, a través de la relación de cada dato con la cercanía a sus datos más próximos (vecinos). Estos patrones espaciales son denominados puntos calientes, caracterizados por superar el número medio de datos, mostrando donde se tiene la mayor concentración de la comunidad educativa.

La relación se realiza por INVERSE\_DISTANCE, en la cual las entidades vecinas cercanas tienen una mayor influencia en los cálculos de una entidad objetivo que las entidades que están lejos. Se utiliza la estadística Gi\* de Getis-Ord (Getis & Ord., 1992) para cada punto de información georreferenciado de la comunidad educativa con el fin de calcular las puntuaciones z (desviación estándar) y los valores p (probabilidad) que permitan identificar los valores altos y bajos. (ESRI, 2014).

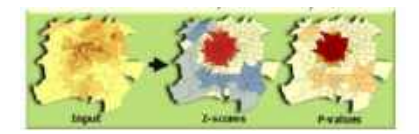

*Figura 36. Análisis de puntos calientes y fríos. Fuente: (ESRI Resources, 2014)*

Como el objetivo estadístico en este caso es el de rechazar la hipótesis nula (de que los datos se agrupan de manera aleatoria CSR2), un valor p bajo indica que es muy poco probable que el patrón espacial observado sea el resultado de procesos aleatorios. Entre más alto sea el valor z (negativo o positivo) existe mayor significancia estadística en el valor obtenido al alejarse de la media (aleatoriedad) en una distribución normal. Todo lo anterior depende del nivel de confianza que busca el usuario para rechazar la hipótesis nula (90, 95, 99%). (ESRI, 2014)

La estadística Gi\* devuelve una puntuación z positiva y negativa. Entre más alto sea el valor z+, más intenso es el agrupamiento (Clúster) de valores altos (punto caliente), mientras que para el valor z– entre más bajo sea, más intensa será la dispersión (puntos fríos). Las entidades con un valor Gi\* de +/-3 reflejan una importancia estadística con un nivel de confianza del 99%; las entidades con un valor Gi\* de +/-2 reflejan una importancia estadística con un nivel de confianza del 95 %; las entidades con un valor Gi\* de +/-1 reflejan una importancia estadística con un nivel de confianza del 90 %; el clúster para las entidades con un valor Gi\* de 0 no es estadísticamente significativo. (ESRI, 2014).

### INTERPOLACIÓN DE DATOS (SUPERFICIES DE PREDICCIÓN)

La interpolación es el proceso de generación de una superficie continua (predicción) a partir de datos discretos (muestra) utilizando los valores de un punto conocido para obtener valores en cualquier punto de la superficie. En otras palabras, obtener una f(x) para un x arbitrario a partir de la construcción de una curva o superficie dados unos x conocidos o medidos (Prieto, 2012). Existen varios tipos de interpolación (modelo) según el tipo de función a utilizar (lineal, polinómica, spline cubica, etc.). El método utilizado depende de la información inicial y del uso que se le pretende dar al modelo.

Los métodos determinísticos asignan valores basándose en los valores medidos alrededor y en fórmulas matemáticas específicas (IDW, Vecino Natural, Tendencia, Spline). Los métodos de estadísticas geográficas (Kriging) están basados en modelos estadísticos que incluyen autocorrelación (relación estadística de los puntos medidos) que permiten producir una superficie de predicción y proporcionan medidas de certeza o exactitud sobre ella. El análisis de densidad toma cantidades conocidas de algunos fenómenos y las expande a través del paisaje basándose en la cantidad que se mide en cada ubicación y la relación espacial de las ubicaciones de las cantidades medidas. (ESRI, 2014).

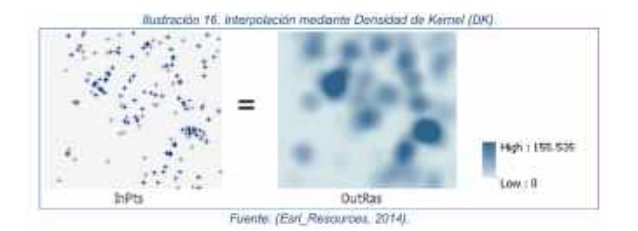

*Figura 37. Interpolación mediante Densidad de Kernel (ESRI Resources, 2014)*

La interpolación mediante Densidad de Kernel (DK), o superficie de densidad, muestra dónde se concentran las entidades de punto. Por ejemplo, puede tener un valor de punto para cada población que represente el número total de personas allí, pero desea conocer más sobre la expansión de la población en la región (ver figura 37). Como todas las personas de cada población no viven en el punto de la población, si se calcula la densidad, se puede crear una superficie que muestre la distribución prevista de la población a través del paisaje. (ESRI, 2014).

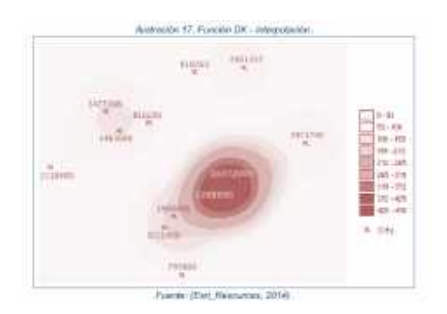

*Figura 38. Función DK - Interpolación (ESRI Resources, 2014).*

La Densidad Kernel calcula la densidad de las entidades de punto de alrededor de cada celda ráster de salida. Conceptualmente, se ajusta una superficie curva uniforme sobre cada punto. El valor de superficie es más alto en la ubicación del punto y disminuye a medida que aumenta la distancia desde el punto y alcanza cero en la distancia Radio de búsqueda desde el punto. Sólo es posible un vecindario circular (ver figura 38). El volumen bajo la superficie es igual al valor Campo de población para el punto, o 1 si se especifica NONE. Para calcular la densidad de cada celda ráster de salida, se agregan los valores de todas las superficies de Kernel en donde se superponen con el centro de la celda ráster. (ESRI, 2014).

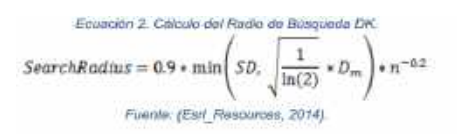

*Figura 39. Cálculo del Radio de Búsqueda. Fuente (Esri, 2014)*

## COMUNIDAD EDUCATIVA

El resultado es una superficie continua general para la comunidad educativa con corte febrero de 2019, con el fin de facilitar la identificación de la concentración de la comunidad educativa en la ciudad de Santiago de Cali. Para poder identificar esas zonas, se interpola los resultados de puntos calientes para obtener una superficie continua; se utiliza el algoritmo Densidad de Kernel. La interpolación de los puntos calientes permitió generar una superficie continua que muestra un mapa de calor con zonas donde se concentra la comunidad educativa, que son representadas en color azul intenso y en menor grado en color blanco, que pueden unirse con otras zonas cercanas.

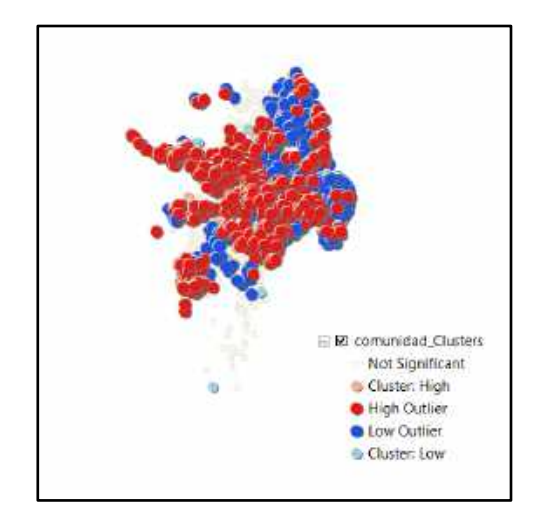

*Figura 40. Análisis de puntos calientes y fríos de la Comunidad educativa. Elaboración propia*

En la superficie continua, con una clasificación apropiada (estiramiento de imagen con rampa de color de azul a blanco), se pueden visualizar con claridad las zonas donde se concentra la comunidad educativa (ver figura 40).

Se tienen en cuenta, para la identificación de las zonas con mayor población, que la información utilizada para este proyecto, si bien fue con información de todo Cali, tiene una mayor cantidad en la zona del distrito de Aguablanca (Comuna 13, 14, 21 y 15), que son posiblemente las zonas con mayor población estudiantil (ver figura 41).

Para el cálculo de la superficie continua a través del algoritmo 'Densidad de Kernel (DK), se utilizan los resultados de significancia de los Puntos Calientes (HS).

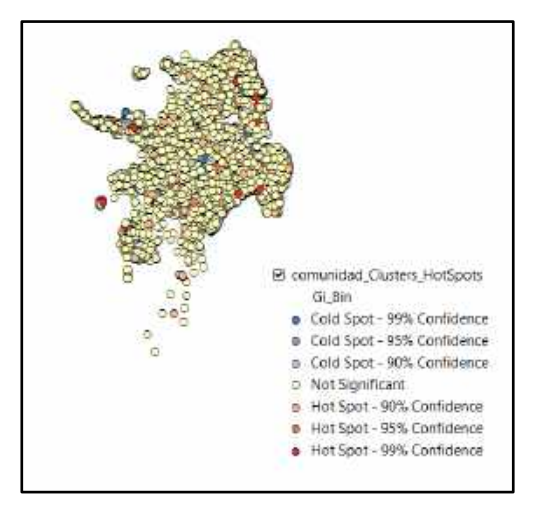

*Figura 41. Análisis de Puntos Calientes (HS) de la Comunidad educativa. Elaboración propia*

En color blanco se muestran zonas sin ninguna significancia pero las zonas de azul intenso donde se encuentra mayos población (comunidad educativa) (ver figura 42).

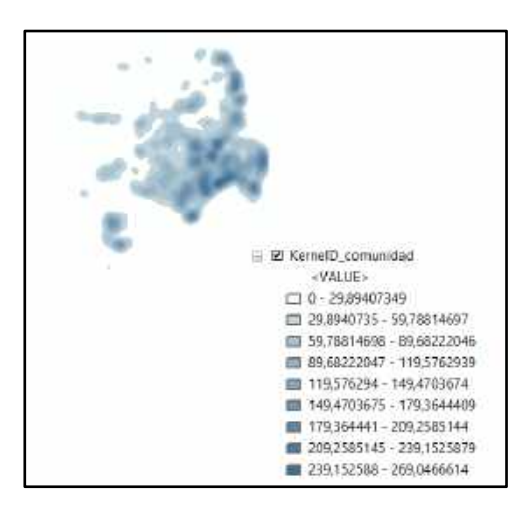

*Figura 42. Interpolación mediante Densidad de Kernel para la Comunidad educativa. Elaboración propia* ESTABLECIMIENTO EDUCATIVO

El resultado es una superficie continua general para los establecimientos educativos con corte febrero de 2019, con el fin de facilitar la identificación de la concentración de las Instituciones Educativas en la ciudad de Santiago de Cali. Para poder identificar esas zonas, se interpola los resultados de puntos calientes para obtener una superficie continua; se utiliza el algoritmo Densidad de Kernel.

La interpolación de los puntos calientes permitió generar una superficie continua que muestra un mapa de calor con zonas donde se concentran los establecimientos, que son representadas en color rojo y en menor grado en color azul, que pueden unirse con otras zonas cercanas.

En la superficie continua, con una clasificación apropiada (estiramiento de imagen con rampa de color de rojo a azul), se pueden visualizar con claridad las zonas donde se concentran los establecimientos.

Se tienen en cuenta, para la identificación de las zonas con establecimientos educativos, que la información utilizada para este proyecto, es la obtenida según la geocodificación de los Establecimientos .

Para el cálculo de la superficie continua a través del algoritmo 'Densidad de Kernel (DK), se utilizan los resultados de significancia de los Puntos Calientes (HS)

En color azul se muestran zonas sin ninguna significancia pero las zonas de rojo donde se encuentra mayor cantidad de establecimientos educativos (ver figura 43).

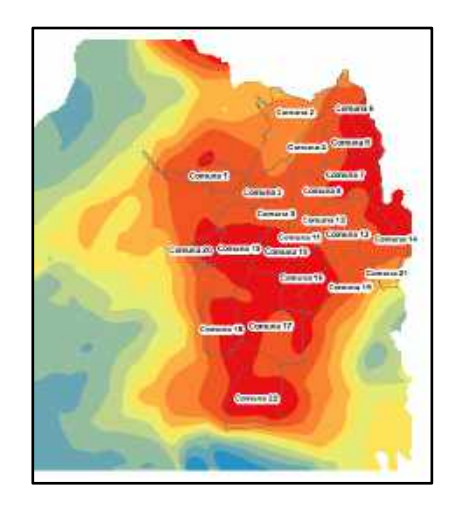

*Figura 43. Interpolación mediante Densidad de Kernel para los Establecimientos Educativos. Elaboración propia*

CONSULTAS ESPACIALES Los resultados de las consultas espaciales que permite realizar el aplicativo se presentan como puntos destacados en el mapa del visor general del Sistema, los cuales desde la funcionalidad propia del navegador (clic derecho) a través de la opción de imprimir captura o imprime la imagen en pantalla o graba la imagen como archivo en formato pdf. En cuanto a los datos resultados de las consultas espaciales estos pueden verse en la tabla de atributos que se genera en el momento de realizar la consulta y desde esta ventana pueden exportarse los datos como archivos con formato csv, pero también genera las tablas resultado en la opción Vista de Capas que permite habilitar o deshabilitar como una capa más los resultados de las consultas y tienen la opción de Tabla de Atributos lo cual permite a los datos resultado exportarse también como archivos en formato csv.

Para desarrollos posteriores puede incluirse como mejora el proceso de un reporteador<sup>3</sup> que permita organizar los mapas resultado, los gráficos y las tablas de atributos en plantillas de informes que faciliten la labor de reportes gerenciales.

 <sup>3</sup> Es una herramienta desarrollada con tecnología JAVA (Con capacidad de instalación en cualquier Sistema Operativo), que corre a través de un navegador (Explorer, Mozilla, Chrome, Opera), con la finalidad de que los usuarios finales puedan crear y generar sus propios reportes de cualquier área en la cual se desenvuelvan. CPT Soft http://www.cpt-soft.com/index.php/reporteador

### **7. CONCLUSIONES**

La realización de la Aplicación Web para la administración de la información del proceso de Gestión educativa en la Ciudad de Santiago de Cali, a través del Proyecto de grado para optar al título de especialista SIG de la Universidad de Manizales y coordinada con la información entregada por la Secretaría de Educación Municipal permitió concluir aspectos importantes tanto de la operación y tratamiento de los datos, como también acerca de los diferentes resultados funcionales en la identificación de los elementos propios del proceso de toma de decisiones para la ciudad, en lo referente a la comunidad académica y la infraestructura de los diversas instituciones y su operación en función de la oferta y la demanda potencial.

- El SIG propuesto es un desarrollo fundamental para el proceso de gestión y administración de los componentes necesarios del sector educativo, que permite a los funcionarios de la SEM de Santiago de Cali obtener resultados desde la componente espacial, logrando evidenciar patrones de comportamiento necesarios para el manejo de aspectos como oferta y demanda. Esta herramienta abre el panorama que permite mejorar los procesos operacionales, optimizar el tiempo de consulta a la información así como la posibilidad de obtener datos estadísticos rápidos que faciliten la elaboración de informes necesarios para de toma de decisiones administrativas>
- La Herramienta a través del sistema posibilita el conocimiento de las características básicas de las diferentes instituciones educativas de Santiago de Cali, tanto en su información técnica de oferta académica como los diferentes recursos físicos y estructurales que constituyen un elemento fundamental en la identificación del estado y las condiciones necesarias para

cumplir con el servicio. Este tipo de consulta se trabaja a través de filtros a la base estructurada y permite obtener en modo espacial una tabla resumen y un acercamiento espacial a la institución de la cual se ha seleccionado el dato.

- En la obtención de una base geográfica que apoye las relaciones espaciales que se generan a través del conocimiento de la información, la base de información geográfica Catastral es fundamental para la construcción del modelo espacial que gestiona la herramienta, a partir de este se genera un nuevo modelo estructurado de los datos con las características específicas del proceso de gestión educativa estableciendo una conexión permanente con los posibles cambios, en primera instancia a nivel de linderos sin ningún tipo de intervención o afectación jurídica, económica o fiscal sobre la información.
- El principal producto generado del proyecto desarrollado es el diseño y formulación de la metodología que dota al SIG de Integridad, Calidad y Consistencia de la información en concordancia con las políticas nacionales garantizando el fortalecimiento de los entes administradores del gasto, con herramientas de decisión y proyección para el crecimiento y expansión de la infraestructura física institucional.
- Las ventajas que ofrece el SIG, es su consumo a través de una infraestructura de servicios que permita la creación de una aplicación de consulta web, que garantice las consultas en línea de la información y la generación de patrones que varíen según el comportamiento de las características de los actores dentro del dinamismo de la operación.
- El SIG se convierte en un herramienta que brinda un soporte tecnológico para los diferentes procesos de gestión establecidos en la Secretaría de Educación Municipal, al monitorear aspectos tales como la infraestructura física, optimizar la forma en la que los diferentes actores intervienen, usan, y se incorporan en la dinámica del proceso de gestión y de esta forma, regular inversiones y ser el soporte para ahorro en costos y tiempo a la hora de tomar

decisiones evitando así falencias al momento de implementar planes de mejora a corto, mediano y largo plazo.

- Dentro de la metodología, se logró identificar la necesidad de someter la información predial recolectada a un proceso de normalización y adecuación conforme a la institución, es decir no se tiene encuentra del predio su carácter jurídico, y se enfoca en el aspecto físico que nos permite identificar espacialmente los linderos del establecimiento educativo como tal, para este procedimiento se verificó con la ayuda de la ortofoto de Santiago de Cali, a escala 1:1000. Propiedad del municipio.
- Con el fin de garantizar la integridad de la información geo codificada, la información espacial se definió el ajuste al sistema de coordenadas geográficas MAGNA SIRGAS, para el Valle del Cauca 2009. Estableciendo concordancia con la estandarización de la información que se maneja dentro de la Entidad y la IDE del Municipio de Cali.
- Las condiciones particulares de la población, con respecto a la ubicación geográfica de las instituciones educativas, es una característica importante dentro de la evaluación que el SIG, utiliza mediante mecanismos de análisis espacial, donde la identificación de patrones de comportamiento.
- El aplicativo responde a necesidades puntuales de usuarios de la Secretaría De Educación de la ciudad de Cali y en cumplimiento de la política de datos abiertos los datos generados pueden ser compartidos a futuro en otras aplicaciones de otros organismos de la Alcaldía de Cali puesto que se siguieron los lineamientos en cuanto a formato y criterios del catálogo de objetos que sigue la entidad. De esta forma la herramienta puede integrarse con otros desarrollos y puede dar respuesta a otros usuarios que necesiten esta clase de información, pero hay que tener en cuenta la complejidad del requerimiento del usuario y analizar si es necesario adicionar el desarrollo de funcionalidades adicionales.

### **8. RECOMENDACIONES**

- Con el objetivo de conservar la información registrada en la base de datos una vez esta ha sido ingresada, y como consecuencia de los diversos cambios producto del dinamismo del proceso, se hace necesario incorporar un campo "estado" en la operación, tanto para el establecimiento educativo, como para el miembro de la población, con lo cual se posibilita establecer una relación de vigencia o no permanencia temporal, en casos tales como un cierre parcial del establecimiento o la deserción de un persona por un periodo indefinido, pero sin necesidad de dar de baja al registro.
- Es importante establecer dentro de las condiciones funcionales de la herramienta, la necesidad de contar con la dirección domiciliaria de los diferentes actores de la comunidad educativa y de las diferentes instituciones educativas, dado que este dato es la fuente inicial para la espacialización de la información y otorga el poder de establecer patrones de comportamiento en el entorno geográfico de acción en la ciudad. La carencia o inconsistencia de este dato ocasiona la pérdida de información de entrada al sistema, alterando las estadísticas y quitando veracidad a los resultados. Es importante definir estrategias que permitan generar actualizaciones constantes en sitio, con mayor refuerzo en el área rural, donde por normativa el dato no se encuentra estructurado en el formato estándar urbano y es casi que vital obtener el dato de la coordenada geográfica con visita en sitio.
- Para mantener una actualización permanente de los datos fuente de información principal, que es obtenida a partir de los anexos 5A y 6A, publicados por el del Ministerio de Educación, con cortes trimestrales; es indispensable que la Secretaría de educación municipal

establezca un procedimiento de cruce de información a través de querys, que garanticen la entrada de nuevos datos y la estructuración de los mismos en la GDB.

- Es importante generar una estrategia de Capacitación sobre el aplicativo tanto en la administración como la operación a través de manuales de usuario, esto en lo pertinente al establecimiento de los procesos de gestión, la exposición de resultados contará con una experiencia de usuario final con una visualización tipo Windows, donde los iconos permiten conectar con el tipo de consulta a ejecutar y el resultado se da en función de tablas, estadísticas o mapa de calor.
- El desarrollo del aplicativo se realizó con ArcGIS Enterprise puesto que esta es la herramienta licenciada por la Alcaldía de la ciudad de Cali de acuerdo a su política de manejo de datos, sin embargo el desarrollo se puede realizar en software libre Qgis, GeoDa, uDig entre otros.

## **9. BIBLIOGRAFÍA**

Alcaldía de Santiago de Cali. (2016 – 2019) "PLAN DE DESARROLLO MUNICIPAL", Cap. III, Eje 1. Cali Social y Diversa 1

Constitución Política de Colombia, (1991). el Art. 52. República de Colombia. Modificado Acto Legislativo – del 2.0002

Datos Colombia. (2006). República de Colombia. SINEB: Información Sobre Datos Públicos y Directorios de Colombia en Nuestro Catálogo. Recuperado de https://datoscolombia.com/

Departamento Administrativo de Hacienda Municipal. (2019). Subdirección de Catastro Municipal. Santiago de Cali. Recuperado de https://www.cali.gov.co/catastro/

Departamento Administrativo de Planeación Municipal. (2009). IDESC. Santiago de Cali. Infraestructura de Datos Espaciales de Santiago de Cali - IDESC. Recuperado de https://www.cali.gov.co/planeacion/publicaciones/3560/idesc/

Flores, Walter. Luna, Jose Miguel. Ochoa, Nancy Katya. (2009) "Sistema Informático De Control En Activo Fijo Y Tesorería Con Aplicación Geográfica En La Administración Del Mercado Para La Alcaldía Municipal De San Vicente", Universidad de El Salvador.

Hipergeo. (2019). Sistema de Información Geográfica (SIG). Recuperado de http://www.hypergeo.eu/spip.php?article323

International Strategy for Disaster Reduction. (2019). Documento de apoyo infraestructura. Recuperado de

https://eird.org/pr14/cd/documentos/espanol/Publicacionesrelevantes/Recuperacion/6- Infraestructura.pdf

Matellanes, R. (2019). Los SIG aplicados en el medio ambiente. Recuperado de https://geoinnova.org/blog-territorio/los-sig-aplicados-al-medio-ambiente/

Ministerio de Educación Nacional. Mineducación. Recuperado de https://www.mineducacion.gov.co

Ministerio de Educación Nacional. (2011). Buscando Colegio. República de Colombia. SINEB: Sistema de Información Nacional de Educación Básica y Media. Recuperado de https://sineb.mineducacion.gov.co/bcol/app?service=page/BuscandoColegioBasico

Ministerio de la Defensa. (2012). Información geoespacial. Recuperado de http://www.ign.gob.ar/NuestasActividades/sigign

Municipio de Santiago de Cali. (2016). Plan de desarrollo Municipal (2016 – 2019) "Cali Progresa Contigo", Acuerdo No. 0396 de 2016.

Universidad Autónoma de México. (2018). Los SIG en la gestión territorial. Recuperado de http://ec.filos.unam.mx/2018/12/07/los-sistemas-de-informacion-geografica-en-la-gestionterritorial/

Ley 115 de febrero de 1994. (1994). República de Colombia. Ley General de Educación.

## **10.1. ANEXO A**

# Tabla. Estrutura capa Geográfica Establecimiento Educativo

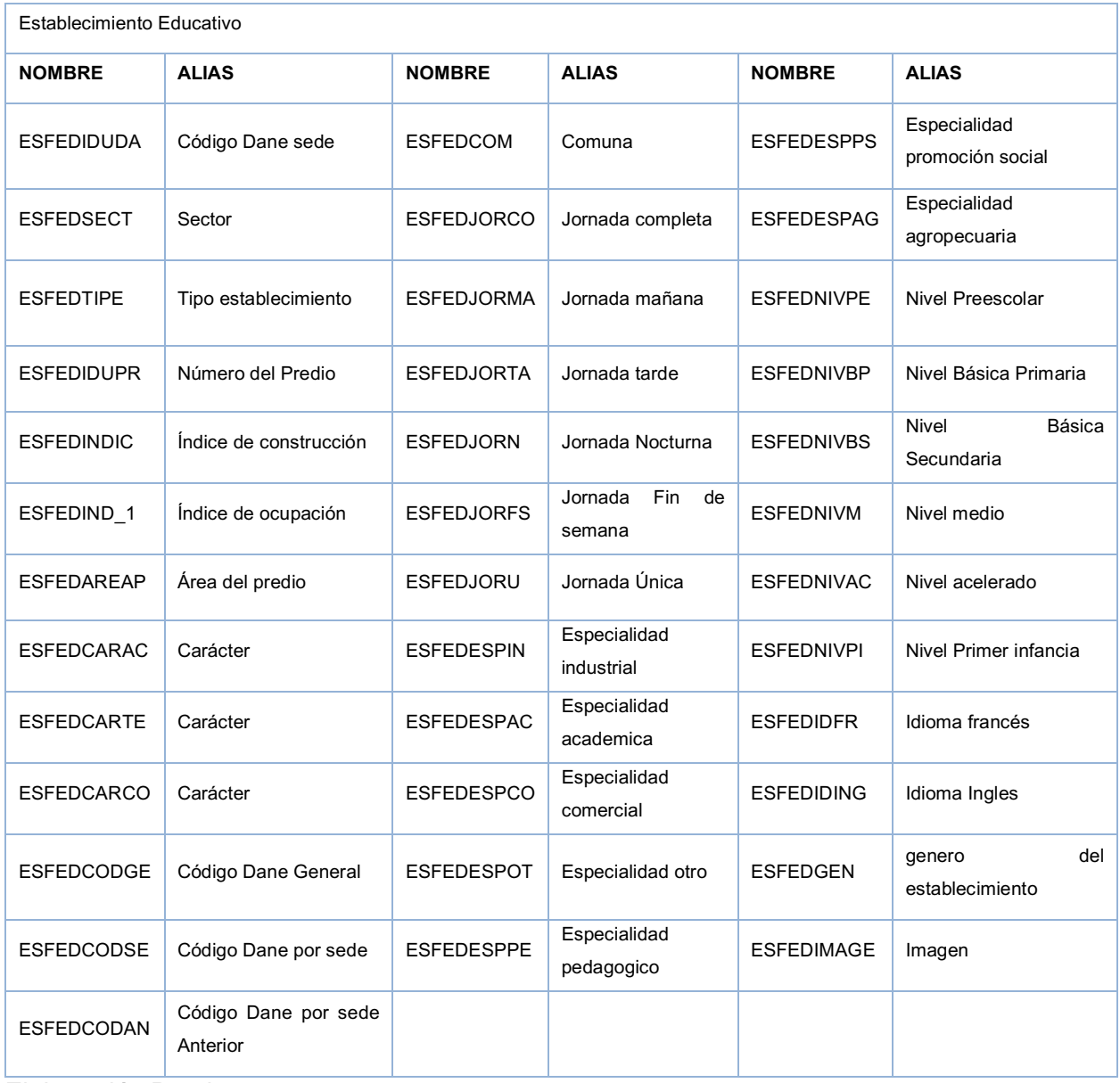

Elaboración Propia

## Tabla. Estructura Capa Geográfica Comunidad Educativo

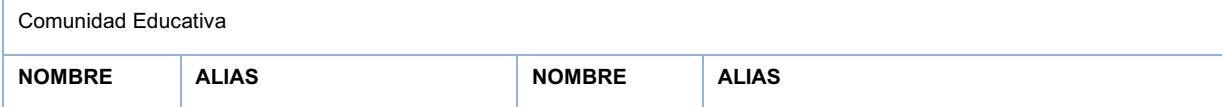

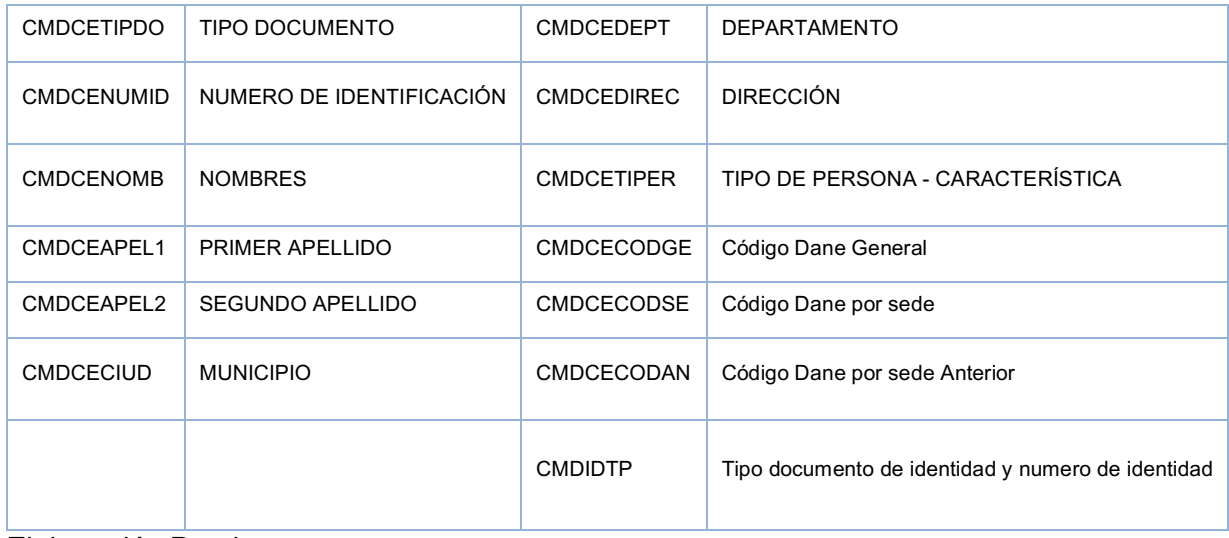

Elaboración Propia

## Tabla. Estructura tabla alfanumérica Instituciones

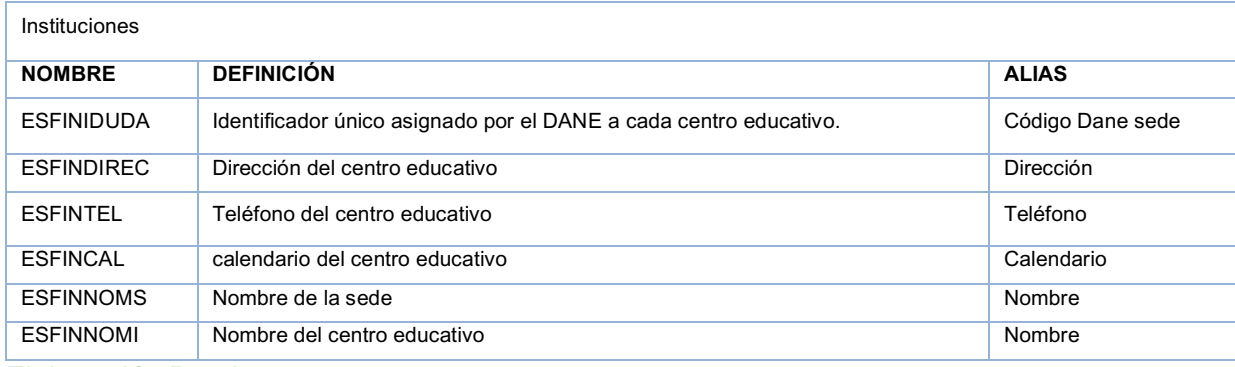

Elaboración Propia

Tabla. Estructura tabla alfanumérica Características Beneficiario.

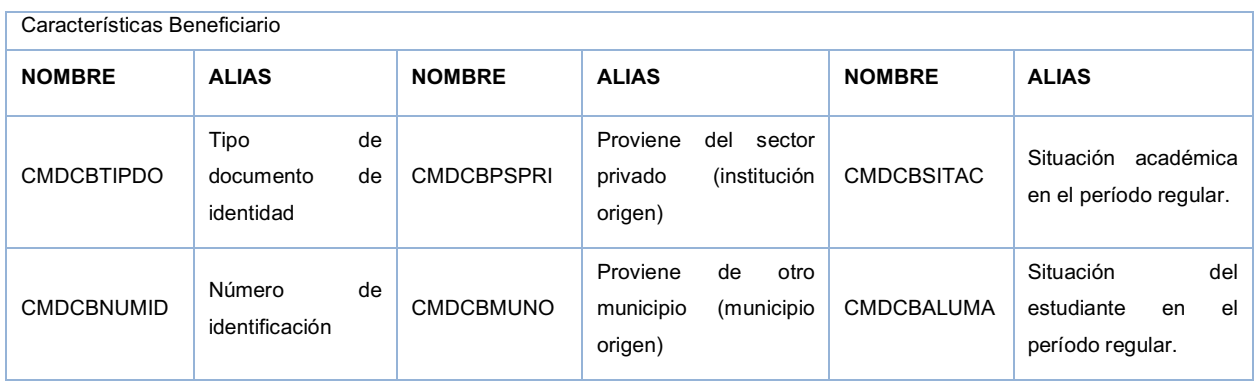

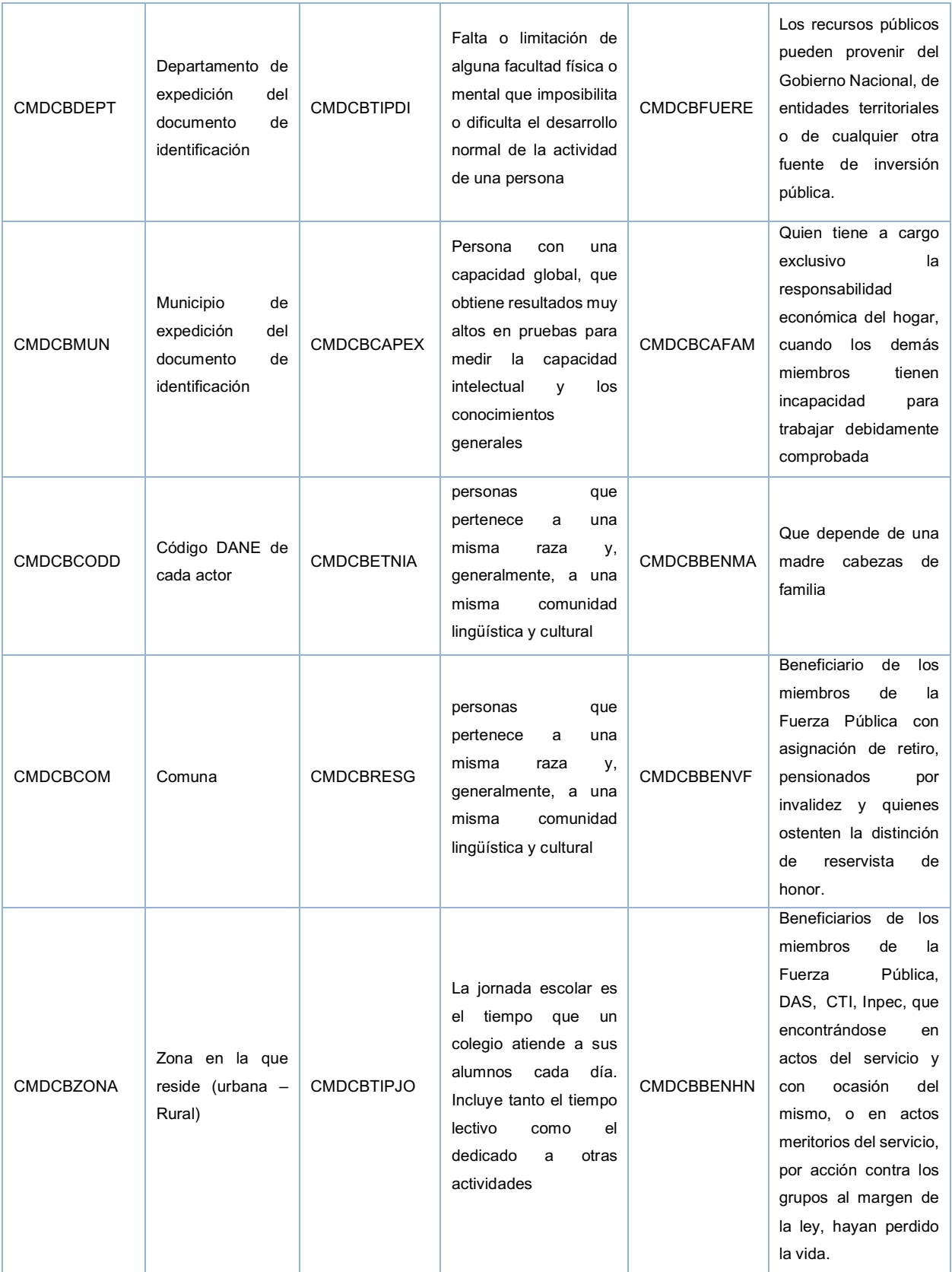

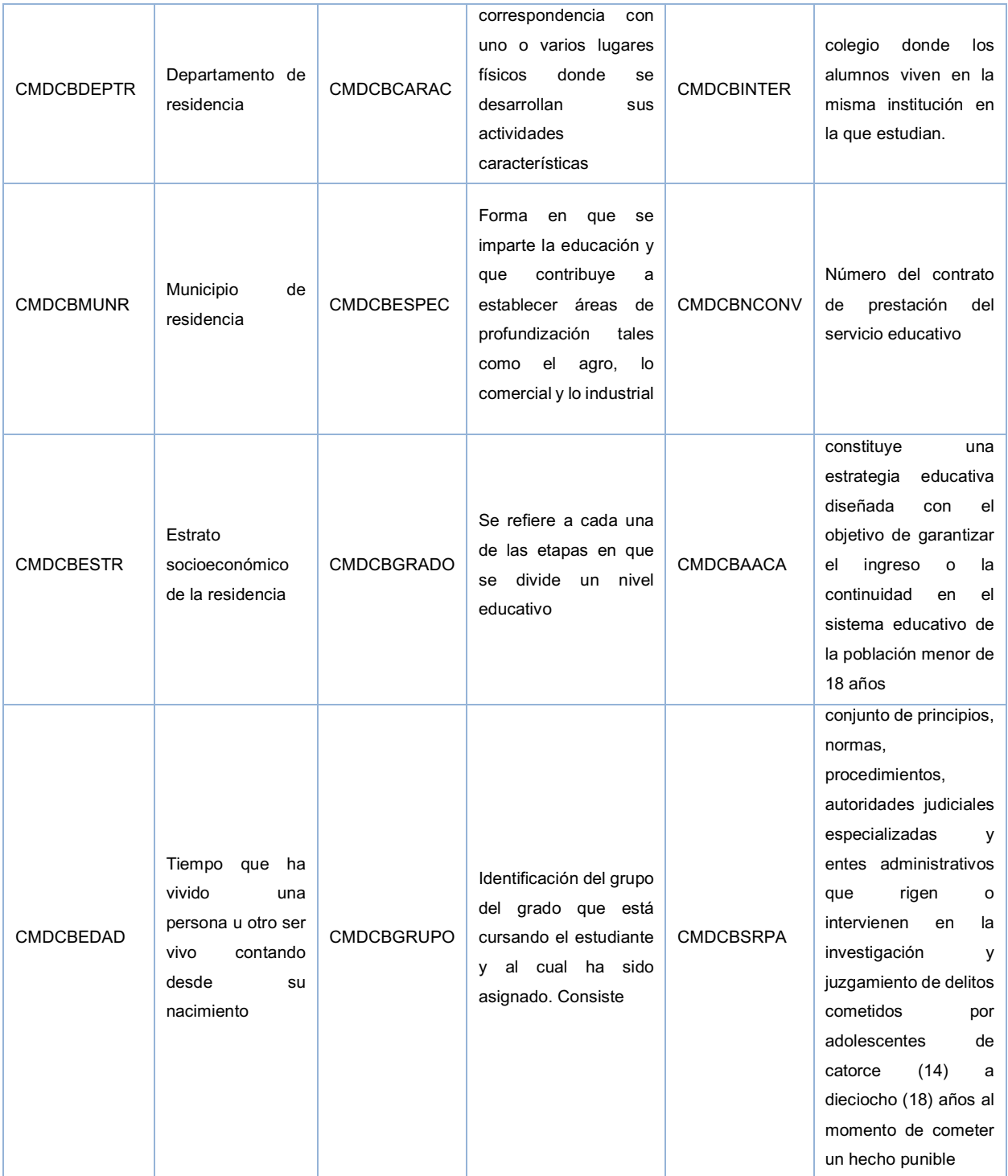

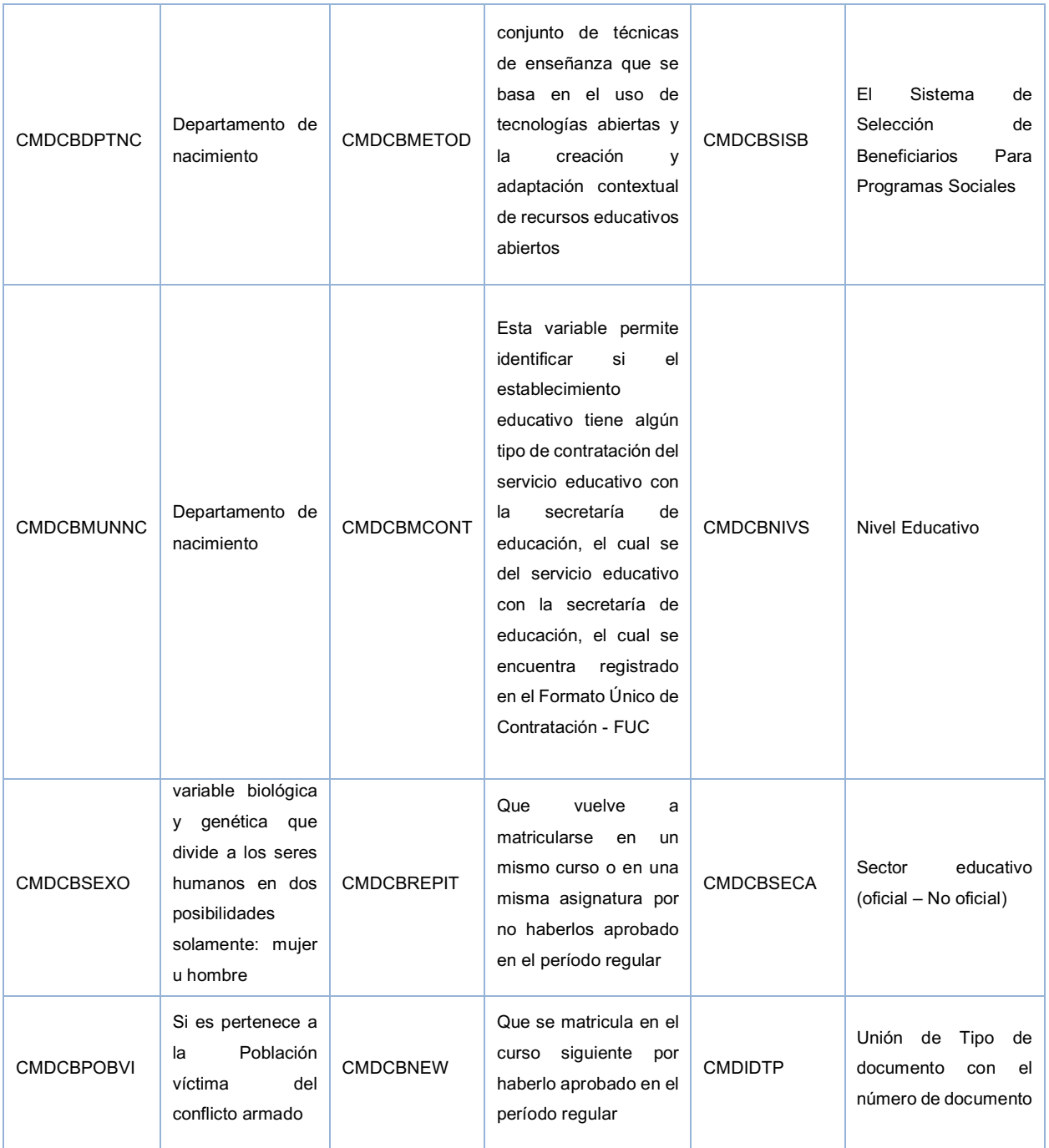

Elaboración Propia

# **10.2. ANEXO B**

Tabla. Diccionario de Datos

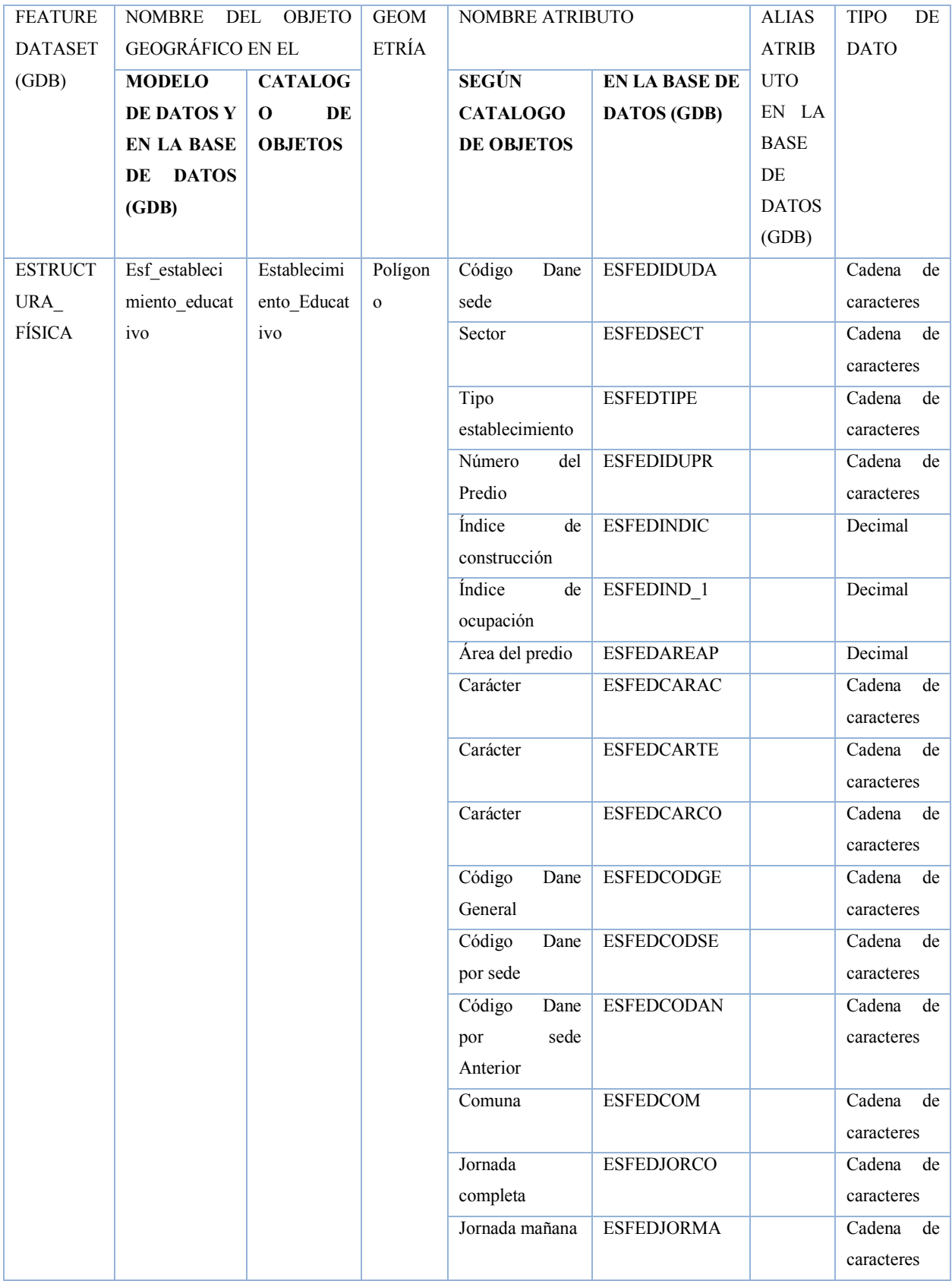

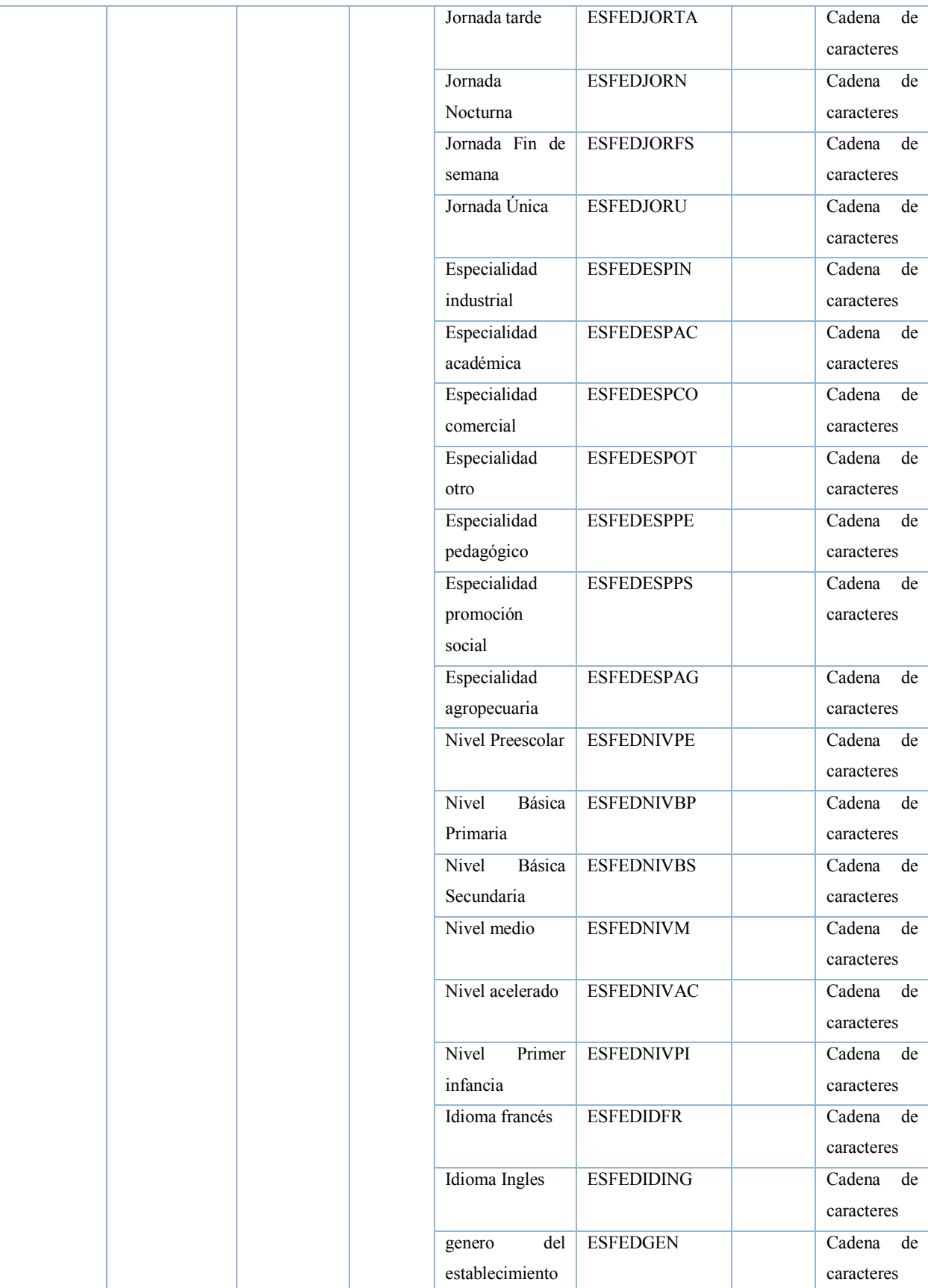

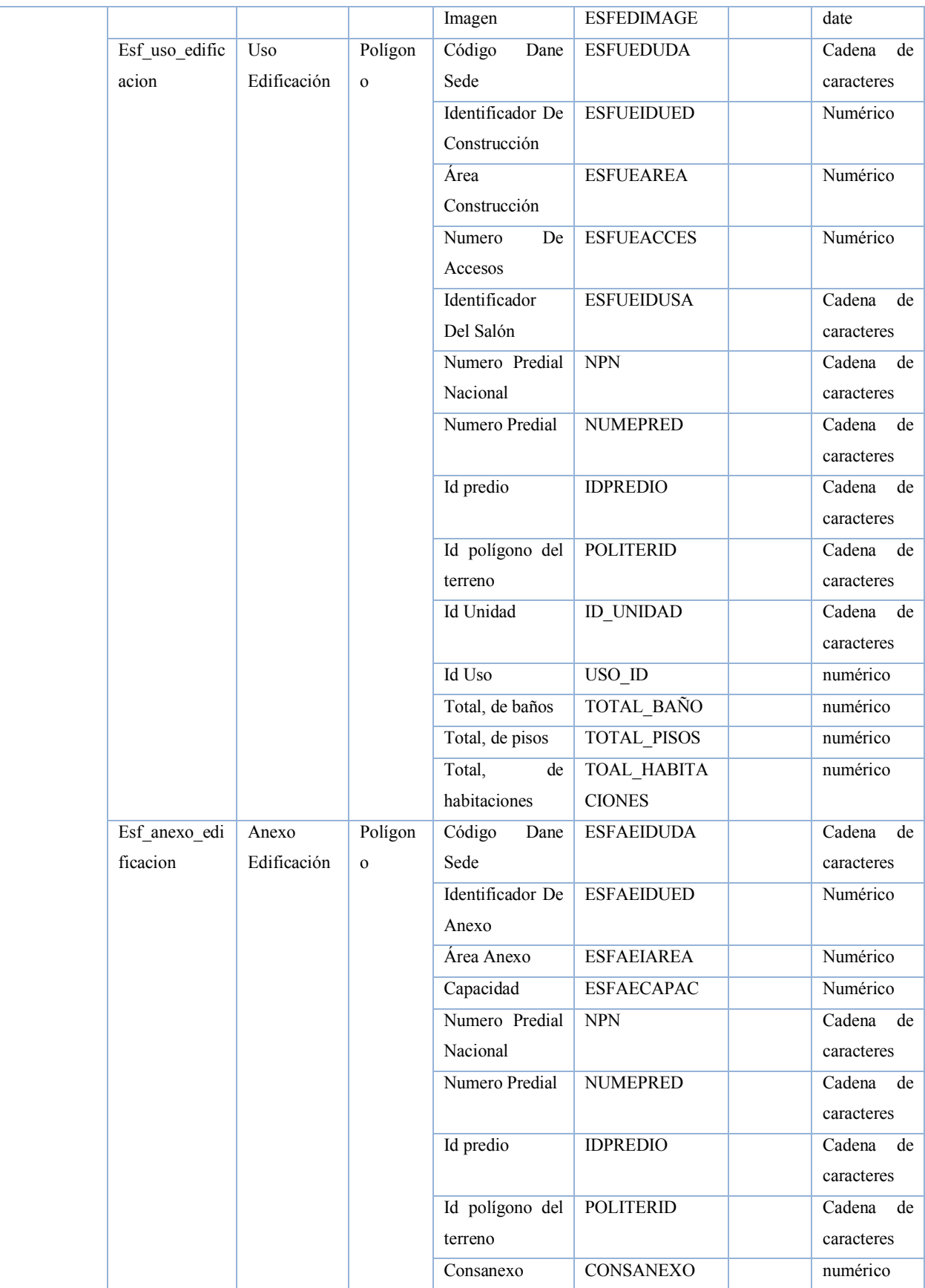

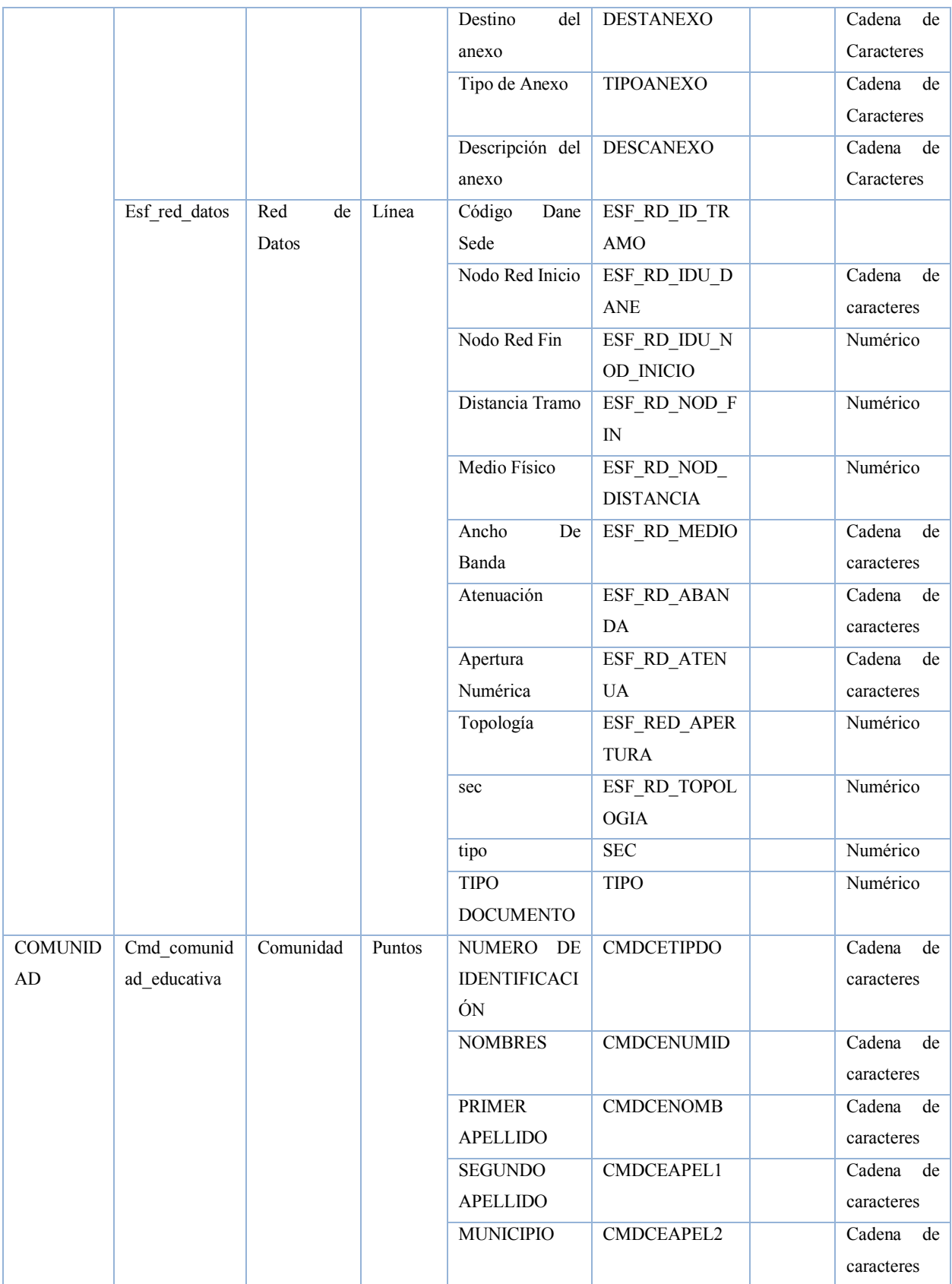

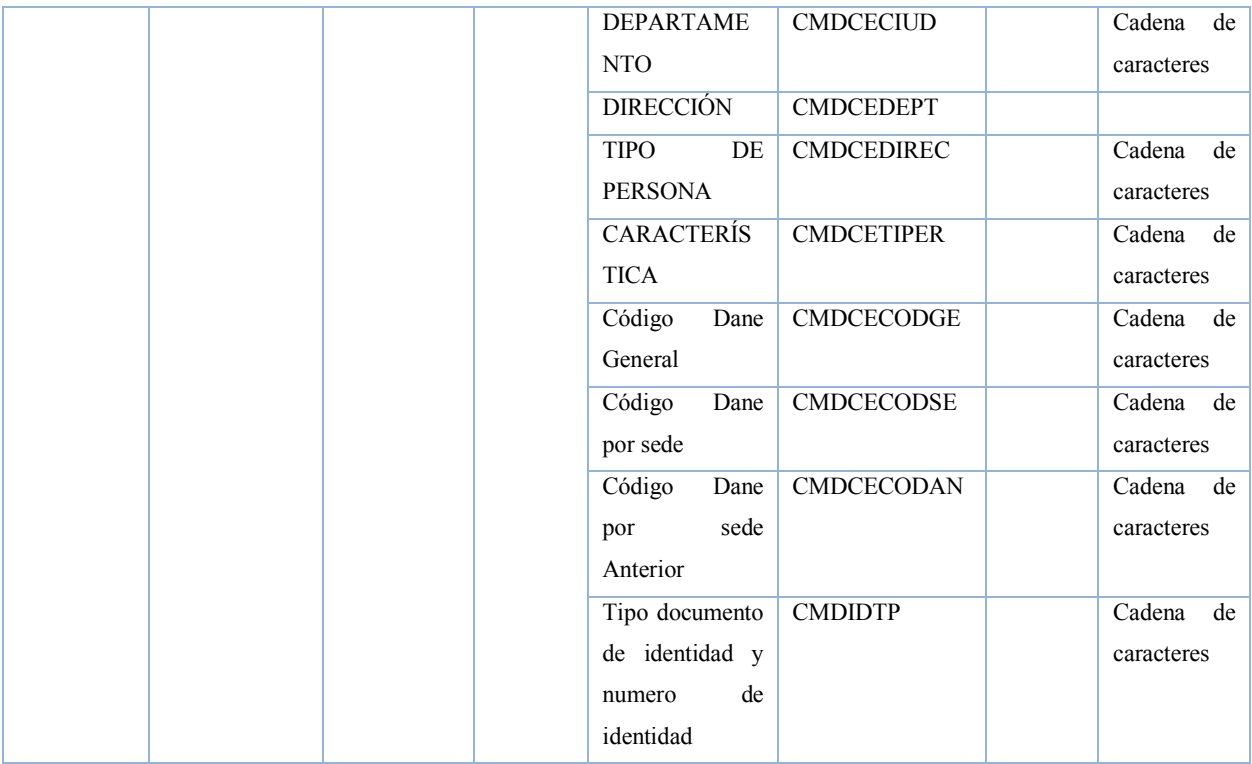

Elaboración Propia